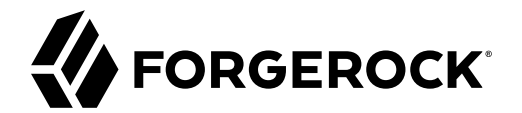

# **OpenID Connect 1.0 Guide**

**/** ForgeRock Access Management 7.1.4

Latest update: 7.1.4

ForgeRock AS. 201 Mission St., Suite 2900 San Francisco, CA 94105, USA +1 415-599-1100 (US) www.forgerock.com

#### Copyright © 2011-2021 ForgeRock AS.

#### **Abstract**

Guide showing you how to use OpenID Connect 1.0 with ForgeRock® Access Management (AM). ForgeRock Access Management provides intelligent authentication, authorization, federation, and single sign-on functionality.

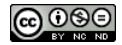

This work is licensed under the [Creative Commons Attribution-NonCommercial-NoDerivs 3.0 Unported License.](https://creativecommons.org/licenses/by-nc-nd/3.0/)

To view a copy of this license, visit <https://creativecommons.org/licenses/by-nc-nd/3.0/> or send a letter to Creative Commons, 444 Castro Street, Suite 900, Mountain View, California, 94041, USA.

© Copyright 2010–2020 ForgeRock, Inc. All rights reserved. ForgeRock is a registered trademark of ForgeRock, Inc. Other marks appearing herein may be trademarks of their respective owners.

This product or document is protected by copyright and distributed under licenses restricting its use, copying, and distribution. No part of this product or document may be reproduced in any form by any means without prior

DOCUMENTATION IS PROVIDED "AS IS" AND ALL EXPRESSED OR IMPLIED CONDITIONE REPRESENTATIONS, AND WARREANTY OF MERCHOLONENT MERCHANTABILITY, FITNESS FOR A<br>PARTICULAR PURPOSE OR NON-INFRINGEMENT, ARE DISCLAIMED, EXCEPT TO THE

DejaVu Fonts

Bitstream Vera Fonts Copyright

Copyright (c) 2003 by Bitstream, Inc. All Rights Reserved. Bitstream Vera is a trademark of Bitstream, Inc.

Permission is hereby granted, free of charge, to any person obtaining a copy of the fonts accompanying this license ("Fonts") and associated documentation files (the "Font Software"), to reproduce and distribute the Font Software, including without limitation the rights to use, copy, merge, publish, distribute, and/or sell copies of the Font Software, and to permit persons to whom the Font Software is furnished to do so, subject to the fol condition

The above copyright and trademark notices and this permission notice shall be included in all copies of one or more of the Font Software typefaces.

The Font Software may be modified, altered, or added to, and in particular the designs of glyphs or characters in the Fonts may be modified and additional glyphs or characters may be added to the Fonts, only if the fonts a

This License becomes null and void to the extent applicable to Fonts or Font Software that has been modified and is distributed under the "Bitstream Vera" names.

The Font Software may be sold as part of a larger software package but no copy of one or more of the Font Software typefaces may be sold by itself.

THE FONT SOFTWARE IS PROVIDED "AS IS", WITHOUT WARRANTY OF ANY KIND, EXPRESS OR IMPLIED, INCLUDING BUT NOT LIMITED TO ANY WARRANTIES OF MERCHANTABILITY, FITNESS FOR A PARTICULAR PURPOSE AND NONINFRINGEMENT OF COPYRIGHT, PATENT, TRADEMARK, OR OTHER RIGHT. IN NO EVENT SHALL BITSTREAM OR THE GNOME FOUNDATION BE LIABLE FOR ANY CLAIM, DAMAGES OR OTHER<br>LIABILITY, INCLUDING ANY GENERAL, SPECIAL, INDIRECT

Except as contained in this notice, the annes of Gnome, the Gnome Foundation, and Bitstream Inc., shall not be used in advertising or othervise to promote the sale, use or other dealings in this Font Software without prior

Arev Fonts Copyright

Copyright (c) 2006 by Tavmjong Bah. All Rights Reserved.

Permission is hereby granted, free of charge, to any person obtaining a copy of the fonts accompanying this license ("FontS") and associated documentation files (the "Font Software"), to reproduce and distribute the modifi

The above copyright and trademark notices and this permission notice shall be included in all copies of one or more of the Font Software typefaces.

The Font Software may be modified, altered, or added to, and in particular the designs of glyphs or characters in the Fonts may be modified and additional glyphs or characters may be added to the Fonts, only if the fonts a

This License becomes null and void to the extent applicable to Fonts or Font Software that has been modified and is distributed under the "Tavmjong Bah Arev" names.

The Font Software may be sold as part of a larger software package but no copy of one or more of the Font Software typefaces may be sold by itself.

THE FONT SOFTWARE IS PROVIDED "AS IS", WITHOUT WARRANTY OF ANY KIND, EXPRESS OR UNPLIED, INCLUDING BUT NOT UNI<br>PURPOSE AND NONINFRINGEMENT OF COPYRIGHT. PATENT. TRADEMARK. OR OTHER RIGHT. IN NO EVENT SHALL TANMONG BAH BE L PURPOSE AND NONINFRINGEMENT OF COPYRIGHT, TRADEMARK, OR OTHER RIGHT. IN NO EVENT SHAL TAVMJONG BAH BE LIABLE FOR ANY CLAIM, DAMAGES OR OTHER LIABILITY, INCLUDING ANY MALTY, INCLUDING ANY ORDER IN SABLITY TO USE THE FONT<br>GE SOFTWARE OR FROM OTHER DEALINGS IN THE FONT SOFTWARE.

Except as contained in this notice, the name of Taymjong Bah shall not be used in advertising or otherwise to promote the sale, use or other dealings in this Font Software without prior written authorization from Taymjong For further information, contact: tavmjong @ free . fr.

FontAwesome Copyright

Copyright (c) 2017 by Dave Gandy, [https://fontawesome.com/.](https://fontawesome.com/)

This Font Software is licensed under the SIL Open Font License, Version 1.1. See<https://opensource.org/licenses/OFL-1.1>.

# **Table of Contents**

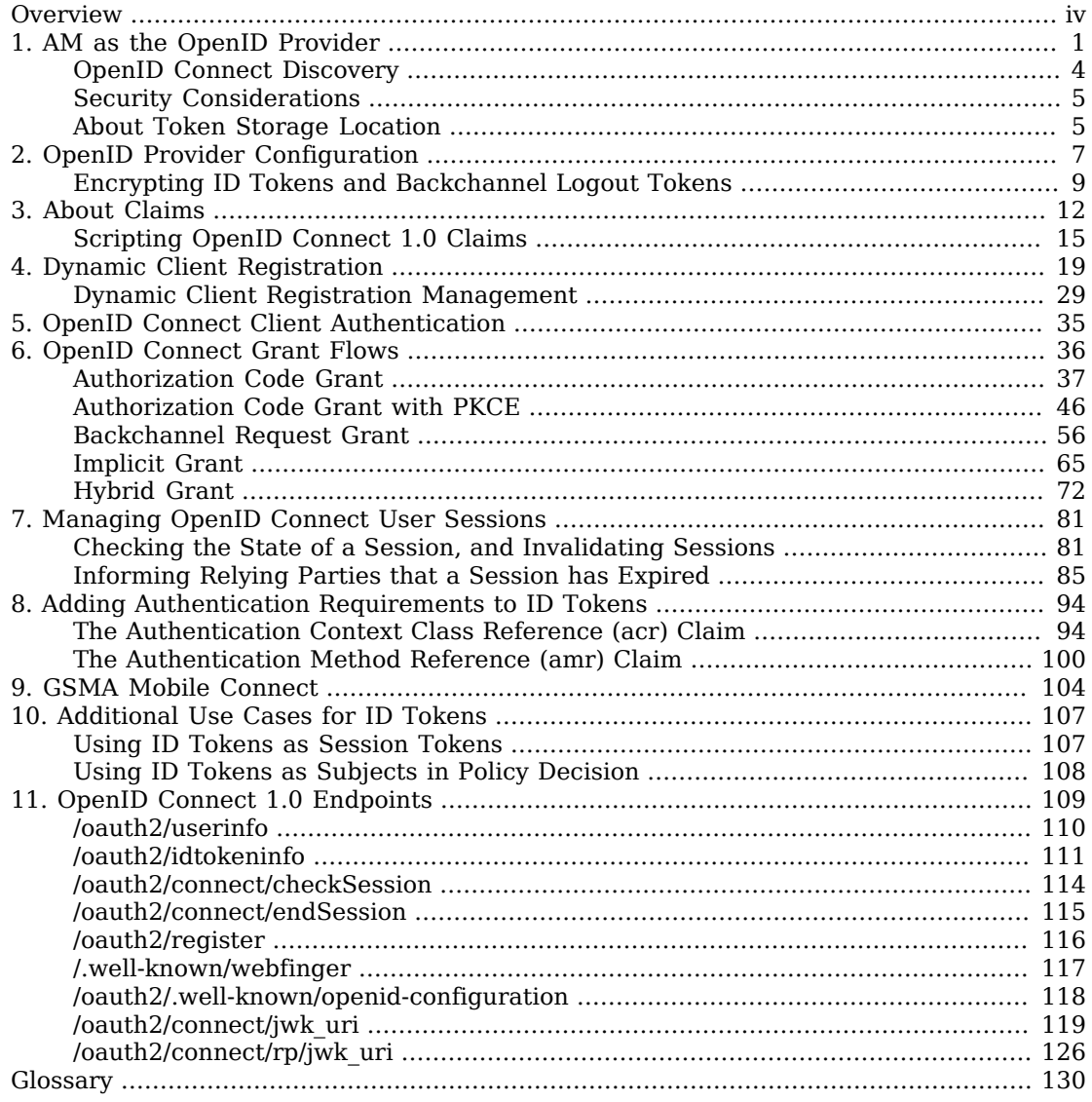

# <span id="page-3-0"></span>**Overview**

This guide covers concepts, configuration, and usage procedures for working with OpenID Connect 1.0 and ForgeRock Access Management.

*Quick Start*

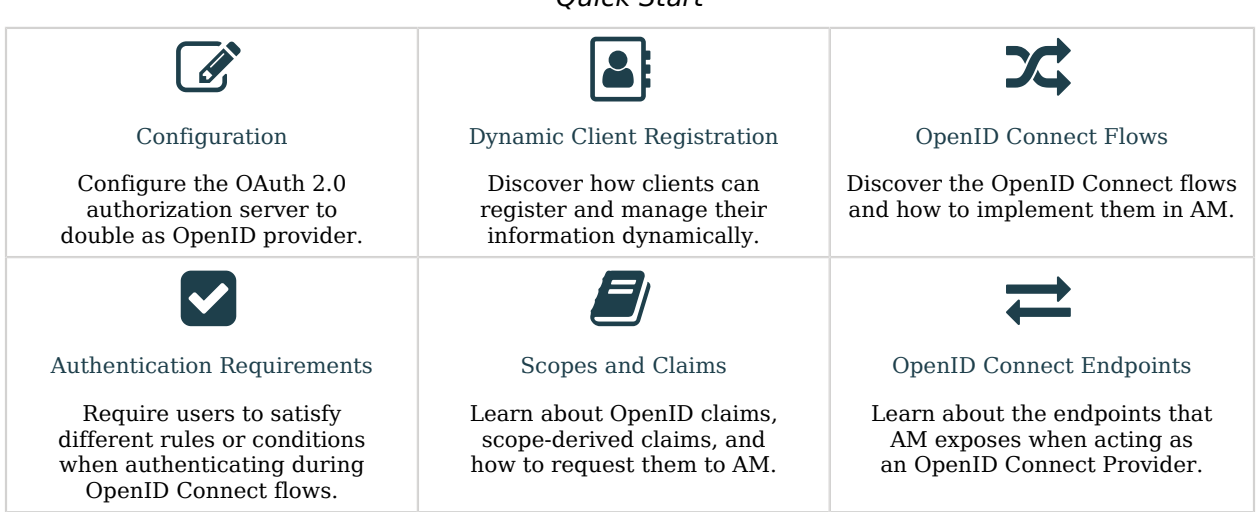

# About ForgeRock Identity Platform™ Software

ForgeRock Identity Platform™ serves as the basis for our simple and comprehensive Identity and Access Management solution. We help our customers deepen their relationships with their customers, and improve the productivity and connectivity of their employees and partners. For more information about ForgeRock and about the platform, see <https://www.forgerock.com>.

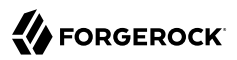

# <span id="page-4-0"></span>**Chapter 1** AM as the OpenID Provider

In its role as OpenID provider, AM returns ID tokens to relying parties. Since OpenID Connect builds on top of OAuth 2.0, when AM is configured as an OpenID provider it can also return access and refresh tokens to the relying parties, if needed.

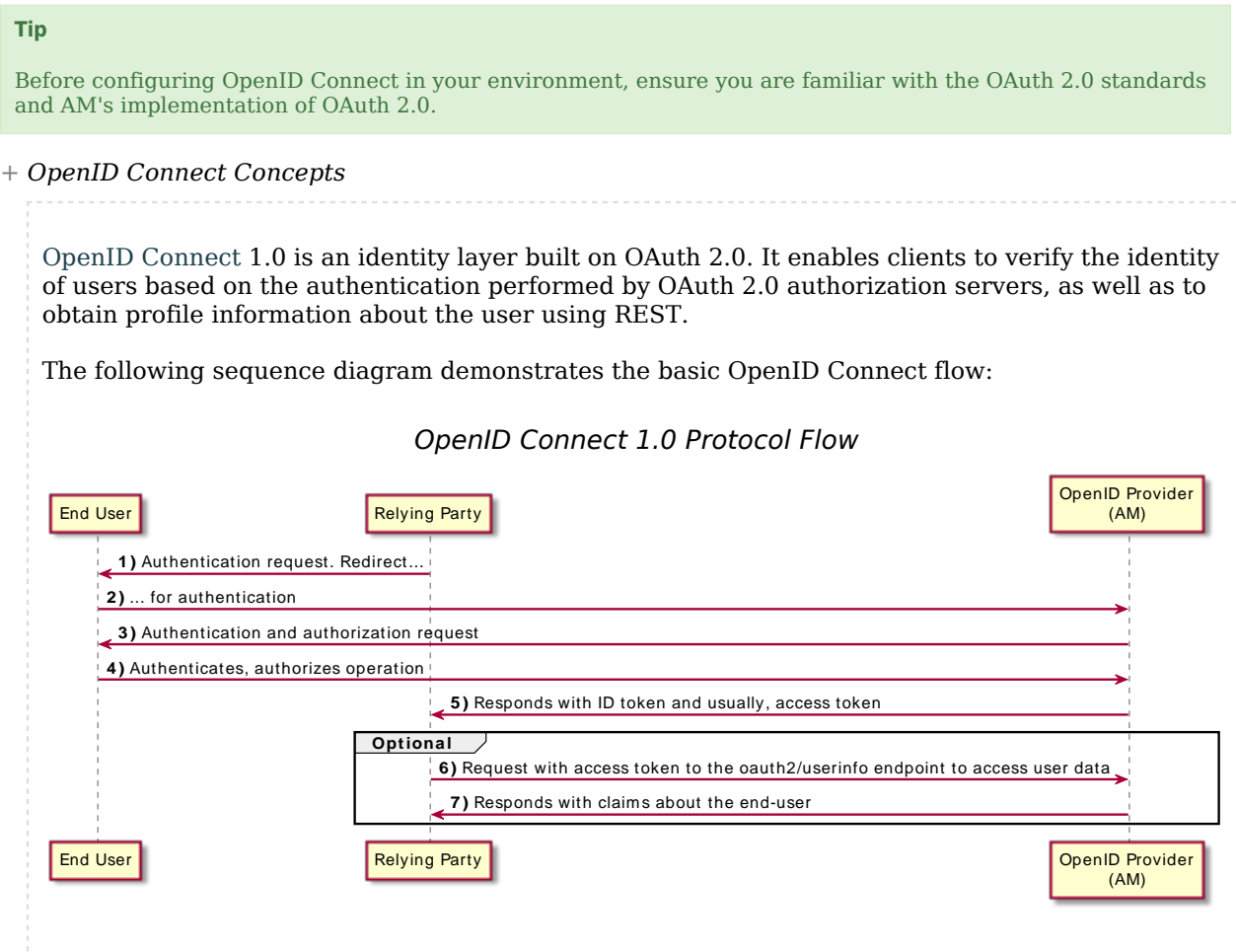

OpenID Connect clients can [register](#page-22-0) to the provider and manage their client data dynamically.

To let clients [discover](#page-7-0) the end user's OpenID Connect provider, its endpoints, and how to interact with it, AM supports OpenID Connect Discovery 1.0.

### *+ OAuth 2.0 or OpenID Connect?*

Both standards were created under the premise of users having the need to interact with a third party service, but aim to solve different problems:

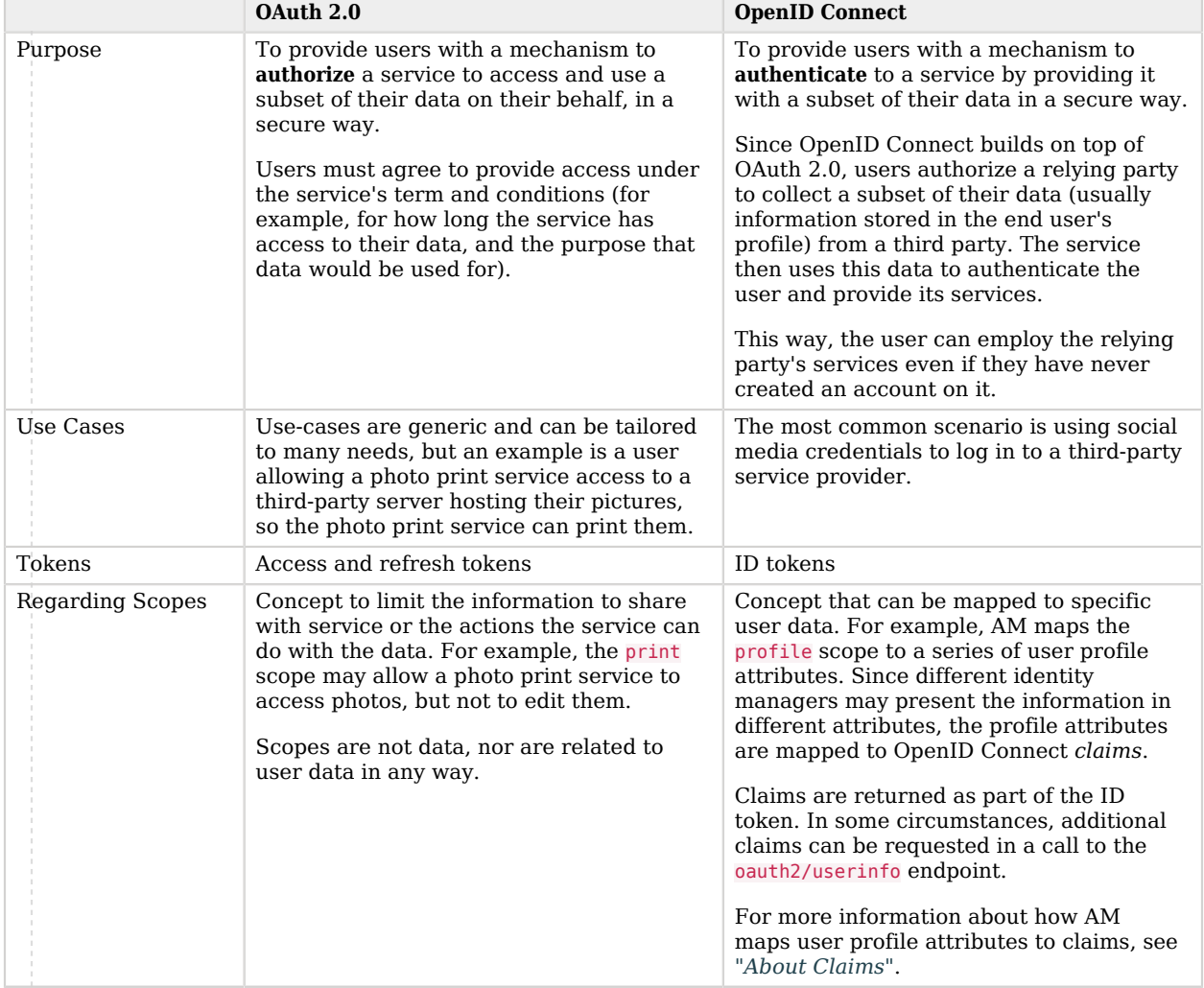

### *OAuth 2.0 and OpenID Connect Comparison*

Another difference between the standards is the name of the actors. The names of the actors in OpenID Connect 1.0 relate to those used in OAuth 2.0 as follows:

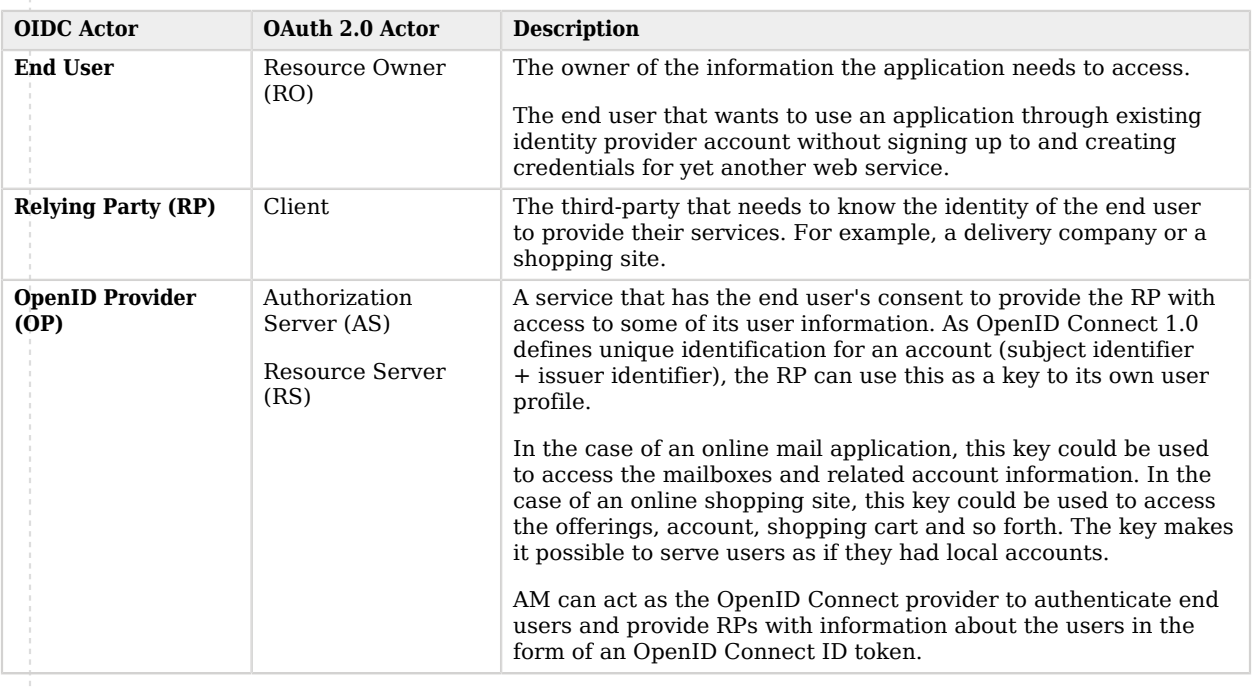

### *OAuth 2.0 and OpenID Connect Actors Comparison*

AM supports the following OpenID Connect grant types and standards:

### **Grant Types**

- Authorization Code
- Authorization Code with PKCE
- Back Channel Request
- Implicit
- Hybrid
- Hybrid with PKCE

For more information, see "*[OpenID Connect Grant Flows](#page-39-0)*".

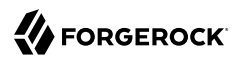

### **Standards**

• Session Management and Logout

Relying parties can:

- Track whether end users are logged in at the provider using an invisible iframe and the HTML 5 postMessage API.
- Initiate end user logout at the provider using an endpoint.

AM can also send *logout tokens* to relying parties when end user sessions linked to ID tokens become invalid.

For more information, see "*[Managing OpenID Connect User Sessions](#page-84-0)*".

• Discovery and Dynamic Client Registration

OpenID Connect defines how a relying party can discover the OpenID Provider and corresponding OpenID Connect configuration for an end user. The discovery mechanism relies on WebFinger to get the information based on the end user's identifier. The server returns the information in JSON Resource Descriptor (JRD) format.

For more information, see ["OpenID Connect Discovery"](#page-7-0) and "*[Dynamic Client Registration](#page-22-0)*".

• Mobile Connect

Mobile Connect builds on top of OpenID Connect to facilitate the use of mobile phones as authentication devices, offering a way for mobile network operators to act as identity providers.

For more information, see "*[GSMA Mobile Connect](#page-107-0)*".

#### **Tip**

<span id="page-7-0"></span>See the complete list of supported OpenID Connect in the *Reference* and OAuth 2.0 in the *Reference* standards.

## OpenID Connect Discovery

In order to let relying parties (or clients) discover the OpenID Connect Provider for an end user, AM supports OpenID Connect Discovery 1.0. In addition to discovering the OpenID Provider for an end user, the relying party can also request the OpenID Provider configuration.

AM exposes the following REST endpoints for discovering the URL of the provider and its configuration:

- ["/oauth2/.well-known/openid-configuration"](#page-121-0)
- ["/.well-known/webfinger"](#page-120-0)

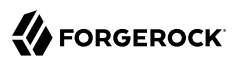

Discovery relies on [WebFinger,](https://datatracker.ietf.org/doc/html/draft-ietf-appsawg-webfinger) a protocol to discover information about people and other entities using standard HTTP methods. WebFinger uses [Well-Known URIs](https://datatracker.ietf.org/doc/html/rfc5785), which defines the path prefix /. well-known/ for the URLs defined by OpenID Connect Discovery.

Relying parties need to find the right *host:port/deployment-uri* combination to locate the well-known endpoints. You must manage the redirection to AM using your proxies, load balancers, and others, such that a request to http://www.example.com/.well-known/webfinger reaches, for example, https://openam. example.com:8443/openam/.well-known/webfinger.

Once the relying party has discovered the URL of the provider, it can register with it [dynamically](#page-22-0). For test purposes, or if it suits your environment better, you can also register them manually in the *OAuth 2.0 Guide*.

The /.well-known/webfinger endpoint is disabled by default. To enable it, perform the following steps:

- 1. In the AM console, go to Realms > *Realm Name* > Services > OAuth2 Provider > OpenID Connect.
- 2. Enable OIDC Provider Discovery.
- 3. Save your changes.

The discovery endpoint now allows searches for users within this realm only. Repeat this procedure in as many realms as necessary.

# <span id="page-8-0"></span>Security Considerations

AM provides security mechanisms to ensure that OpenID Connect 1.0 ID tokens are properly protected against malicious attackers: TLS, digital signatures, and token encryption.

While designing a security mechanism, you can also take into account the points developed in the section on *[Security Considerations](https://openid.net/specs/openid-connect-core-1_0.html#Security)* in the OpenID Connect Core 1.0 incorporating errata set 1 specification.

OpenID Connect 1.0 requires the protection of network messages with Transport Layer Security (TLS). For information about protecting traffic to and from the web container in which AM runs, see "*Configuring Secrets, Certificates, and Keys*" in the *Security Guide*.

For additional security considerations related to the use of OAuth 2.0, see "Security Considerations" in the *OAuth 2.0 Guide*.

# <span id="page-8-1"></span>About Token Storage Location

AM OpenID Connect and OAuth 2.0-related services are stateless unless otherwise indicated; they do not hold any token information local to the AM instances.

Access and refresh tokens can be stored in the CTS token store or presented to the clients as JWTs. However, OpenID Connect tokens and session information are managed in the following way:

- ID tokens are always presented as JWTs.
- OpenID Connect sessions are always stored in the CTS token store.

For more information about how to configure access and refresh token storage, see "About Token Storage Location" in the *OAuth 2.0 Guide* in the OAuth 2.0 Guide.

# <span id="page-10-0"></span>**Chapter 2** OpenID Provider Configuration

You can configure AM's OAuth 2.0 provider service to double as an OpenID provider service.

To configure the OAuth 2.0 provider, follow the steps in "To Configure the OAuth 2.0 Provider Service" in the *OAuth 2.0 Guide*. When you are finished, see ["Additional Configuration"](#page-10-1) for OpenID Connect-specific configuration.

### <span id="page-10-1"></span>*Additional Configuration*

The OpenID provider is highly configurable:

- To access the OAuth 2.0 provider configuration in the AM console, go to Realms > *Realm Name* > Services, and then select OAuth2 Provider.
- To adjust global defaults, in the AM console, go to Configure > Global Services, and then click OAuth2 Provider.

See the "OAuth2 Provider" in the *Reference* reference section for details on each of the fields in the provider.

### *OpenID Connect Configuration Options*

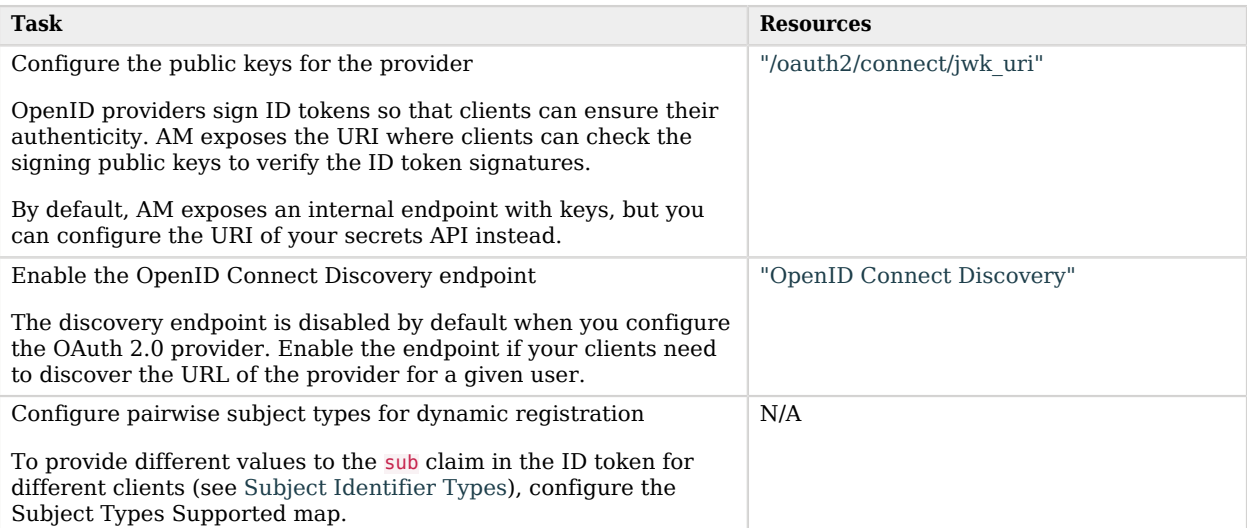

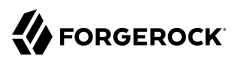

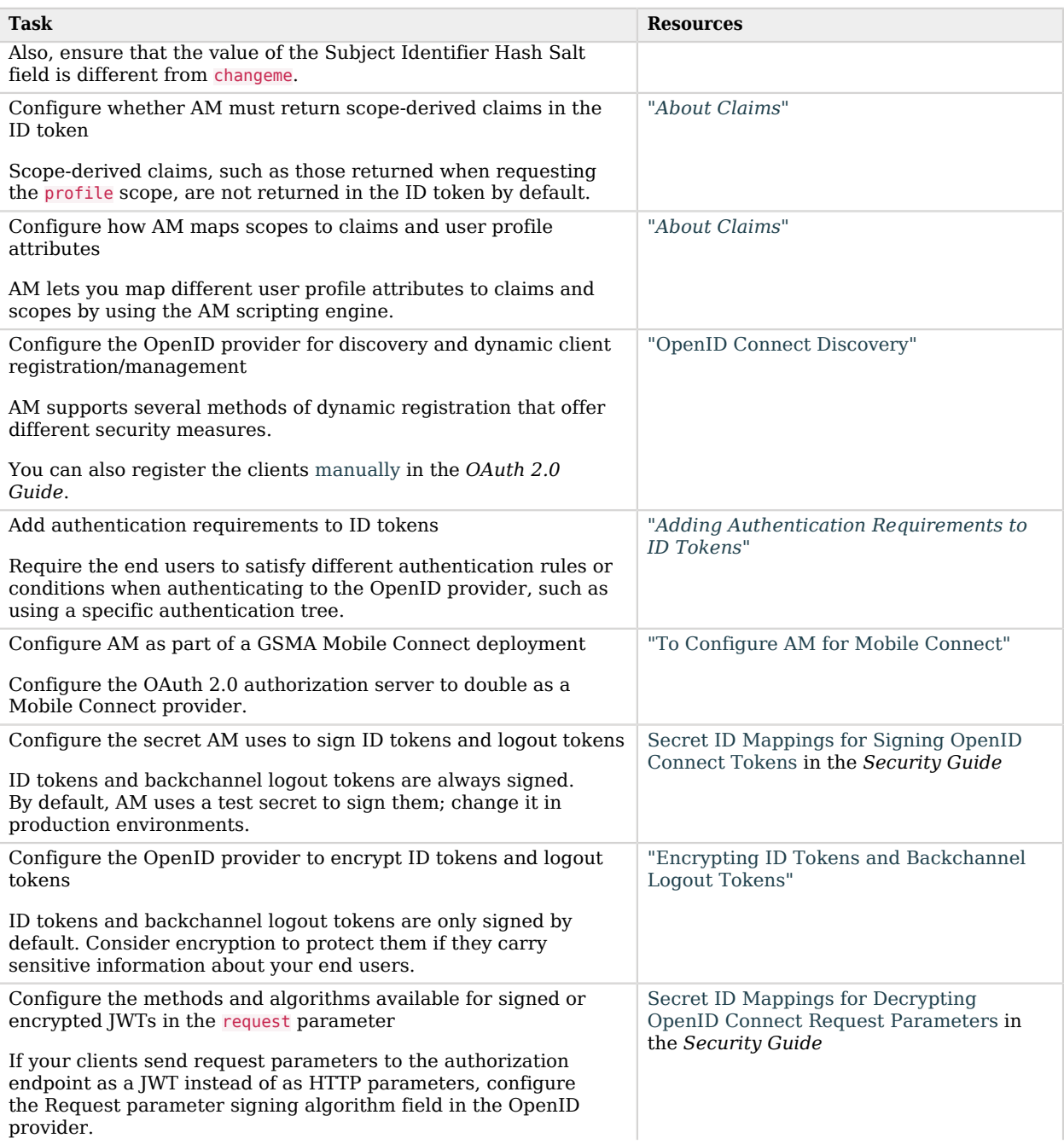

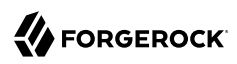

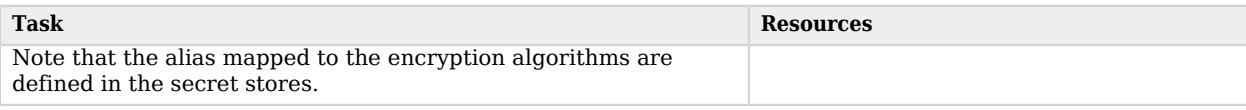

# <span id="page-12-0"></span>Encrypting ID Tokens and Backchannel Logout Tokens

AM supports encrypting ID tokens and backchannel logout tokens to protect them against tampering attacks, which is outlined in the JSON Web Encryption specification ([RFC 7516\)](https://datatracker.ietf.org/doc/html/rfc7516).

ID tokens and backchannel logout tokens share the same encryption configuration. In other words, you encrypt neither, or both.

### *To Configure ID Token and Backchannel Logout Token Encryption*

Perform the following steps to enable and configure encryption:

- 1. Go to Realms > *Realm Name* > Applications > OAuth 2.0 > *Client Name*.
- 2. On the Signing and Encryption tab, select Enable ID Token Encryption.
- 3. In the Id Token Encryption Algorithm field, enter the algorithm AM will use to encrypt ID tokens and backchannel logout tokens:
	- *+ Supported Encryption Algorithms*
		- A128KW AES Key Wrapping with 128-bit key derived from the client secret.
		- A192KW AES Key Wrapping with 192-bit key derived from the client secret.
		- A256KW AES Key Wrapping with 256-bit key derived from the client secret.
		- RSA-OAEP RSA with Optimal Asymmetric Encryption Padding (OAEP) with SHA-1 and MGF-1.
		- RSA-OAEP-256 RSA with OAEP with SHA-256 and MGF-1.
		- RSA1\_5 RSA with PKCS#1 v1.5 padding (not recommended).
		- dir Direct encryption with AES using the hashed client secret.
		- ECDH-ES Elliptic Curve Diffie-Hellman
		- ECDH-ES+A128KW Elliptic Curve Diffie-Hellman + AES Key Wrapping with 128-bit key.
		- ECDH-ES+A192KW Elliptic Curve Diffie-Hellman + AES Key Wrapping with 192-bit key.
		- ECDH-ES+A256KW Elliptic Curve Diffie-Hellman + AES Key Wrapping with 256-bit key.
		- X25519 Elliptic Curve Diffie-Hellman with Curve25519.

• X448 - Elliptic Curve Diffie-Hellman with Curve448.

Only the P-256, P-384, and P-521 curves are supported.

- 4. In the ID Token Encryption Method field, enter the method AM will use to encrypt ID tokens and backchannel logout tokens:
	- *+ Supported Encryption Methods*
		- A128CBC-HS256 AES 128-bit in CBC mode using HMAC-SHA-256-128 hash (HS256 truncated to 128 bits)
		- A192CBC-HS384 AES 192-bit in CBC mode using HMAC-SHA-384-192 hash (HS384 truncated to 192 bits)
		- A256CBC-HS512 AES 256-bit in CBC mode using HMAC-SHA-512-256 hash (HS512 truncated to 256 bits)
		- A128GCM AES 128-bit in GCM mode
		- A192GCM AES 192-bit in GCM mode
		- A256GCM AES 256-bit in GCM mode
- 5. (Optional) If you selected an RSA encryption algorithm, perform one of the following actions:
	- Enter the public key in the Client ID Token Public Encryption Key field.
	- Enter a JWK set in the Json Web Key field.
	- Enter a URI containing the public key in the Json Web Key URI field.
- 6. (Optional) If you selected an ECDH-ES encryption algorithm, perform one of the following actions:
	- Enter a JWK set in the Json Web Key field.
	- Enter a URI containing the public key in the Json Web Key URI field.
- 7. (Optional) If you selected an algorithm different from RSA or ECDH-ES, go to the Core tab and store the private key/secret in the Client Secret field.

**Caution**

Several features of OAuth 2.0 use the string stored in the Client Secret field to sign/encrypt tokens or parameters when you configure specific algorithms. For example, signing ID tokens with HMAC

algorithms, encrypting ID tokens with AES or direct algorithms, or encrypting OpenID Connect parameters with AES or direct algorithms.

In this case, these features must share the key/secret stored in the Client Secret field, and you must ensure that they are configured with the same algorithm.

# <span id="page-15-0"></span>**Chapter 3** About Claims

OpenID Connect relies on claims to provide information about the end user to the relying parties.

### *+ What Are Claims?*

A claim is a piece of information about the end user that the relying party or client can use to provide them a service.

Consider a page that lets the end user register using their Google account information instead of providing the information themselves. The page requests Google a set of claims about the end user, and uses the information on the claims to set up the account without user interaction.

If the end user agrees to share access to their claims, OpenID providers can return them in two ways: either as key pairs in the ID token, or by making them available at the userinfo endpoint. Part of implementing OpenID Connect in your environment is deciding which claims are safe to travel in the ID token, and which ones require the client to access the endpoint.

ID tokens contain additional claims that are not related to user information directly, but that are relevant to the flow, the relying party, or the authorization server. These are similar to those contained in access tokens; for example, iss, aud, exp, and others.

Read more:

- [Section 2](https://openid.net/specs/openid-connect-core-1_0.html#IDToken) of the OpenID Connect specification.
- [Section 5](https://openid.net/specs/openid-connect-core-1_0.html#Claims) of the OpenID Connect specification

#### **Note**

AM supports *Normal Claims*, as specified in section 5.6 of the specification. The optional *Aggregated Claims* and *Distributed Claims* representations are not supported by AM.

When AM is configured as an authorization server, a scope is a concept. For example, Facebook has an OAuth 2.0 scope named read stream. AM returns allowed scopes in the access token, but it does not associate any data with them.

When AM is configured as an OpenID provider, scopes can relate to data in a user profile by making use of one or more claims.

As each claim represents a piece of information from the user profile, AM displays the actual data the relying party will receive if the end user consents to sharing it:

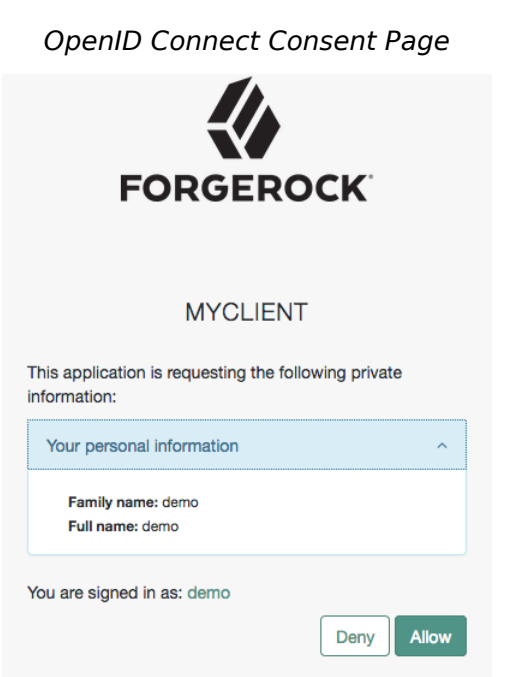

AM maps scopes and profile data to claims using a script configured in the OAuth2 provider service. By default, the script maps several user profile attributes to the profile scope:

### *OpenID Connect Scope Default Claim Mappings*

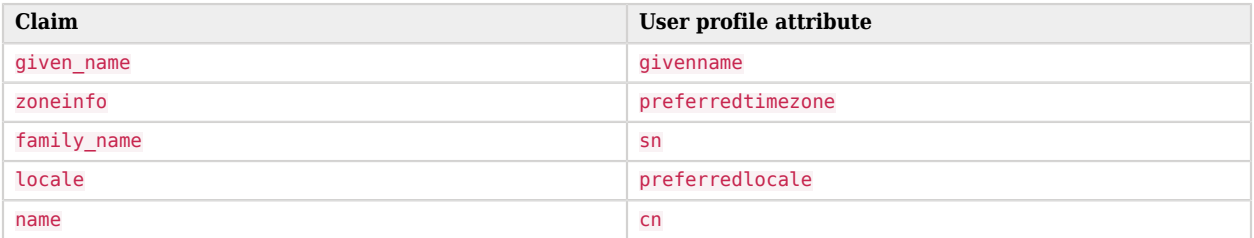

After a successful flow, the OpenID provider returns an ID token with the relevant claims. However, for security reasons, AM does not return scope-derived claims in the ID token by default.

*+ Requesting Claims in ID Tokens*

Sometimes you may need the provider to return scope-derived claims in the ID token. For example, when claims are related to authentication conditions or rules the end user needs to satisfy before being redirected to particular resources.

You can configure AM to either return all scope-derived claims in the ID token, or just the ones specified in the request:

• To configure the provider to always return scope-derived claims in the ID token, enable Always Return Claims in ID Tokens (Realms > *Realm Name* > Services > OAuth2 Provider > Advanced OpenID Connect).

This option is disabled by default because of the security concerns of returning claims that may contain sensitive user information.

• To request that the provider only include certain scope-derived claims in the ID token, enable the property Enable "claims parameter supported" (Realms > *Realm Name* > Services > OAuth2 Provider > Advanced OpenID Connect) and request said claims in the claims parameter.

*+ Voluntary and Essential Claims in the claims Parameter*

Claims specified using the claims parameter can be voluntary or essential:

• **Essential**. The relying party specifies a number of claims that are necessary to ensure a good experience to the end user.

For example, to provide personalized services, the relying party may require the end user's phone number to send them an SMS.

• **Voluntary**. The relying party specifies a number of claims that are useful but not required to provide services to the end user.

For an example on requesting voluntary and essential claims, see ["Requesting acr Claims](#page-100-0) [Example".](#page-100-0)

Clients can still retrieve additional claims from the /oauth2/userinfo endpoint.

#### **Tip**

The OAuth 2.0 provider's Supported Claims field restricts the claims that can be granted in ID tokens, but not the claims a client can register with during dynamic client registration.

You can also use this field to configure how AM presents the claims in the AM consent screen. By default, scope-derived claims are not configured to display in the consent screen. You can either disable the consent pages in the *OAuth 2.0 Guide*, or manually configure the claims for display.

*+ How to Configure Claims in the AM Consent Screen*

Configure how claims appear in the consent screen by client or by realm (in the OAuth 2.0 provider service). For examples, see the Supported Claims field in the provider's "Advanced" in the *Reference* reference section or the Claim(s) field in Core Properties in the *OAuth 2.0 Guide*.

Claims may be entered as simple strings or pipe-separated strings representing the internal claim name, locale, and localized description. For example: name|en|Your full name.

If the description is omitted, the claim is not displayed in the consent page. This may be useful when the client requires claims that are not meaningful for the end user.

Client-level configuration overrides that at provider level.

# <span id="page-18-0"></span>Scripting OpenID Connect 1.0 Claims

The script is configured in the OAuth 2.0 provider. To configure a different script of the type **OIDC**  Claims, go to Realms > *Realm Name* > Services > OAuth 2.0 Provider > OpenID Connect, and then select it in the OIDC Claims Script drop-down menu.

To examine the contents of the default OIDC claims script, go to Realms > *Realm Name* > Scripts, and then select the OIDC Claims Script.

For more information about scripting in AM, see Getting Started with Scripting.

#### **Tip**

For examples of customizing the claims script, see:

- [How do I add custom claims to the OIDC Claims Script in AM \(All versions\)?](https://backstage.forgerock.com/knowledge/kb/article/a74498680)
- [How do I override claims in the OIDC ID token in Identity Cloud or AM 7.1.x?](https://backstage.forgerock.com/knowledge/kb/article/a99038127)
- [How do I add a session property claim to the OIDC Claims Script in AM \(All versions\)?](https://backstage.forgerock.com/knowledge/kb/article/a40599606)

## OpenID Connect Claims Scripting API

The following properties are available to scripts:

#### **claims**

Contains a map of the claims the server provides by default. For example:

```
{
   "sub": "248289761001",
   "updated_at": "1450368765"
}
```
#### **clientProperties**

A map of properties configured in the relevant client profile. Only present if the client was correctly identified.

The keys in the map are as follows:

#### **clientId**

The URI of the client.

#### **allowedGrantTypes**

The list of the allowed grant types (org.forgerock.oauth2.core.GrantType) for the client.

#### **allowedResponseTypes**

The list of the allowed response types for the client.

#### **allowedScopes**

The list of the allowed scopes for the client.

#### **customProperties**

A map of any custom properties added to the client.

Lists or maps are included as sub-maps.

For example, a custom property of

customMap[Key1]=Value1

is returned as

customMap > Key1 > Value1.

To add custom properties to a client, go to OAuth 2.0 > Clients > *Client ID* > Advanced, and update the Custom Properties field. The custom properties can be added in the format shown in these examples:

```
customproperty=custom-value1
customList[0]=customList-value-0
customList[1]=customList-value-1
customMap[key1]=customMap-value-1
customMap[key2]=customMap-value-2
```
From within the script, you can then access the custom properties in the following way:

```
var customProperties = clientProperties.get("customProperties");
var property = customProperties.get(PROPERTY_KEY);
```
#### **identity**

Contains a representation of the identity of the resource owner.

For more details, see the com.sun.identity.idm.AMIdentity class in the [ForgeRock Access](../apidocs/com/sun/identity/idm/AMIdentity.html) [Management Javadoc.](../apidocs/com/sun/identity/idm/AMIdentity.html)

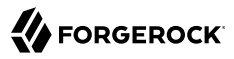

#### **requestedClaims**

Contains requested claims if the claims query parameter is used in the request, and Enable "claims parameter supported" is checked in the OAuth 2.0 provider service configuration; otherwise, this property is empty.

For more information see [Requesting Claims using the "claims" Request Parameter](https://openid.net/specs/openid-connect-core-1_0.html#ClaimsParameter) in the *OpenID Connect Core 1.0* specification.

Example:

```
{
   "given_name": {
     "essential": true,
     "values": [
       "Demo User",
       "D User"
     ]
 },
 "nickname": null,
   "email": {
     "essential": true
   }
}
```
#### **requestProperties**

A map of the properties present in the request. Always present.

The keys in the map are as follows:

#### **requestUri**

The URI of the request.

#### **realm**

The realm to which the request was made.

#### **requestParams**

The request parameters, and/or posted data. Each value in this map is a list of one, or more, properties.

#### **Important**

To mitigate the risk of reflection-type attacks, use OWASP best practices when handling these properties. For example, see [Unsafe use of Reflection](https://owasp.org/www-community/vulnerabilities/Unsafe_use_of_Reflection).

#### **scopes**

Contains a set of the requested scopes. For example:

```
 "profile",
 "openid"
```
#### **scriptName**

 $\Gamma$ 

 $\,$   $\,$   $\,$ 

The display name of the script. Always present.

#### **session**

Contains a representation of the user's session object if the request contained a session cookie.

For more details, see the com.iplanet.sso.SS0Token class in the [ForgeRock Access Management](../apidocs/com/iplanet/sso/SSOToken.html) [Javadoc.](../apidocs/com/iplanet/sso/SSOToken.html)

# <span id="page-22-0"></span>**Chapter 4** Dynamic Client Registration

AM supports dynamic registration, as defined in [RFC 7591](https://datatracker.ietf.org/doc/html/rfc7591) (*OAuth 2.0 Dynamic Client Registration Protocol*), and in the *[OpenID Connect Dynamic Client Registration 1.0](https://openid.net/specs/openid-connect-registration-1_0.html)* specification. The specifications describe how OAuth 2.0 and OpenID Connect clients can register:

*+ Client Registration Methods*

• Without an access token, providing only their client metadata as a JSON resource.

AM generates client\_id and client\_secret values. AM ignores any values provided in the client metadata for these properties.

- Providing either a self-signed or a CA-signed X.509 certificate as authentication ([OAuth 2.0](https://datatracker.ietf.org/doc/html/draft-ietf-oauth-mtls-12) [Mutual TLS Client Authentication and Certificate Bound Access Tokens](https://datatracker.ietf.org/doc/html/draft-ietf-oauth-mtls-12) internet-draft) and its client metadata as JSON.
- By gaining authorization using an OAuth 2.0 access token, and with their client metadata.

The specification does not describe how the client obtains the access token. In AM, you can manually register an initial OAuth 2.0 client that obtains the access token on behalf of the client requesting registration.

#### **Note**

The logo uri, client uri, and policy uri parameters are only accepted during dynamic client registration if the access token contains the dynamic client registration special scope.

• With client metadata that includes a *software statement*.

A software statement is a JWT that holds registration claims about the client, such as the issuer and the redirection URIs that it will register.

A software statement is issued by a *software publisher*. The software publisher encrypts and signs the claims in the software statement.

In AM, you store software publisher details as an agent profile. The software publisher profile identifies the issuer included in software statements, and holds information required to decrypt software statement JWTs and to verify their signatures. When the client presents a software statement as part of the dynamic registration data, AM uses the software publisher profile to determine whether it can trust the software statement.

The protocol specification does not describe how the client obtains the software statement JWT. AM expects the software publisher to construct the JWT according to the settings in its agent profile. Note, however, that AM ignores keys specified in JWT headers, such as jku and jwe.

### <span id="page-23-0"></span>*To Configure AM for Dynamic Client Registration*

Perform the following steps to configure AM for dynamic client registration:

1. Configure an authorization service.

For details, see "To Configure the OAuth 2.0 Provider Service" in the *OAuth 2.0 Guide*.

- 2. Navigate to Realms > *Realm* > Services > OAuth2 Provider.
- 3. On the Client Dynamic Registration tab, consider configuring the following settings:
	- To let clients register without an access token, enable Allow Open Dynamic Client Registration.

If you enable this option, consider some form of rate limiting. Also consider requiring a software statement.

• To require that clients present a software statement upon registration, enable Require Software Statement for Dynamic Client Registration, and edit the Required Software Statement Attested Attributes list to include the claims that must be present in a valid software statement. In addition to the elements listed, the issuer (iss) must be specified in the software statement's claims, and the issuer value must match the Software publisher issuer value for a registered software publisher agent.

As indicated in the protocol specification, AM rejects registration with an invalid software statement.

If the issuer is compressing the JWT, note that by default, AM rejects JWTs that expand to a size larger than 32 KiB (32768 bytes).For more information, see "Controlling the Maximum Size of Compressed JWTs" in the *Security Guide*.

For additional details, see "Client Dynamic Registration" in the *Reference*.

- 4. (Optional) If the clients will authenticate using mTLS with CA-signed (PKI) certificates, configure AM to hold the certificates belonging to the certificate authorities you want the instance of AM to trust. For more information, see "Mutual TLS Using Public Key Infrastructure" in the *OAuth 2.0 Guide*.
- 5. (Optional) If you enabled Require Software Statement for Dynamic Client Registration, you must register a software publisher:
	- a. In the AM console, go to *Realm* > Applications > OAuth 2.0 > Software Publisher, and add a new software publisher agent.

If the publisher uses HMAC (symmetric) encryption for the software statement JWT, then the software publisher's password is also the symmetric key. This is called the Software publisher secret in the profile.

b. In the software publisher profile, configure the appropriate security settings.

#### **Important**

- The Software publisher issuer value must match the iss value in claims of software statements issued by this publisher.
- If the publisher uses symmetric encryption, including HS256, HS384, and HS512, then the Software publisher secret must match the k value in the JWK.
- If you provide the JWK by URI rather than by value, AM must be able to access the JWK when processing registration requests.
- 6. (Optional) On the Advanced tab, in the Client Registration Scope Whitelist field, add the scopes clients can register with.
- 7. (Optional) Review the following dynamic client registration examples:

*+ Open Dynamic Client Registration*

The following example shows dynamic registration with the Allow Open Dynamic Client Registration option enabled (Realms > *Realm Name* > Services > OAuth2 Provider > Client Dynamic Registration).

The client registers with its metadata as the JSON body of an HTTP POST to the registration endpoint. When specifying client metadata, be sure to include a client\_name property that holds the human-readable name presented to the resource owner during consent:

```
$ curl \
  --request POST \
  --header "Content-Type: application/json" \
  --data '{
 "redirect_uris": ["https://client.example.com:8443/callback"],
  "client_name#en": "My Client",
  "client_name#ja-Jpan-JP": "\u30AF\u30E9\u30A4\u30A2\u30F3\u30C8\u540D",
  "client_uri": "https://client.example.com/"
 }' \
 "https://openam.example.com:8443/openam/oauth2/realms/root/realms/alpha/register"
{
  "request_object_encryption_alg": "",
 "default max age": 1,
  "application_type": "web",
 "client name#en": "My Client",
  "registration_client_uri": "https://openam.example.com:8443/openam/realms/root/realms/alpha/
oauth2/register?client_id=2aeff083-83d7-4ba1-ab16-444ced02b535",
 "client_type": "Confidential",
```
"userinfo encrypted response alg": "", "registration\_access\_token": "4637ee46-51df-4901-af39-fec5c3a1054c", "client id": "2aeff083-83d7-4ba1-ab16-444ced02b535", "token\_endpoint\_auth\_method": "client\_secret\_basic", "userinfo\_signed\_response\_alg": "", "public key selector": "x509" "authorization\_code\_lifetime": 0, "client secret": "6efb5636-6537-4573-b05c-6031cc54af27", "user\_info\_response\_format\_selector": "JSON", "id token signed\_response\_alg": "HS256", "default\_max\_age\_enabled": false, "subject\_type": "public", "iwt\_token\_lifetime": 0, "id token encryption\_enabled": false, "redirect\_uris": ["https://client.example.com:8443/callback"], "client name#ja-jpan-jp": "#######", "id\_token\_encrypted\_response\_alg": "RSA1\_5" "id\_token\_encrypted\_response\_enc": "A128CBC HS256", "client\_secret\_expires\_at": 0, "access token lifetime": 0, "refresh\_token\_lifetime": 0, "request\_object\_signing\_alg": "", "response\_types": ["code"] }

### **Tip**

OpenID Connect clients must ensure that the following information is present in the JSON:

• The openid scope. For example, "scopes": ["profile", "openid"].

• The id token response type. For example, "response types": ["code", "id token code"].

*+ Dynamic Client Registration with Mutual TLS Authentication*

The following example shows the different properties required for clients using mTLS for authentication depending on the type of certificate presented:

#### **Clients using CA-signed X.509 certificates (PKI)**

To use CA-signed certificates (PKI), you must configure AM to hold the certificates belonging to the certificate authorities you want the instance of AM to trust. For more information, see "Mutual TLS Using Public Key Infrastructure" in the *OAuth 2.0 Guide*.

Include the following properties as part of the client metadata:

- **token endpoint auth method**, which must be set to tls client auth.
- **tls client auth subject dn**, which must be set to the distinguished name as it appears in the subject field of the certificate. For example, CN=myOauth2Client.

### **Clients using self-signed X.509 certificates**

Clients authenticating using self-signed certificates can provide their certificates for validation in one of the following ways:

• As a JWKS.

In this scenario, the client provides as part of its metadata the JWKS containing its certificate(s).

Include the following properties as part of the client metadata:

- **token endpoint auth method**, which must be set to self signed tls client auth.
- **A JWKS, configured as per [RFC 7517](https://datatracker.ietf.org/doc/html/rfc7517)**, which includes certificate information.
- As a JWKS URI, which AM will check periodically to retrieve the certificates from.

In this scenario, the client provides as part of its metadata the URI from where AM will retrieve the certificate(s) for validation.

Include the following properties as part of the client metadata:

- **token endpoint auth method**, which must be set to self signed tls client auth.
- **jwks uri**, which must be set to the URI from where AM will retrieve the certificates. For example, https://www.example.com/mysecureapps/certs.
- As an X.509 certificate.

In this scenario, the client provides as part of its metadata a single X.509 certificate in PEM format.

Include the following properties as part of the client metadata:

- **token endpoint auth method**, which must be set to self signed tls client auth.
- **tls client auth x509 cert**, which must be set to an X.509 certificate in PEM format. You can choose to include or exclude the -----BEGIN CERTIFICATE----- and -----END CERTIFICATE----- labels.

The following example shows dynamic registration of a client that will provide their selfsigned ECDSA P-256 certificate in a JWKS:

```
$ curl \lambda --request POST \
  --header "Content-Type: application/json" \
 --data '{
 "jwks": {
         "keys": [{
              "kty": "EC",
```

```
 "crv": "P-256",
             "x": "9BmRru-6AYQ8U_9tUFhMGVG-BvC4vRthzLJTntfSdBA",
             "y": "MqPzVSeVNzzgcR-zZeLGog3GJ4d-doRE9eiGkCKrB48",
             "kid": "a4:68:90:1c:f6:c1:43:c0",
             "x5c": [
                 "MIIBZTCCAQugAwIB.....xgASSpAQC83FVBawjmbv6k4CN95G8zHsA=="
 ]
         }]
 },
 "client_type": "Confidential",
    "grant types": ["authorization code", "client credentials"],
     "response_types": ["code", "token"],
     "redirect_uris": ["https://client.example.com:8443/callback"],
     "token_endpoint_auth_method": "self_signed_tls_client_auth",
     "tls_client_auth_subject_dn": "CN=myOauth2Client",
     "tls_client_certificate_bound_access_tokens": true
}' \
  "https://openam.example.com:8443/openam/oauth2/realms/root/realms/alpha/register"
{
   "request_object_encryption_alg": "",
   "default_max_age": 1,
   "jwks": {
     "keys": [
       {
         "kty": "EC",
         "crv": "P-256",
        "x": "9BmRru-6AYQ8U 9tUFhMGVG-BvC4vRthzLJTntfSdBA",
         "y": "MqPzVSeVNzzgcR-zZeLGog3GJ4d-doRE9eiGkCKrB48",
         "kid": "a4:68:90:1c:f6:c1:43:c0",
         "x5c": [
           "MIIBZTCCAQugAwIB.....xgASSpAQC83FVBawjmbv6k4CN95G8zHsA=="
         ]
       }
     ]
   },
   "application_type": "web",
  "tls_client_auth_subject_dn": "CN=myOauth2Client",
   "registration_client_uri": "https://openam.example.com:8443/openam/oauth2/realms/root/realms/
alpha/register?\overline{c}lient\overline{1}d=83635999-2794-4fcd-b6b3-67e2d86c1952",
  "client type": "Confidential"
  "userinfo_encrypted_response_alg": "",
   "registration_access_token": "tu4KR0jO3iGn0ubOOY0YCSfyPmk",
   "client_id": "83635999-2794-4fcd-b6b3-67e2d86c1952",
  "token endpoint auth method": "self signed tls client auth",
  "userinfo signed response alg": "",
  "public key selector": "jwks",
...
}
```
Note that the example sets tls\_client\_certificate\_bound\_access\_tokens to true to let the client obtain certificate-bound access tokens. For more information, see "Certificate-Bound Proof-of-Possession" in the *OAuth 2.0 Guide*.

**Tip**

OpenID Connect clients must ensure that the following information is present in the JSON:

```
• The openid scope. For example, "scopes": ["profile", "openid"].
```
• The id token response type. For example, "response types": ["code", "id token code"].

<span id="page-28-0"></span>*+ Dynamic Client Registration With Access Token*

The following example shows dynamic registration with default OAuth 2.0 provider service settings, providing an access token issued to a statically registered client.

In this example the statically registered client has the following profile settings:

**Client ID**

masterClient

#### **Client secret**

password

#### **Scope(s)**

dynamic\_client\_registration

Prior to registration, obtain an access token:

```
$ curl \
--request POST \
--user "masterClient:password" \
--data "grant_type=password&username=amadmin&password=password&scope=dynamic_client_registration"
 \
https://openam.example.com:8443/openam/oauth2/realms/root/realms/alpha/access_token
{
    "access_token":"5e7d1019-b752-43f1-af97-0d6fe2753105",
    "scope":"dynamic_client_registration",
    "token_type":"Bearer",
    "expires_in":3599
}
```
The client registers with its metadata, providing the access token. When specifying client metadata, be sure to include a client name property that holds the human-readable name presented to the resource owner during consent:

```
$ curl \
--request POST \
--header "Content-Type: application/json" \
--header "Authorization: Bearer 5e7d1019-b752-43f1-af97-0d6fe2753105" \
--data '{
     "redirect_uris": ["https://client.example.com/callback"],
     "client_name#en": "My Client",
     "client_name#ja-Jpan-JP": "\u30AF\u30E9\u30A4\u30A2\u30F3\u30C8\u540D",
```

```
 "client_uri": "https://client.example.com/"
}' \
"https://openam.example.com:8443/openam/oauth2/realms/root/realms/alpha/register"
{
      "request_object_encryption_alg": "",
      "default_max_age": 1,
      "application_type": "web",
     "client name#en": "My Client",
      "registration_client_uri": "https://openam.example.com:8443/openam/oauth2/register?
client_id=d58ba00b-da55-4fa3-9d2a-afe197207be5",
     "client type": "Confidential"
     "userinfo_encrypted_response_alg": "",
      "registration_access_token": "5e7d1019-b752-43f1-af97-0d6fe2753105",
     "client id": "d58ba00b-da55-4fa3-9d2a-afe197207be5",
      "token_endpoint_auth_method": "client_secret_basic",
     "userinfo_signed_response_alg": "",
     "public key selector": "x509"
      "authorization_code_lifetime": 0,
     "client secret": "4da529de-3a18-4fb7-a0a9-07e05a394aa4",
      "user_info_response_format_selector": "JSON",
     "id token_signed_response_alg": "HS256",
      "default_max_age_enabled": false,
      "subject_type": "public",
      "jwt_token_lifetime": 0,
      "id_token_encryption_enabled": false,
      "redirect_uris": ["https://client.example.com:8443/callback"],
      "client_name#ja-jpan-jp": "#######",
      "id_token_encrypted_response_alg": "RSA1_5",
      "id_token_encrypted_response_enc": "A128CBC_HS256",
      "client_secret_expires_at": 0,
     "access_token_lifetime": 0,
      "refresh_token_lifetime": 0,
     "request object signing alg": "",
     "response_types": ["code"]
  }
```
#### **Tip**

OpenID Connect clients must ensure that the following information is present in the JSON:

• The openid scope. For example, "scopes": ["profile", "openid"].

• The id token response type. For example, "response types": ["code", "id token code"].

*+ Dynamic Client Registration With Software Statement*

The following example extends [Dynamic Client Registration With Access Token](#page-28-0) to demonstrate dynamic registration with a software statement.

In this example, the software publisher has the following profile settings:

#### **Name**

My Software Publisher

**Software publisher secret**

secret

**Software publisher issuer**

https://client.example.com

#### **Software statement signing Algorithm**

HS256

**Public key selector**

**JWKs** 

**Json Web Key**

{"keys": [{"kty": "oct", "k": "secret", "alg":"HS256"}]}

Notice that the value is a key set rather than a single key.

In this example, the software statement JWT is as shown in the following listing, with lines folded for legibility:

```
eyJ0eXAiOiJKV1QiLCJhbGciOiJIUzI1NiJ9.
eyJpc3MiOiJodHRwczovL2NsaWVudC5leGFtcGxlLmNvbSIsImlhdCI6MTUwNjY3MTg1MSwiZX
hwIjoxNTM4MjA3ODUxLCJhdWQiOiJvcGVuYW0uZXhhbXBsZS5jb20iLCJzdWIiOiI0TlJCMS0w
WFpBQlpJOUU2LTVTTTNSIiwicmVkaXJlY3RfdXJpcyI6WyJodHRwczovL2NsaWVudC5leGFtcG
xlLmNvbS9jYWxsYmFjayJdfQ.
IOxZaWTOzSPkEkrXC9nj8RDrpulzzMuZ-4R7_Ol_jhw
```
This corresponds to the HS256 encrypted and signed JWT with the following claims payload.:

```
{
   "iss": "https://client.example.com",
   "iat": 1506671851,
   "exp": 1538207851,
   "aud": "openam.example.com",
   "sub": "4NRB1-0XZABZI9E6-5SM3R",
   "redirect_uris": [
     "https://client.example.com/callback"
   ]
}
```
Prior to registration, obtain an access token:

```
$ curl --request POST \
--data "grant_type=password" \
--data "username=demo" \
--data "password=Ch4ng31t" \
--data "scope=dynamic_client_registration" \
--data "client_id=masterClient" \
--data "client_secret=password" \
"https://openam.example.com:8443/openam/oauth2/realms/root/realms/alpha/access_token"
{
    "access_token":"06bfc193-1f7b-49a1-9926-ffe19e2f5f70",
    "scope":"dynamic_client_registration",
    "token_type":"Bearer",
    "expires_in":3599
}
```
The client registers with its metadata that includes the software statement, providing the access token. When specifying client metadata, be sure to include a client name property that holds the human-readable name presented to the resource owner during consent:

```
$ curl \
  --request POST \
  --header "Content-Type: application/json" \
  --header "Authorization: Bearer 06bfc193-1f7b-49a1-9926-ffe19e2f5f70" \
  --data '{
  "redirect_uris": ["https://client.example.com:8443/callback"],
  "client_name#en": "My Client",
  "client_name#ja-Jpan-JP": "\u30AF\u30E9\u30A4\u30A2\u30F3\u30C8\u540D",
  "client_uri": "https://client.example.com/",
  "software_statement": "eyJ0eXAiOiJKV1QiLCJ6W....9nj8RDrpulzzMuZ-4R7_Ol_jhw"
 }' \
  "https://openam.example.com:8443/openam/oauth2/realms/root/realms/alpha/register"
{
  "request_object_encryption_alg": "",
  "default_max_age": 1,
  "application_type": "web",
  "client_name#en": "My Client",
  "registration_client_uri": "https://openam.example.com:8443/openam/oauth2/realms/root/realms/
alpha/register?client_id=086658c1-0517-4667-bc2d-6786224eb126",
  "client_type": "Confidential",
  "userinfo_encrypted_response_alg": "",
  "registration_access_token": "06bfc193-1f7b-49a1-9926-ffe19e2f5f70",
  "client_id": "086658c1-0517-4667-bc2d-6786224eb126",
 "token_endpoint_auth_method": "client_secret_basic",
  "userinfo_signed_response_alg": "",
  "software_statement": "eyJ0eXAiOiJKV1QiLCJ6W....9nj8RDrpulzzMuZ-4R7_Ol_jhw",
  "public_key_selector": "x509",
 "authorization code lifetime": 0,
 "client secret": "272e26a4-b4ea-4033-bfd3-8b1be2c9aa22",
 "user_info_response_format_selector": "JSON",
  "id_token_signed_response_alg": "HS256",
 "default max age enabled": false,
  "subject_type": "public",
 "jwt token lifetime": 0,
 "id token_encryption_enabled": false,
  "redirect_uris": ["https://client.example.com:8443/callback"],
  "client_name#ja-jpan-jp": "#######",
 "id_token_encrypted_response_alg": "RSA1_5",
```

```
"id token encrypted response enc": "A128CBC HS256",
  "client_secret_expires_at": 0,
 "access token lifetime": 0,
  "refresh_token_lifetime": 0,
  "request_object_signing_alg": "",
 "response_types": ["code"]
}
```
#### **Tip**

OpenID Connect clients must ensure that the following information is present in the JSON:

```
• The openid scope. For example, "scopes": ["profile", "openid"].
```

```
• The id token response type. For example, "response types": ["code", "id token code"].
```
#### **Note**

AM returns an error when a client tries to register with an unsupported signing or encryption algorithm as part of its configuration.

For example, it will return an error if there is a typo in an algorithm, or if a public client tries to send a symmetric signing or encryption algorithm as part of its configuration: these algorithms are derived from the client's secret, which public clients do not have.

# <span id="page-32-0"></span>Dynamic Client Registration Management

AM lets clients manage their information dynamically, as per [RFC 7592](https://datatracker.ietf.org/doc/html/rfc7592) *OAuth 2.0 Dynamic Client Registration Management Protocol* and [OpenID Connect Dynamic Client Registration 1.0](https://openid.net/specs/openid-connect-registration-1_0.html) [incorporating errata set 1](https://openid.net/specs/openid-connect-registration-1_0.html). This RFC is an extension of the Dynamic Client Registration Protocol (RFC 7591).

Note that, during dynamic client registration, AM supplies clients with the following information:

• *registration client uri*. The FQDN of the client configuration endpoint the client can use to update their data. This endpoint always contains the client ID as a query parameter.

Note that you cannot provide a client ID when dynamically registering a new client as this is a generated value.

• *registration access token*. The token clients must use to authenticate to the client configuration endpoint.

Clients must store this information, since it is mandatory to read, update, and modify their profile information.

### *To Configure Client Dynamic Registration Management*

1. Configure AM for dynamic client registration.

For more information, see ["To Configure AM for Dynamic Client Registration".](#page-23-0)

- 2. In the AM console, go to Realms > *Realm Name* > Services > OAuth2 Provider > Client Dynamic Registration, and ensure that Generate Registration Access Tokens is enabled.
- 3. Save your changes, if required.
- <span id="page-33-0"></span>4. (Optional) Review the following examples:
	- *+ Client Read Request*

Clients can use the read request to retrieve their current configuration from AM.

In this example, a client dynamically registered using the following command:

```
$ curl \
 --request POST \
 --header "Content-Type: application/json" \
 --data '{
 "redirect_uris": ["https://client.example.com:8443/callback"],
 "client_name#en": "My Client",
 "client_name#ja-Jpan-JP": "\u30AF\u30E9\u30A4\u30A2\u30F3\u30C8\u540D",
 "client_uri": "https://client.example.com/"
 }' \
 "https://openam.example.com:8443/openam/oauth2/realms/root/realms/alpha/register"
```
Among the returned information, the OAuth 2.0/OpenID Connect provider supplied the client with the following data:

... "registration\_client\_uri":"https://openam.example.com:8443/openam/oauth2/register? client\_id=77f296b3-5293-4219-981d-128322c1e173", "registration\_access\_token":"o5IlBXOxC7RGPTIe8is\_zzz6Yqg", ...

To request the information stored in its client profile, clients perform an HTTP GET request to the client registration endpoint. Use the registration token to authenticate to the endpoint by sending the token as an authorization bearer header. For example:

```
$ curl \
--request GET \
--header "Authorization: Bearer o5IlBXOxC7RGPTIe8is_zzz6Yqg" \
"https://openam.example.com:8443/openam/oauth2/realms/root/realms/alpha/register?
client_id=77f296b3-5293-4219-981d-128322c1e173"
{
    "request_object_encryption_alg":"",
    "default_max_age":1,
    "application_type":"web",
    "client_name#en":"My Client",
   "userinfo encrypted response enc": "A128CBC HS256",
    "client_type":"Confidential",
    "userinfo_encrypted_response_alg":"",
    "token_endpoint_auth_method":"client_secret_basic",
    "userinfo_signed_response_alg":"",
    "client_id":"77f296b3-5293-4219-981d-128322c1e173",
    "public_key_selector":"x509",
    "client_secret":"vXxY3HJ7_...84qfRQHYW3QbZfDSXieAgIVa2tg",
    ....
}
```
If the OAuth 2.0/OpenID Connect provider is configured for a subrealm rather than the Top Level Realm, you must specify it in the endpoint. For example, if the provider is configured for the /alpha realm, then use /oauth2/realms/root/realms/alpha/register.

The server does not return the registration client uri nor the registration access token attributes.

*+ Client Update Request*

Clients can use the update request to modify their client profile while retaining their client ID.

In this example, a client dynamically registered using the following command:

```
$ curl \lambda --request POST \
  --header "Content-Type: application/json" \
  --data '{
 "redirect_uris": ["https://client.example.com:8443/callback"],
  "client_name#en": "My Client",
 "client_name#ja-Jpan-JP": "\u30AF\u30E9\u30A4\u30A2\u30F3\u30C8\u540D",
 "client_uri": "https://client.example.com/"
 }' \
  "https://openam.example.com:8443/openam/oauth2/realms/root/realms/alpha/register"
```
Among the returned information, the OAuth 2.0/OpenID Connect provider supplied the client with the following data:

```
...
"registration_client_uri":"https://openam.example.com:8443/openam/oauth2/register?
client_id=77f296b3-5293-4219-981d-128322c1e173",
"registration_access_token":"o5IlBXOxC7RGPTIe8is_zzz6Yqg",
"grant types":["authorization code"],
...
```
The client performs a [read request](#page-33-0) to the OAuth 2.0/OpenID Connect provider to retrieve its current configuration.

When updating the client's metadata, AM:

- Resets to the default value any client setting not sent with the update request.
- Returns a new registration access token to the client.
- Rejects requests where the client secret does not match with the one already registered.
- Rejects requests containing the following metadata (as per RFC 7592):
	- registration access token
	- registration client uri
	- client secret expires at
	- client\_id\_issued\_at

To update the metadata, clients make an HTTP PUT request to the registration endpoint. The request contains all the metadata returned from the read request minus the information that, as specified by the spec, should not be sent. Use the registration token to authenticate to the endpoint by sending the token as an authorization bearer header.

Note that to update the client scopes, you must ensure that the scopes are set in the Client Registration Scope Whitelist field in the provider's "Advanced" in the *Reference* configuration.

In the following example, the OAuth 2.0 client sends the required metadata to AM, updating its grant types to "authorization code","implicit":

```
$ curl \
--request PUT \
--header "Authorization: Bearer o5IlBXOxC7RGPTIe8is_zzz6Yqg" \
--data '{
    "request_object_encryption_alg":"",
    "default_max_age":1,
    "application_type":"web",
    "client_name#en":"My Client",
    "userinfo_encrypted_response_enc":"",
    "client_type":"Confidential",
    "userinfo_encrypted_response_alg":"",
   "token endpoint auth method": "client secret basic",
    "userinfo_signed_response_alg":"",
    "client_id":"77f296b3-5293-4219-981d-128322c1e173",
```
```
 "public_key_selector":"x509",
     "scope":"write",
     "authorization_code_lifetime":0,
     "client_secret":"vXxY3HJ7_...84qfRQHYW3QbZfDSXieAgIVa2tg",
     "user_info_response_format_selector":"JSON",
     "tls_client_certificate_bound_access_tokens":false,
    "id token signed response alg": "RS256",
     "default_max_age_enabled":false,
     "subject_type":"public",
     "grant_types":["authorization_code","implicit"],
     "jwt_token_lifetime":0,
     "id_token_encryption_enabled":false,
     "redirect_uris":["https://client.example.com:8443/callback"],
     "client_name#ja-jpan-jp":"#######",
     "id_token_encrypted_response_alg":"RSA-OAEP-256",
     "id_token_encrypted_response_enc":"A128CBC-HS256",
     "access_token_lifetime":0,
     "refresh_token_lifetime":0,
     "scopes":["write"],
     "request_object_signing_alg":"",
     "response_types":["code"]
}' \
"https://openam.example.com:8443/openam/oauth2/realms/root/realms/alpha/register?
client_id=77f296b3-5293-4219-981d-128322c1e173"
{
     "request_object_encryption_alg":"",
     "default_max_age":1,
     "application_type":"web",
     "client_name#en":"My Client",
     "userinfo_encrypted_response_enc":"",
     "client_type":"Confidential",
     "userinfo_encrypted_response_alg":"",
     "registration_access_token":"NrvX2bqydMgr...EGI32YuvyrkxDpD_xJVHtHo6fXQ",
     "client_id":"77f296b3-5293-4219-981d-128322c1e173",
     ...
}
```
## **Tip**

To update the client profile with custom attributes, specify the properties as part of the request, for example:

```
--data '{
     "customProperties":["customProperty1=1",customProperty2=2"]
}'
```
If the OAuth 2.0/OpenID Connect provider is configured for a subrealm rather than the Top Level Realm, you must specify it in the endpoint. For example, if the provider is configured for the /alpha realm, then use /oauth2/realms/root/realms/alpha/register.

When successful, AM returns an HTTP 200 message and the profile data with the changes. *Note that the registration access token has changed; the client must store the new token securely*.

*+ Client Deletion Request*

Clients can use the delete request to deprovision themselves from AM.

In this example, a client dynamically registered using the following command:

```
$ curl \
  --request POST \
  --header "Content-Type: application/json" \
  --data '{
 "redirect_uris": ["https://client.example.com:8443/callback"],
 "client_name#en": "My Client",
  "client_name#ja-Jpan-JP": "\u30AF\u30E9\u30A4\u30A2\u30F3\u30C8\u540D",
  "client_uri": "https://client.example.com/"
 }' \
  "https://openam.example.com:8443/openam/oauth2/realms/root/realms/alpha/register"
```
Among the returned information, the OAuth 2.0/OpenID Connect provider supplied the client with the following data:

```
...
"registration_client_uri":"https://openam.example.com:8443/openam/oauth2/register?
client_id=77f296b3-5293-4219-981d-128322c1e173",
"registration_access_token":"o5IlBXOxC7RGPTIe8is_zzz6Yqg",
...
```
To deprovision themselves, clients send an HTTP DELETE request to the client registration endpoint. Use the registration token to authenticate to the endpoint by sending the token as an authorization bearer header. For example:

```
$ curl \
--request DELETE \
--header "Authorization: Bearer o5IlBXOxC7RGPTIe8is_zzz6Yqg" \
"https://openam.example.com:8443/openam/oauth2/realms/root/realms/alpha/register?
client_id=77f296b3-5293-4219-981d-128322c1e173"
```
If the OAuth 2.0/OpenID Connect provider is configured for a subrealm rather than the Top Level Realm, you must specify it in the endpoint. For example, if the provider is configured for the /customers realm, then use /oauth2/realms/root/realms/customers/register.

If the deprovision is successful, AM returns an HTTP 204 No Content message. AM does not invalidate the authorization grants or active tokens associated with the client, which will expire in time. However, new requests to OAuth 2.0 endpoints will fail since the client no longer exists.

> **OpenID Connect 1.0 Guide ForgeRock Access Management 7.1.4 (2023-07-10) Copyright © 2011-2021 ForgeRock AS. All rights reserved. 34**

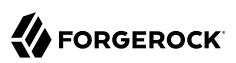

# <span id="page-38-0"></span>**Chapter 5** OpenID Connect Client Authentication

OAuth 2.0 and OpenID Connect clients can use the same authentication methods described in "*OAuth 2.0 Client Authentication*" in the *OAuth 2.0 Guide*.

However, when using OpenID Connect, you must specify in the client profile the type of authentication the client is using. To configure the authentication method, go to Realms > *Realm Name* > Applications > OAuth 2.0 > Advanced, and select one of the following options in the Token Endpoint Authentication Method drop down:

- **client secret post**, if the client sends its credentials as form parameters.
- **client secret basic**, if the client sends its credentials in a basic authorization header.
- **private key jwt**, if the client sends its credentials as a JWT.
- **tls\_client\_auth**, if the client uses a CA-signed certificate for mutual TLS authentication.
- **self signed tls client auth**, if the client uses a self-signed certificate for mutual TLS authentication.
- **none**, if the client is public.

AM will not require a public client to authenticate even if the authentication method is set to a value different from none.

# **Chapter 6** OpenID Connect Grant Flows

This chapter describes the OpenID Connect flows that AM supports as per [OpenID Connect Core](https://openid.net/specs/openid-connect-core-1_0.html) [1.0 incorporating errata set 1,](https://openid.net/specs/openid-connect-core-1_0.html) and also provides the information required to implement them. All the examples assume the realm is configured for CTS-based tokens, but the examples also apply to clientbased tokens.

You should decide which flow is best for your environment based on the application that would be the relying party. The following table provides an overview of the flows AM supports when they should be used:

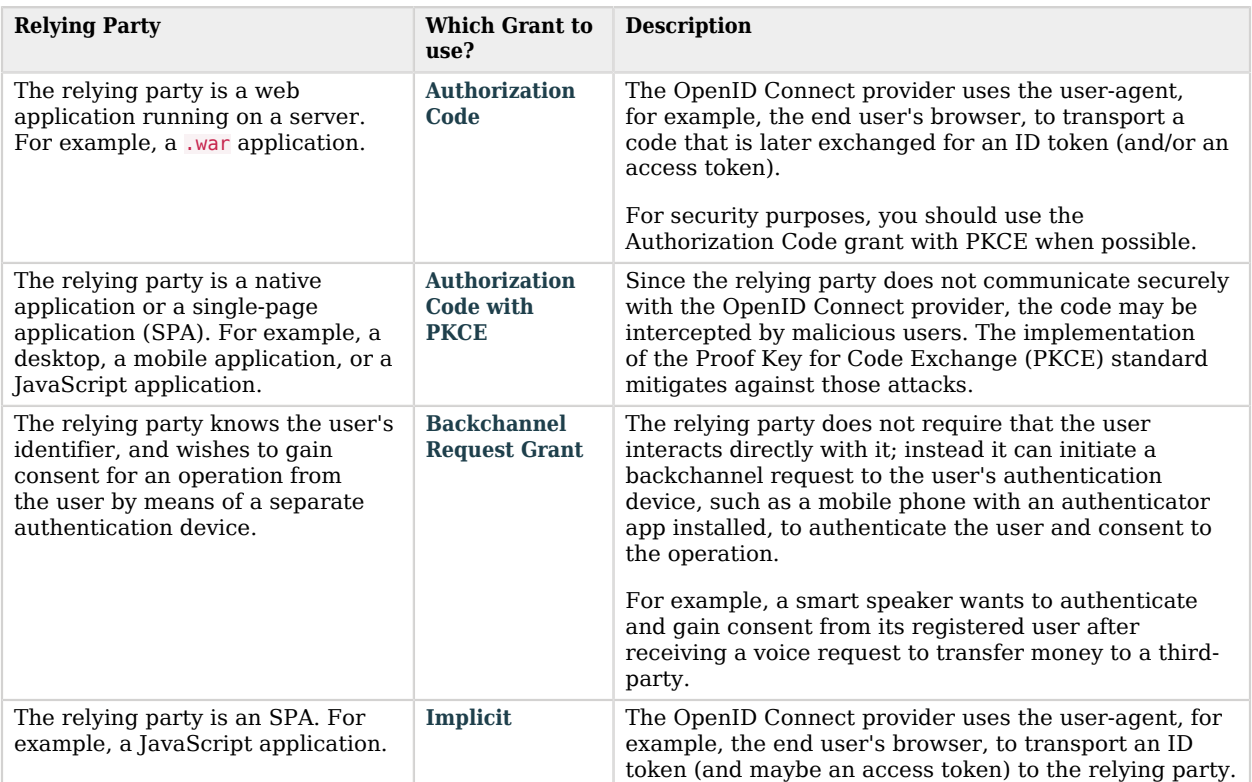

*Deciding Which Flow to Use Depending on the Relying Party*

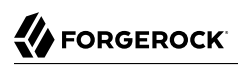

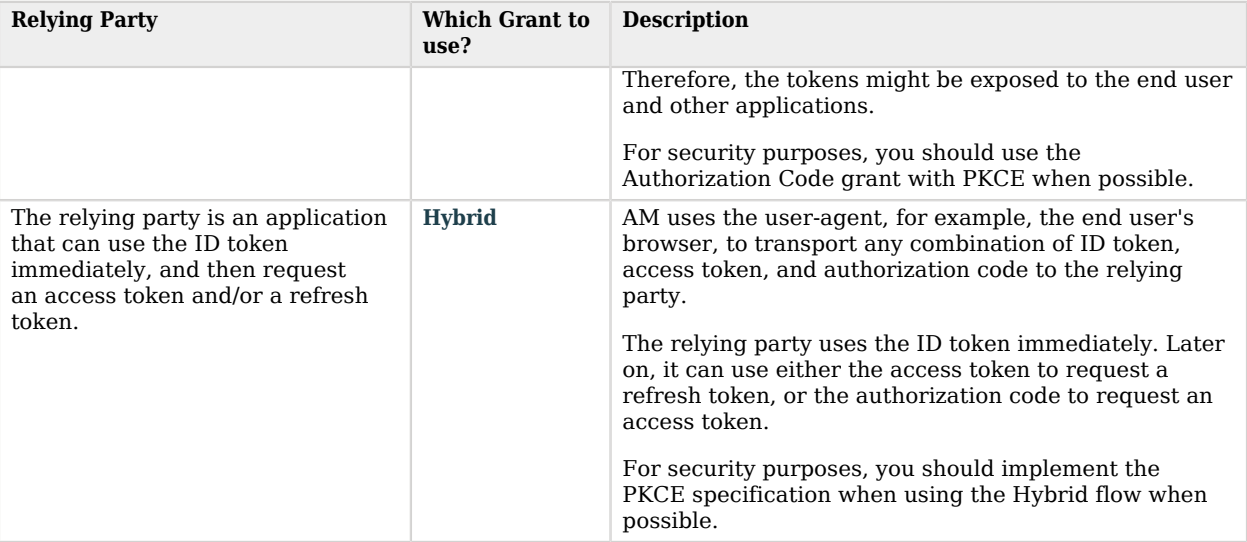

## **Tip**

ForgeRock provides a Postman collection to try out the flows. See "ForgeRock Grant Flows Collection" in the *OAuth 2.0 Guide*.

# <span id="page-40-0"></span>Authorization Code Grant

## **Endpoints**

- /oauth2/authorize in the *OAuth 2.0 Guide*
- /oauth2/access\_token in the *OAuth 2.0 Guide*
- ["/oauth2/userinfo"](#page-113-0)

The Authorization Code grant is a two-step interactive process used when the client, for example, a Java application running on a server, requires access to protected resources.

The Authorization Code grant is the most secure of all the OAuth 2.0/OpenID Connect grants for the following reasons:

- It is a two-step process. The user must authenticate and authorize the client to see the resources and the OpenID provider must validate the code again before issuing the access/ID tokens.
- The OpenID provider delivers the tokens directly to the client, usually over HTTPS. The client secret is never exposed publicly, which protects confidential clients.

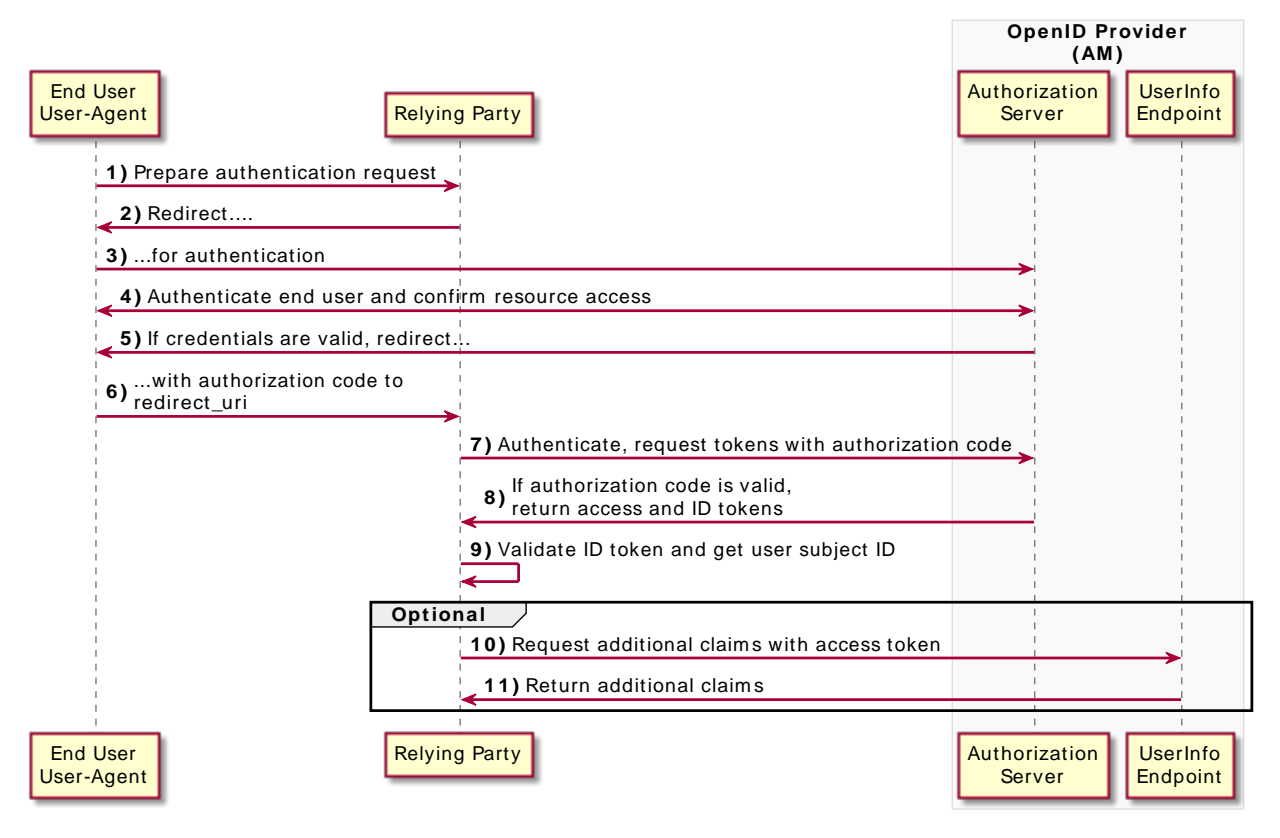

# *OpenID Connect Authorization Code Grant Flow*

*+ Authorization Code Grant Flow Explained*

The steps in the diagram are described below:

1. The end user wants to use the services provided by the relying party. The relying party, usually a web-based service, requires an account to provide those services.

The end user issues a request to the relying party to access their information, which is stored in an OpenID provider.

- 2. To access the end user's information in the provider, the relying party requires authorization from the end user. Therefore, the relying party redirects the end user's user-agent...
- 3. ... to the OpenID provider.
- 4. The OpenID provider authenticates the end user, confirms resource access, and gathers consent if not previously saved.
- 5. The OpenID provider redirects the end user's user agent to the relying party.
- 6. During the redirection process, the OpenID provider appends an authorization code.
- 7. The relying party receives the authorization code and authenticates to the OpenID provider to exchange the code for an access token and an ID token (and a refresh token, if applicable).

Note that this example assumes a confidential client. Public clients are not required to authenticate.

- 8. If the authorization code is valid, the OpenID provider returns an access token and an ID token (and a refresh token, if applicable) to the relying party.
- 9. The relying party validates the ID token and its claims.

Now, the relying party can use the ID token subject ID claim as the end user's identity.

- 10. The relying party may require more claims than those included in the ID token. In this case, it makes a request to the OpenID provider's *oauth2/userinfo* endpoint with the access token.
- 11. If the access token is valid, the oauth2/userinfo endpoint returns additional claims, if any.

Now, the relying party can use the subject ID and the additional retrieved claims as the end user's identity.

Perform the steps in the following procedures to obtain an authorization code and exchange it for an ID token and an access token:

- ["To Obtain an Authorization Code Using a Browser in the Authorization Code Grant Flow"](#page-42-0)
- ["To Obtain an Authorization Code Without Using a Browser in the Authorization Code Grant Flow"](#page-45-0)
- <span id="page-42-0"></span>• ["To Exchange an Authorization Code for an ID/Access Token in the Authorization Code Grant Flow"](#page-47-0)

# *To Obtain an Authorization Code Using a Browser in the Authorization Code Grant Flow*

This example shows how to obtain an ID token and an access token. It adds notes on how to obtain an ID token only, as well.

This procedure assumes the following configuration:

- AM is configured as an OAuth 2.0/OpenID provider. Ensure that:
	- The code plugin is configured in the Response Type Plugins field.
	- The Authorization Code grant type is configured in the Grant Types field.
- A *confidential* client called myClient is registered in AM with the following configuration:
- **Client secret**: forgerock
- **Scopes**: openid profile
- **Response Types**: code
- **Grant Types**: Authorization Code
- **Token Endpoint Authentication Method:** client secret post

Confidential OpenID Connect clients can use several methods to authenticate. For more information, see "*[OpenID Connect Client Authentication](#page-38-0)*".

For more information, see "*[Dynamic Client Registration](#page-22-0)*".

Perform the steps in this procedure to obtain an authorization code using a browser:

- 1. The client redirects the end user's user-agent to the authorization server's authorization endpoint specifying, at least, the following form parameters:
	- **client id**=*your client id*
	- **response\_type**=code
	- **redirect\_uri**=*your\_redirect\_uri*
	- **scope**=openid profile

For information about the parameters supported by the /oauth2/authorize endpoint, see "/oauth2/ authorize" in the *OAuth 2.0 Guide*.

If the OAuth 2.0/OpenID provider is configured for a subrealm rather than the Top Level Realm, you must specify it in the endpoint. For example, if the OAuth 2.0/OpenID provider is configured for the /alpha realm, then use /oauth2/realms/root/realms/alpha/authorize.

For example:

```
https://openam.example.com:8443/openam/oauth2/realms/root/realms/alpha/authorize \
?client id=myClient \
&response_type=code \
&scope=openid%20profile \
&state=abc123 \
&nonce=123abc \
&redirect_uri=https://www.example.com:443/callback
```
Note that the URL is split and spaces have been added for readability purposes. The state and nonce parameters have been included to protect against CSRF and replay attacks.

2. The end user authenticates to AM, for example, using the credentials of the demo user. In this case, they log in using the default chain or tree configured for the realm.

After logging in, AM presents its consent screen:

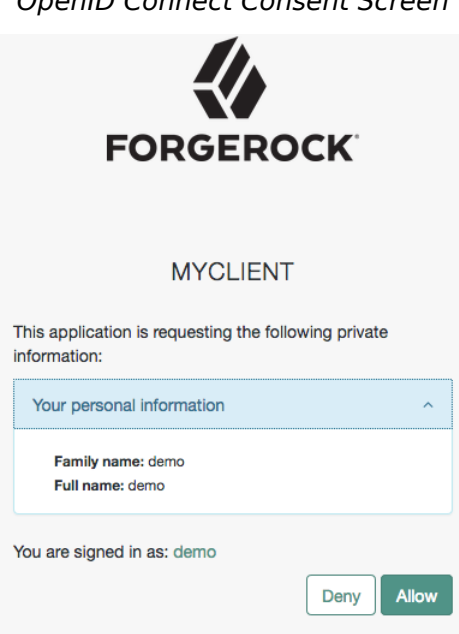

*OpenID Connect Consent Screen*

Note that requesting the profile scope translates into requesting access to several claims. For more information about the special profile scope, see "*[About Claims](#page-15-0)*".

3. The end user selects the Allow button to grant consent for the profile scope.

AM redirects the end user to the URL specified in the redirect uri parameter.

4. Inspect the URL in the browser. It contains a code parameter with the authorization code AM has issued. For example:

https://www.example.com:443/callback?code=g5B3qZ8rWzKIU2xodV\_kkSIk0F4&iss=https:// openam.example.com:8443/openam/oauth2&state=abc123&client\_id=myClient

5. The client performs the steps in ["To Exchange an Authorization Code for an ID/Access Token in](#page-47-0) [the Authorization Code Grant Flow"](#page-47-0) to exchange the authorization code for an access token and an ID token.

<span id="page-45-0"></span>*To Obtain an Authorization Code Without Using a Browser in the Authorization Code Grant Flow*

This example shows how to obtain an ID token and an access token. It adds notes on how to obtain an ID token only, as well.

This procedure assumes the following configuration:

- AM is configured as an OAuth 2.0/OpenID provider. Ensure that:
	- The code plugin is configured in the Response Type Plugins field.
	- The Authorization Code grant type is configured in the Grant Types field.
- A *confidential* client called myClient is registered in AM with the following configuration:
	- **Client secret**: forgerock
	- **Scopes**: openid profile
	- **Response Types**: code
	- **Grant Types**: Authorization Code
	- **Token Endpoint Authentication Method:** client secret post

Confidential OpenID Connect clients can use several methods to authenticate. For more information, see "*[OpenID Connect Client Authentication](#page-38-0)*".

For more information, see "*[Dynamic Client Registration](#page-22-0)*".

Perform the steps in this procedure to obtain an authorization code without using a browser:

1. The end user logs in to AM, for example, using the credentials of the demo user. For example:

```
$ curl \
--request POST \
--header "Content-Type: application/json" \
--header "X-OpenAM-Username: demo" \
--header "X-OpenAM-Password: Ch4ng31t" \
--header "Accept-API-Version: resource=2.0, protocol=1.0" \
'https://openam.example.com:8443/openam/json/realms/root/realms/alpha/authenticate'
{
     "tokenId":"AQIC5wM...TU3OQ*",
     "successUrl":"/openam/console",
     "realm":"/alpha"
}
```
2. The client makes a POST call to AM's authorization endpoint, specifying the SSO token of the demo in a cookie and, at least, the following parameters:

```
• client_id=your_client_id
```
- **response type**=code
- **redirect\_uri**=*your\_redirect\_uri*
- **scope**=openid profile

You can configure the openid scope as a default scope in the client profile or the OAuth 2.0/ OpenID provider to avoid including the scope parameter in your calls, if required.

However, since the openid scope is required in OpenID Connect flows, the example specifies it.

- **decision**=allow
- **csrf**=*demo\_user\_SSO\_token*

For information about the parameters supported by the /oauth2/authorize endpoint, see "/oauth2/ authorize" in the *OAuth 2.0 Guide*.

If the OAuth 2.0/OpenID provider is configured for a subrealm rather than the Top Level Realm, you must specify it in the endpoint. For example, if the OAuth 2.0/OpenID provider is configured for the /alpha realm, then use /oauth2/realms/root/realms/alpha/authorize.

For example:

```
$ curl --dump-header - \
--request POST \
--Cookie "iPlanetDirectoryPro=AQIC5wM...TU3OQ*" \
--data "scope=openid profile" \
--data "response_type=code" \
--data "client_id=myClient" \
--data "csrf=AQIC5wM...TU3OQ*" \
--data "redirect_uri=https://www.example.com:443/callback" \
--data "state=abc123" \
--data "nonce=123abc" \
--data "decision=allow" \
"https://openam.example.com:8443/openam/oauth2/realms/root/realms/alpha/authorize"
```
Note that the state and nonce parameters have been included to protect against CSRF and replay attacks.

If AM is able to authenticate the user and the client, it returns an HTTP 302 response with the authorization code appended to the redirection URL:

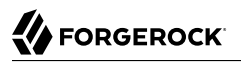

HTTP/1.1 302 Found Server: Apache-Coyote/1.1 X-Frame-Options: SAMEORIGIN Pragma: no-cache Cache-Control: no-store Date: Mon, 30 Jul 2018 11:42:37 GMT Accept-Ranges: bytes Location: https://www.example.com:443/callback?code=g5B3qZ8rWzKIU2xodV\_kkSIk0F4&iss=https%3A%2F %2Fopenam.example.com%3A8443%2Fopenam%2Foauth2&state=abc123&client\_id=myClient Vary: Accept-Charset, Accept-Encoding, Accept-Language, Accept Content-Length: 0

3. Perform the steps in ["To Exchange an Authorization Code for an ID/Access Token in the](#page-47-0) [Authorization Code Grant Flow"](#page-47-0) to exchange the authorization code for an ID/access token.

## <span id="page-47-0"></span>*To Exchange an Authorization Code for an ID/Access Token in the Authorization Code Grant Flow*

Perform the steps in the following procedure to exchange an authorization code for an ID/access token:

- 1. Ensure the relying party has obtained an authorization code by performing the steps in either ["To Obtain an Authorization Code Using a Browser in the Authorization Code Grant Flow"](#page-42-0) or ["To](#page-45-0) [Obtain an Authorization Code Without Using a Browser in the Authorization Code Grant Flow".](#page-45-0)
- 2. The relying party makes an HTTP POST request to the token endpoint in the OpenID provider specifying, at least, the following parameters:
	- **grant type**=authorization code
	- **code**=*your\_authorization\_code*
	- **redirect\_uri**=*your\_redirect\_uri*

For information about the parameters supported by the /oauth2/access\_token endpoint, see "/ oauth2/access\_token" in the *OAuth 2.0 Guide*.

Confidential clients can authenticate to the OAuth 2.0 endpoints in several ways. This example uses the following form parameters:

- **client\_id**=*your\_client\_id*
- **client\_secret**=*your\_client\_secret*

For more information, see "*OAuth 2.0 Client Authentication*" in the *OAuth 2.0 Guide*.

If the OAuth 2.0/OpenID provider is configured for a subrealm rather than the Top Level Realm, you must specify it in the endpoint. For example, if the OAuth 2.0/OpenID provider is configured for the /alpha realm, then use /oauth2/realms/root/realms/alpha/access\_token.

For example:

```
$ curl --request POST \
--data "grant_type=authorization_code" \
--data "code=g5B3qZ8rWzKIU2xodV_kkSIk0F4" \
--data "client_id=myClient" \
--data "client_secret=forgerock" \
--data "redirect_uri=https://www.example.com:443/callback" \
"https://openam.example.com:8443/openam/oauth2/realms/root/realms/alpha/access_token"
```
The client\_id and the redirection\_uri parameters specified in this call must match those used as part of the authorization code request, or AM will not validate the code.

AM returns an ID and an access token. For example:

```
{
    "access_token":"cnM3nSpF5ckCFZOaDem2vANUdqQ",
    "scope":"openid profile",
    "id_token":"eyJ0eXAiOiJKV1QiLCJra...7r8soMCk8A7QdQpg",
   "token type": "Bearer",
    "expires_in":3599
}
```
If the client does not require the access token, revoke it in the *OAuth 2.0 Guide*.

**Tip**

AM can also issue refresh tokens at the same time the access tokens are issued. For more information, see "*Refresh Tokens*" in the *OAuth 2.0 Guide*.

3. (Optional) The relying party can request additional claims about the end user from AM.

For more information, see ["/oauth2/userinfo".](#page-113-0)

#### **Tip**

For access to a sample JavaScript-based relying party to test the Authorization Code grant flow, see [How do I](https://backstage.forgerock.com/knowledge/kb/article/a47487197) [access and build the sample code provided for AM \(All versions\)?](https://backstage.forgerock.com/knowledge/kb/article/a47487197) in the *ForgeRock Knowledge Base*.

Clone the example project to deploy it in the same web container as AM. Edit the configuration at the outset of the .js files in the project, register a corresponding profile for the example relying party as described in "*[Dynamic Client Registration](#page-22-0)*", and browse the deployment URL to see the initial page.

The example relying party uses an authorization code to request an access token and an ID token. It shows the response to that request. It also validates the ID token signature using the default (HS256) algorithm,

and decodes the ID token to validate its content and show it in the output. Finally, it uses the access token to request information about the end user who authenticated, and displays the result.

# <span id="page-49-0"></span>Authorization Code Grant with PKCE

# **Endpoints**

- /oauth2/authorize in the *OAuth 2.0 Guide*
- /oauth2/access\_token in the *OAuth 2.0 Guide*
- ["/oauth2/userinfo"](#page-113-0)

The Authorization Code grant, when combined with the PKCE standard (*[RFC 7636](https://datatracker.ietf.org/doc/html/rfc7636)*), is used when the client, usually a mobile or a JavaScript application, requires access to protected resources.

The flow is similar to the regular Authorization Code grant type, but the client must generate a code that will be part of the communication between the client and the OpenID provider. This code mitigates against interception attacks performed by malicious users.

Since communication between the client and the OpenID provider is not secure, clients are usually *public* so their secrets do not get compromised. Also, browser-based clients making OAuth 2.0 requests to different domains must implement Cross-Origin Resource Sharing (CORS) calls to access OAuth 2.0 resources in different domains.

The PKCE flow adds three parameters on top of those used for the Authorization code grant:

- **code verifier** (form parameter). Contains a random string that correlates the authorization request to the token request.
- **code challenge** (query parameter). Contains a string derived from the code verifier that is sent in the authorization request and that needs to be verified later with the code verifier.
- **code challenge method** (query parameter). Contains the method used to derive the code challenge.

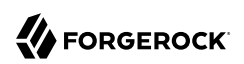

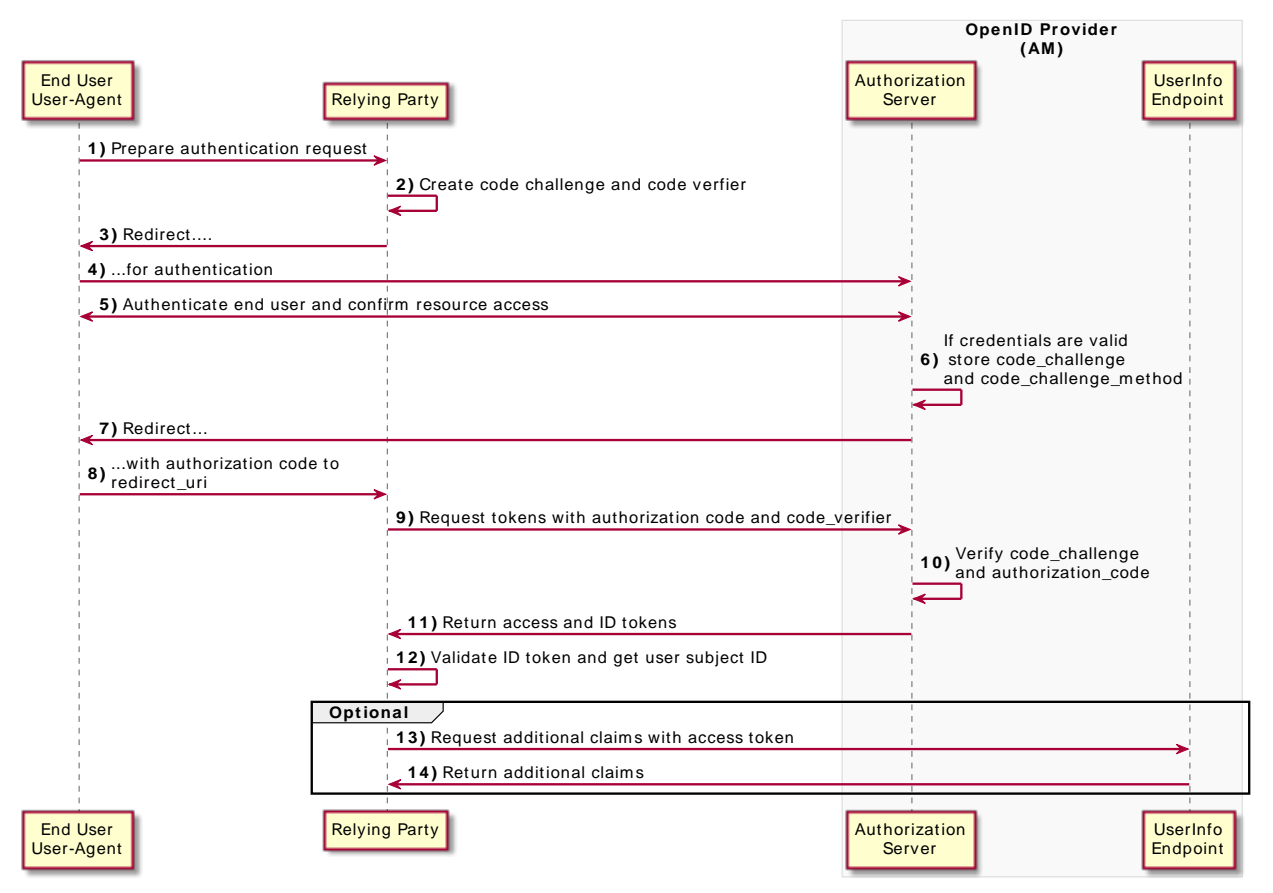

# *OpenID Connect Authorization Code Grant with PKCE Flow*

*+ Authorization Code Grant with PKCE Flow Explained*

The steps in the diagram are described below:

1. The end user wants to use the services provided by the relying party. The relying party, usually a web-based service, requires an account to provide those services.

The end user issues a request to the relying party to access their information which is stored in an OpenID provider.

2. To access the end user's information in the provider, the relying party requires authorization from the end user. When using the PKCE standard, the relying party must generate a unique code and a way to verify it, and append the code to the request for the authorization code.

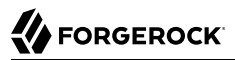

- 3. The relying party redirects the end user's user-agent with code challenge and code challenge method...
- 4. ... to the OpenID provider.
- 5. The OpenID provider authenticates the end user, confirms resource access, and gathers consent if not previously saved.
- 6. If the end user's credentials are valid and they consent to provide their data to the relying party, the OpenID provider stores the code challenge and its method.
- 7. The OpenID provider redirects the end user's user agent to the redirection URI (usually the relying party).
- 8. During the redirection process, the OpenID provider appends an authorization code.
- 9. The relying party receives the authorization code and authenticates to the OpenID provider to exchange the code for an access token and an ID token (and a refresh token, if applicable), appending the verification code to the request.
- 10. The OpenID provider verifies the code challenge stored in memory using the validation code. It also verifies the authorization code.
- 11. If both codes are valid, the OpenID provider returns an access and an ID token (and a refresh token, if applicable) to the relying party.
- 12. The relying party validates the ID token and its claims.

Now, the relying party can use the ID token subject ID claim as the end user's identity.

- 13. The relying party may require more claims than those included in the ID token. In this case, it makes a request to AM's *oauth2/userinfo* endpoint with the access token.
- 14. If the access token is valid, the oauth2/userinfo endpoint returns additional claims, if any.

Now, the relying party can use the subject ID and the additional retrieved claims as the end user's identity.

Perform the steps in the following procedures to obtain an authorization code and exchange it for an access token:

- ["To Generate a Code Verifier and a Code Challenge"](#page-52-0)
- ["To Obtain an Authorization Code Using a Browser in the Authorization Code Grant with PKCE](#page-52-1) [Flow"](#page-52-1)
- ["To Obtain an Authorization Code Without Using a Browser in the Authorization Code Grant with](#page-55-0) [PKCE Flow"](#page-55-0)
- ["To Exchange an Authorization Code for an ID/Access Token in the Authorization Code Grant with](#page-57-0) [PKCE Flow"](#page-57-0)

# <span id="page-52-0"></span>*To Generate a Code Verifier and a Code Challenge*

The relying party (the client) must be able to generate a code verifier and a code challenge. For details, see the PKCE standard (*[RFC 7636](https://datatracker.ietf.org/doc/html/rfc7636)*). The information contained in this procedure is for example purposes only:

1. The client generates the code challenge and the code verifier. Creating the challenge using a SHA-256 algorithm is mandatory if the client supports it, as per the RFC 7636 standard.

The following is an example of a code verifier and code challenge written in JavaScript:

```
function base64URLEncode(words) {
    return CryptoJS.enc.Base64.stringify(words)
 .replace(/\+/g, '-')
 .replace(/\//g, '_')
   .replace(/=/g, \sqrt{ });
}
var verifier = base64URLEncode(CryptoJS.lib.WordArray.random(50));
var challenge = base64URLEncode(CryptoJS.SHA256(verifier));
```
This example generates values such as ZpJiIM\_G0SE9WlxzS69Cq0mQh8uyFaeEbILlW8tHs62SmEE6n7Nke0XJGx F40duTI4 for the code verifier and j3wKnK2Fa mc2tgdqa6GtUfCYjdWSA5S23JKTTtPF8Y for the code challenge. These values will be used in subsequent procedures.

The relying party is now ready to request an authorization code.

- 2. The relying party performs the steps in one of the following procedures to request an authorization code:
	- ["To Obtain an Authorization Code Using a Browser in the Authorization Code Grant with PKCE](#page-52-1) [Flow"](#page-52-1)
	- ["To Obtain an Authorization Code Without Using a Browser in the Authorization Code Grant](#page-55-0) [with PKCE Flow"](#page-55-0)

# <span id="page-52-1"></span>*To Obtain an Authorization Code Using a Browser in the Authorization Code Grant with PKCE Flow*

This procedure assumes the following configuration:

- AM is configured as an OAuth 2.0/OpenID provider. Ensure that:
	- The code plugin is configured in the Response Type Plugins field.
	- The Authorization Code grant type is configured in the Grant Types field.

The Code Verifier Parameter Required drop-down menu (Realms > *Realm Name* > Services > OAuth2 Provider > Advanced) specifies whether AM requires clients to include a code verifier in their calls.

However, if a client makes a call to AM with the code challenge parameter, AM will honor the code exchange regardless of the configuration of the Code Verifier Parameter Required drop-down menu.

- A *public* client called myClient is registered in AM with the following configuration:
	- **Scopes**: openid profile
	- **Response Types**: code
	- **Grant Types**: Authorization Code
	- **Token Endpoint Authentication Method**: none

If you were using a confidential OpenID Connect client, you must specify a method to authenticate. For more information, see "*[OpenID Connect Client Authentication](#page-38-0)*".

For more information, see "*[Dynamic Client Registration](#page-22-0)*".

Perform the steps in this procedure to obtain an authorization code using a browser:

- 1. The relying party redirects the end user's user-agent to the AM's authorization endpoint specifying, at least, the following query parameters:
	- **client\_id**=*your\_client\_id*
	- **response\_type**=code
	- **redirect\_uri**=*your\_redirect\_uri*
	- **code\_challenge**=*your\_code\_challenge*
	- **code** challenge method=S256
	- **scope**=openid profile

For information about the parameters supported by the /oauth2/authorize endpoint, see "/oauth2/ authorize" in the *OAuth 2.0 Guide*.

If the OAuth 2.0/OpenID provider is configured for a subrealm rather than the Top Level Realm, you must specify it in the endpoint. For example, if the OAuth 2.0/OpenID provider is configured for the /alpha realm, then use /oauth2/realms/root/realms/alpha/authorize.

For example:

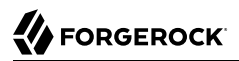

```
https://openam.example.com:8443/openam/oauth2/realms/root/realms/alpha/authorize \
?client id=myClient \
\overline{\text{6}}response type=code \
&scope=openid%20profile \
&redirect_uri=https://www.example.com:443/callback \
&code_challenge=j3wKnK2Fa_mc2tgdqa6GtUfCYjdWSA5S23JKTTtPF8Y \
\&code>code challenge method=S256 \
&nonce=123abc \
&state=abc123
```
Note that the URL is split and spaces have been added for readability purposes. The state and nonce parameters have been included to protect against CSRF and replay attacks.

2. The end user authenticates to AM, for example, using the credentials of the demo user. In this case, they log in using the default chain or tree configured for the realm.

After logging in, AM presents its consent screen:

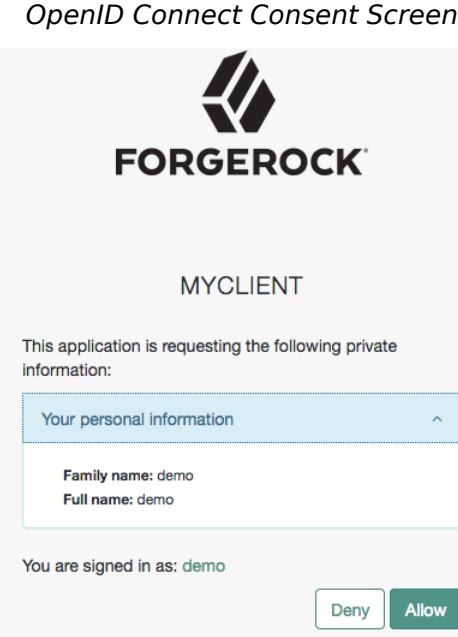

Note that requesting the profile scope translates into requesting access to several claims. For more information about the special profile scope, see "*[About Claims](#page-15-0)*".

3. The end user selects the Allow button to grant consent for the profile scope.

AM redirects the end user to the URL specified in the redirect uri parameter.

4. Inspect the URL in the browser. It contains a code parameter with the authorization code AM has issued. For example:

```
https://www.example.com:443/callback?code=g5B3qZ8rWzKIU2xodV_kkSIk0F4&iss=https://
openam.example.com:8443/openam/oauth2&state=abc123&client_id=myClient
```
5. The client performs the steps in ["To Exchange an Authorization Code for an ID/Access Token in](#page-57-0) [the Authorization Code Grant with PKCE Flow"](#page-57-0) to exchange the authorization code for an ID/ access token.

<span id="page-55-0"></span>*To Obtain an Authorization Code Without Using a Browser in the Authorization Code Grant with PKCE Flow*

This procedure assumes the following configuration:

- AM is configured as an OAuth 2.0/OpenID provider. Ensure that:
	- The code plugin is configured in the Response Type Plugins field.
	- The Authorization Code grant type is configured in the Grant Types field.

The Code Verifier Parameter Required drop-down menu (Realms > *Realm Name* > Services > OAuth2 Provider > Advanced) specifies whether AM require clients to include a code verifier in their calls.

However, if a client makes a call to AM with the code challenge parameter, AM will honor the code exchange regardless of the configuration of the Code Verifier Parameter Required drop-down menu.

- A *public* client called myClient is registered in AM with the following configuration:
	- **Scopes**: openid profile
	- **Response Types**: code
	- **Grant Types**: Authorization Code
	- **Redirection URIs**: https://www.example.com:443/callback
	- **Token Endpoint Authentication Method**: none

Confidential OpenID Connect clients can use several methods to authenticate. For more information, see "*[OpenID Connect Client Authentication](#page-38-0)*".

For more information, see "*[Dynamic Client Registration](#page-22-0)*".

Perform the steps in this procedure to obtain an authorization code:

1. The end user logs in to AM, for example, using the credentials of the demo user. For example:

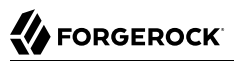

```
$ curl \
--request POST \
--header "Content-Type: application/json" \
--header "X-OpenAM-Username: demo" \
--header "X-OpenAM-Password: Ch4ng31t" \
--header "Accept-API-Version: resource=2.0, protocol=1.0" \
'https://openam.example.com:8443/openam/json/realms/root/realms/alpha/authenticate'
{
     "tokenId":"AQIC5wM...TU3OQ*",
     "successUrl":"/openam/console",
     "realm":"/alpha"
}
```
- 2. The client makes an HTTP POST request to AM's authorization endpoint, specifying in a cookie the SSO token of the demo and, at least, the following parameters:
	- **client\_id**=*your\_client\_id*
	- **response type**=code
	- **redirect\_uri**=*your\_redirect\_uri*
	- **decision**=allow
	- **csrf**=*demo\_user\_SSO\_token*
	- **code\_challenge**=*your\_code\_challenge*
	- **code** challenge method=S256
	- **scope**=openid profile

You can configure the openid scope as a default scope in the client profile or the OAuth 2.0/ OpenID provider to avoid including the scope parameter in your calls, if required.

However, since the openid scope is required in OpenID Connect flows, the example specifies it.

For information about the parameters supported by the /oauth2/authorize endpoint, see "/oauth2/ authorize" in the *OAuth 2.0 Guide*.

If the OAuth 2.0/OpenID provider is configured for a subrealm rather than the Top Level Realm, you must specify it in the endpoint. For example, if the OAuth 2.0/OpenID provider is configured for the /alpha realm, then use /oauth2/realms/root/realms/alpha/authorize.

For example:

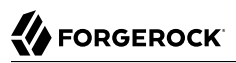

```
$ curl --dump-header - \
--request POST \
--Cookie "iPlanetDirectoryPro=AQIC5wM...TU3OQ*" \
--data "redirect_uri=https://www.example.com:443/callback" \
--data "scope=openid profile" \
--data "response_type=code" \
--data "client_id=myClient" \
--data "csrf=AQIC5wM...TU3OQ*" \
--data "state=abc123" \
--data "nonce=123abc" \
--data "decision=allow" \
--data "code_challenge=j3wKnK2Fa_mc2tgdqa6GtUfCYjdWSA5S23JKTTtPF8Y" \
--data "code_challenge_method=S256" \
"https://openam.example.com:8443/openam/oauth2/realms/root/realms/alpha/authorize"
```
Note that the state and nonce parameters have been included to protect against CSRF and replay attacks.

If AM is able to authenticate the user and the client, it returns an HTTP 302 response with the authorization code appended to the redirection URL:

```
HTTP/1.1 302 Found
Server: Apache-Coyote/1.1
X-Frame-Options: SAMEORIGIN
Pragma: no-cache
Cache-Control: no-store
Date: Mon, 30 Jul 2018 11:42:37 GMT
Accept-Ranges: bytes
Location: https://www.example.com:443/callback?code=g5B3qZ8rWzKIU2xodV_kkSIk0F4&iss=https%3A%2F
%2Fopenam.example.com%3A8443%2Fopenam%2Foauth2&state=abc123&client_id=myClient
Vary: Accept-Charset, Accept-Encoding, Accept-Language, Accept
Content-Length: 0
```
3. Perform the steps in ["To Exchange an Authorization Code for an ID/Access Token in the](#page-57-0) [Authorization Code Grant with PKCE Flow"](#page-57-0) to exchange the authorization code for an ID/access token.

## <span id="page-57-0"></span>*To Exchange an Authorization Code for an ID/Access Token in the Authorization Code Grant with PKCE Flow*

Perform the steps in the following procedure to exchange an authorization code for an ID/access token:

- 1. Ensure the client has obtained an authorization code by performing the steps in either ["To Obtain](#page-52-1) [an Authorization Code Using a Browser in the Authorization Code Grant with PKCE Flow"](#page-52-1) or ["To](#page-55-0) [Obtain an Authorization Code Without Using a Browser in the Authorization Code Grant with](#page-55-0) [PKCE Flow"](#page-55-0).
- 2. The client creates a POST request to the token endpoint in the authorization server specifying, at least, the following parameters:
	- **grant type**=authorization code
- **code**=*your\_authorization\_code*
- **client\_id**=*your\_client\_id*
- **redirect\_uri**=*your\_redirect\_uri*
- **code\_verifier**=*your\_code\_verifier*

For information about the parameters supported by the /oauth2/access token endpoint, see "/ oauth2/access\_token" in the *OAuth 2.0 Guide*.

For example:

```
$ curl --request POST \
--data "grant_type=authorization_code" \
--data "code=g5B3qZ8rWzKIU2xodV_kkSIk0F4" \
--data "client_id=myClient" \
--data "redirect_uri=https://www.example.com:443/callback" \
--data "code_verifier=ZpJiIM_G0SE9WlxzS69Cq0mQh8uyFaeEbILlW8tHs62SmEE6n7Nke0XJGx_F4OduTI4" \
"https://openam.example.com:8443/openam/oauth2/realms/root/realms/alpha/access_token"
```
The client id and the redirection uri parameters specified in this call must match those used as part of the authorization code request, or AM will not validate the code.

AM returns an ID and an access token. For example:

```
{
    "access_token":"cnM3nSpF5ckCFZOaDem2vANUdqQ",
    "scope":"openid profile",
    "id_token":"eyJ0eXAiOiJKV1QiLCJra...7r8soMCk8A7QdQpg",
    "token_type":"Bearer",
    "expires_in":3599
}
```
If the client does not require the access token, revoke it in the *OAuth 2.0 Guide*.

## **Tip**

AM can also issue refresh tokens at the same time the access tokens are issued. For more information, see "*Refresh Tokens*" in the *OAuth 2.0 Guide*.

3. (Optional) The relying party can request additional claims about the end user from AM.

For more information, see ["/oauth2/userinfo".](#page-113-0)

# <span id="page-59-0"></span>Backchannel Request Grant

# **Endpoints**

- /oauth2/bc-authorize in the *OAuth 2.0 Guide*
- /oauth2/access\_token in the *OAuth 2.0 Guide*
- ["/oauth2/userinfo"](#page-113-0)

The Backchannel Request grant is used when performing Client Initiated Backchannel Authentication (CIBA).

CIBA allows a client application, known as the *consumption device*, to obtain authentication and consent from a user, without requiring the user to interact with the client directly.

Instead, the user authenticates and consents to the operation using a separate, "decoupled" device, known as the *authentication device*. For example, an authenticator application, or a mobile banking application on their mobile phone.

**Note**

AM applies the guidelines suggested by the OpenID [Financial-grade API \(FAPI\) Working Group](https://openid.net/wg/fapi/) to the implementation of CIBA.

For more information, see OpenID Connect 1.0 in the *Reference*.

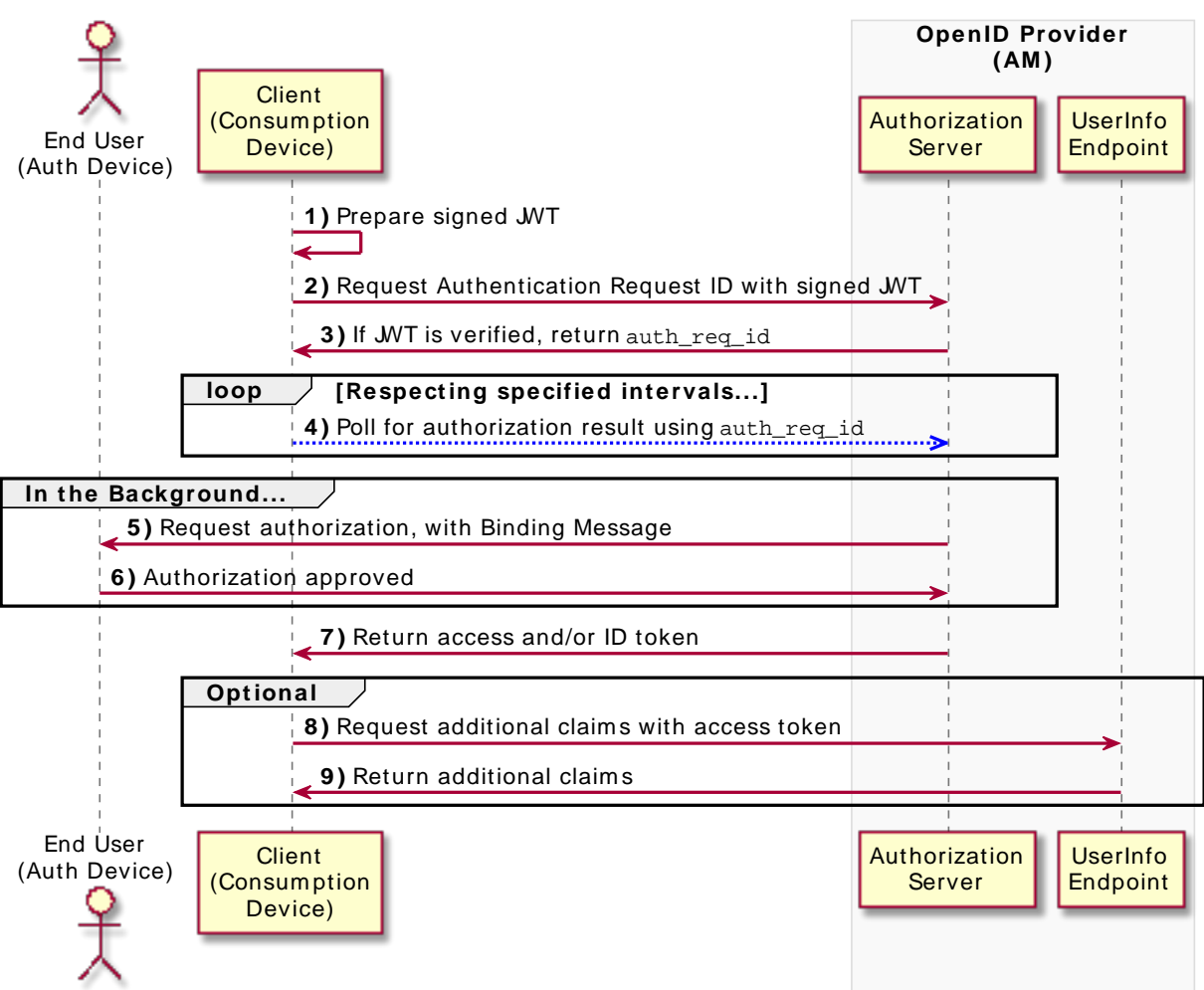

*OpenID Connect Backchannel Request Grant Flow*

*+ Backchannel (CIBA) Request Grant Flow Explained*

The steps in the diagram are described below:

- 1. The client has a need to authenticate a user. It has a user identifier, and creates a signed JWT.
- 2. The client creates a POST request containing the signed JWT, and sends it to AM.
- 3. AM validates the signature using the public key, performs validation checks on the JWT contents, and if verified, returns an auth req id, as well as a polling interval.
- 4. The client begins polling AM using the auth req id to check if the user has authorized the operation. The client must respect the interval returned each time, otherwise an error message is returned.
- 5. AM sends the user a push notification message, including the contents of the binding message, requesting authorization.
- 6. The user authorizes the request by performing the required authorization gesture on their authentication device, usually a mobile phone. For example, it may be swiping a slider, or authenticating using facial recognition or a fingerprint sensor.
- 7. If the authorization is valid, the OpenID provider returns an access token token (and an ID/ refresh token, if applicable) to the client.

Now, the client can use the ID token subject ID claim as the end user's identity.

- 8. The client may require more claims than those included in the ID token. In this case, it makes a request to the OpenID provider's oauth2/userinfo endpoint with the access token.
- 9. If the access token is valid, the oauth2/userinfo endpoint returns additional claims, if any.

Now, the client can use the subject ID and the additional retrieved claims as the end user's identity.

Perform the steps in the following procedures to obtain an authorization request ID and exchange it for an ID token and an access token:

- ["To Configure AM to use the Backchannel Request Grant Flow"](#page-61-0)
- ["To Obtain an Authentication Request ID Using the Backchannel Request Grant Flow"](#page-64-0)
- ["To Exchange an Authorization Request ID for an ID/Access Token in the Backchannel Request](#page-66-0) [Grant Flow"](#page-66-0)

# <span id="page-61-0"></span>*To Configure AM to use the Backchannel Request Grant Flow*

Perform the following steps to prepare AM for the backchannel request grant flow:

- 1. In AM, configure an OAuth 2.0/OpenID provider. Ensure that:
	- The Back Channel Request grant type is configured in the Grant Types field.
- 2. Associate an authentication tree that performs push authentication with the acravation sproperty contained in the signed JWT.

The authentication tree must start with a "Username Collector Node" in the *Authentication and Single Sign-On Guide* , and contain a "Push Sender Node" in the *Authentication and Single Sign-* *On Guide* and "Push Result Verifier Node" in the *Authentication and Single Sign-On Guide*, and a "Polling Wait Node" in the *Authentication and Single Sign-On Guide*.

The following is an example of a suitable authentication tree:

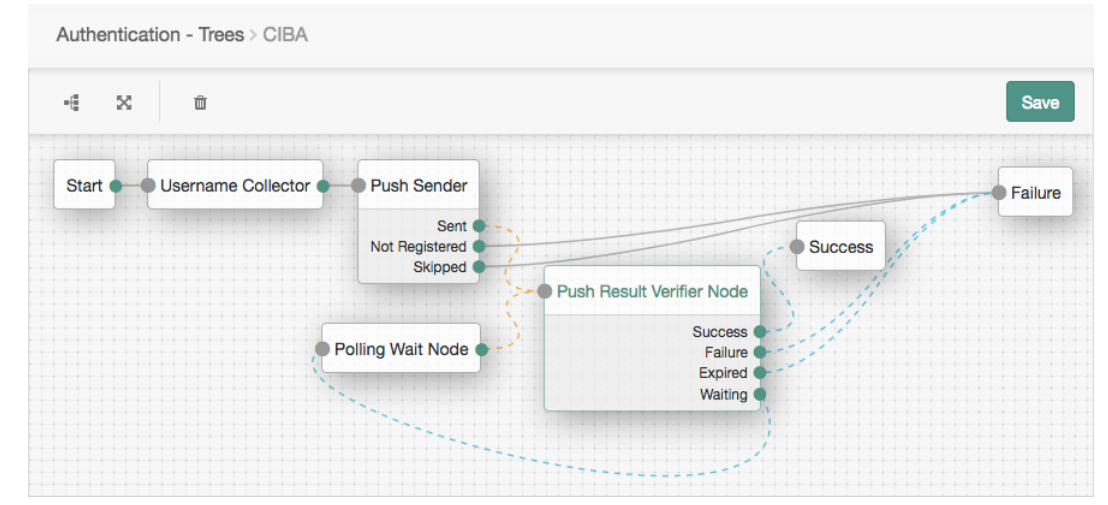

For more information on creating authentication trees for push authentication, see "Creating Trees for Push Authentication and Registration" in the *Authentication and Single Sign-On Guide*.

To associate a push authentication tree with incoming acraziones, perform the following steps:

- a. In the AM console, go to Realms > *Realm Name* > Services > OAuth2 Provider > Advanced OpenID Connect.
- b. In the OpenID Connect acr values to Auth Chain Mapping box, enter the value of the acr\_ values property in the Key field, and the name of the push authentication tree to use in the Value field, for example CIBA, and then click Add.
- c. Save your changes.

For more information, see ["The Authentication Context Class Reference \(acr\) Claim"](#page-97-0).

For more information, see "*[OpenID Provider Configuration](#page-10-0)*".

3. In AM, create a confidential OAuth 2.0 client with a client ID of myCIBAClient. The client ID **must** match the value of the iss claim in the signed JWT prepared above.

The client profile should have the following configuration:

- **Client secret**: forgerock
- **Scopes**: openid profile
- **Grant Types**: Back Channel Request
- **Token Endpoint Authentication Method**: client\_secret\_basic

Confidential OpenID Connect clients can use several methods to authenticate. For more information, see "*[OpenID Connect Client Authentication](#page-38-0)*".

• The client must be provided with the public key of the keypair that will be used to sign the JWT.

On the Signing and Encryption tab, you must configure *either* the **JWKs URI** or the **JWK Set** fields, as follows:

• **JWKs URI**: specifies a URI that exposes the public keys AM will use to validate the JWT signature.

For example, http://www.example.com/issuer/jwk\_uri.

#### **Note**

If you configure this field, ensure the following properties are configured with values suitable for your environment:

- JWKs URI content cache timeout in ms
- JWKs URI content cache miss cache time
- **JWK set**: Specifies a JWK set containing the public keys used to validate JWT signatures.

The following is an example of a public elliptic curve JWK set:

```
{
   "keys": [
     {
       "kty": "EC",
       "use": "sig",
       "crv": "P-256",
       "kid": "myCIBAKey",
       "x": "m0CkpWpZyGu-FLRLjCGBVGC7Fwm5vGt8Lm3HhYU4ylg",
      "y": "U8NMtO-C2c3yhu2I_ApAELttmaittfPNPQaIJxvTCHK",
       "alg": "ES256"
     }
   ]
}
```
For more information about the contents of the JWK set, see the *[JSON Web Key \(JWK\)](https://datatracker.ietf.org/doc/html/rfc7517)* specification.

You can store more than one key in the JWK set. However, it is easier to implement key rotation exposing the validation keys on the URI instead.

For more information, see "*[Dynamic Client Registration](#page-22-0)*".

# <span id="page-64-0"></span>*To Obtain an Authentication Request ID Using the Backchannel Request Grant Flow*

Perform the steps in this procedure to obtain an authentication request ID, using CIBA:

1. On the client, prepare a signed JWT. The JWT must contain, at least, the following claims in the payload:

## **aud**

Specifies a string or an array of strings that is the intended audience of the JWT. Must be set to the authorization server's OAuth 2.0 endpoint, for example:

"aud": "http://openam.example.com:8080/openam/oauth2"

## **exp**

Specifies the expiration time of the JWT in Unix time.

Providing a JWT with an expiry time greater than 30 minutes causes AM to return a JWT expiration time is unreasonable error message.

### **iss**

Specifies the unique identifier of the JWT issuer.

The identifier must match the client ID of the OAuth 2.0 client in AM, for example *myCIBAClient*.

## **login\_hint**

Specifies the principal who is the subject of the JWT. It should be a string that identifies the resource owner.

## **Tip**

You can provide a previously obtained ID token in a property named **id token hint** as the hint for determining the resource owner, rather than a string.

## **scope**

Specifies a space-separated list of the requested scopes. Must include the openid scope.

## **acr\_values**

Specifies an identifier that maps to the authentication mechanism AM uses to obtain authorization from the end user.

## **binding\_message**

Specifies a message delivered to the user when obtaining authorization.

Should be a short (100 characters or fewer), description of the operation the end user is authorizing, and should include an identifier to match the authorization request to the client that initiated the request.

#### **Note**

If the binding message is sent using push notifications, the following additional limitations apply to the value:

- 1. Must begin with a letter, number, or punctuation mark.
- 2. Must **not** include line breaks or control characters.

#### For example:

Allow ExampleBank to transfer £50 from your 'Main' account to your 'Savings' account? (EB-0246326)

The following is an example of the payload of a basic JWT:

```
{
   "login_hint": "demo",
   "scope": "openid profile",
   "acr_values": "push",
   "iss": "myCIBAClient",
   "aud": "http://openam.example.com:8080/openam/oauth2",
   "exp": 1559311511,
   "binding_message": "Allow ExampleBank to transfer £50 from your 'Main' account to your 'Savings'
 account? (EB-0246326)"
}
```
For more information about JWTs, see the [RFC 7523](https://datatracker.ietf.org/doc/html/rfc7523) standard.

AM ignores keys specified in JWT headers, such as  $j_{\text{ku}}$  and  $j_{\text{we}}$ , and will use the configuration in the client profile to verify the JWT's signature.

2. The client makes a POST request to the authorization server's backchannel authorization endpoint, including the signed JWT, and the client credentials in the authorization header.

For example:

```
$ curl --request POST \
--header "authorization: Basic bXlDSUJBQ2xpZW50OmZvcmdlcm9jaw==" \
--data "request=eyJhbGci...kfPjAfnBg " \
"https://openam.example.com:8443/openam/oauth2/realms/root/realms/alpha/bc-authorize"
```
The basic authorization header is the base64-encoded value of your client ID, a colon O. character (**:**), and the client secret. For example myCIBAClient:forgerock.

For more information about authenticating clients, see "*OAuth 2.0 Client Authentication*" in the *OAuth 2.0 Guide*.

 $\bullet$  The "request" field should contain the entire signed JWT.

The value in this example has been truncated for display purposes.

AM returns JSON containing the auth req id value:

```
{
   "auth_req_id": "35Evy3bJXJEnhll2ebacgROYfbU",
  "expires in": 600.
   "interval": 2
}
```
AM will also send the user a push notification message, containing the contents of the binding\_ message, to request authorization for the operation.

For more information on interacting with push notifications, see "*MFA: Push Authentication*" in the *Authentication and Single Sign-On Guide*.

3. The client performs the steps in ["To Exchange an Authorization Request ID for an ID/Access](#page-66-0) [Token in the Backchannel Request Grant Flow"](#page-66-0) to exchange the authentication request ID for an ID token (and an access/refresh token).

## <span id="page-66-0"></span>*To Exchange an Authorization Request ID for an ID/Access Token in the Backchannel Request Grant Flow*

Perform the steps in the following procedure to exchange an authorization request ID for an ID/ access token:

- 1. The client starts to poll the token endpoint in the OpenID provider with HTTP POST requests, with the client credentials in the authorization header, and specifies the following parameters:
	- **grant\_type**=urn:openid:params:grant-type:ciba
	- **auth\_req\_id**=*your\_authorization\_request\_id*

If the OAuth 2.0/OpenID provider is configured for a subrealm rather than the Top Level Realm, you must specify it in the endpoint. For example, if the OAuth 2.0/OpenID provider is configured for the /alpha realm, then use /oauth2/realms/root/realms/alpha/access\_token.

For example:

```
$ curl --request POST \
--header "authorization: Basic bXlDSUJBQ2xpZW50OmZvcmdlcm9jaw==" \
--data "grant_type=urn:openid:params:grant-type:ciba" \
--data "auth_req_id=35Evy3bJXJEnhll2ebacgROYfbU" \
"https://openam.example.com:8443/openam/oauth2/realms/root/realms/alpha/access_token"
```
 $\bullet$ The basic authorization header is the base64-encoded value of your client ID, a colon character (:), and the client secret. For example myCIBAClient: forgerock.

For more information about authenticating clients, see "*OAuth 2.0 Client Authentication*" in the *OAuth 2.0 Guide*.

• If the user has authenticated and authorized the operation, AM returns an ID token and an access token. For example:

```
{
   "access_token": "z4mWG0cxqwPwgjj7srJ2Jdxe9ag",
  "id token": "eyJ0eXAiOi...YA9Hoqwew",
  "token type": "Bearer",
   "expires_in": 3599
}
```
### **Tip**

AM can also issue refresh tokens at the same time the access tokens are issued. For more information, see "*Refresh Tokens*" in the *OAuth 2.0 Guide*.

• If the user has not yet authenticated and authorized the operation, AM returns an HTTP 400 response, as follows:

```
{
  "error description": "End user has not yet been authenticated",
  "error": "authorization pending"
}
```
The client should wait the number of seconds specified by the interval value that was returned when requesting the auth req id, and then resend the POST request. The default value for interval is two seconds.

• If the client does not wait for the interval before resending the request, AM returns an HTTP 400 response, as follows:

```
{
  "error description": "The polling interval has not elapsed since the last request",
   "error": "slow_down"
}
```
2. (Optional) The relying party can request additional claims about the end user from AM.

For more information, see ["/oauth2/userinfo".](#page-113-0)

# <span id="page-68-0"></span>Implicit Grant

# **Endpoints**

- "/oauth2/authorize" in the *OAuth 2.0 Guide*
- ["/oauth2/userinfo"](#page-113-0)

The OpenID Connect implicit grant is designed for public clients that run inside the end user's useragent. For example, JavaScript applications.

This flow lets the relying party interact directly with the OpenID provider, AM, and receive tokens directly from the authorization endpoint instead of from the token endpoint.

Since applications running in the user-agent are considered less trusted than applications running in servers, the authorization server will never issue refresh tokens in this flow. Also, you must consider the security impact of cross-site scripting (XSS) attacks that could leak the ID and access tokens to other systems, and implement Cross-Origin Resource Sharing (CORS) to make OAuth 2.0/OpenID Connect requests to different domains.

Due to the security implications of this flow, it is recommended to use the Authorization Code grant with PKCE flow whenever possible.

# *OpenID Connect Implicit Flow*

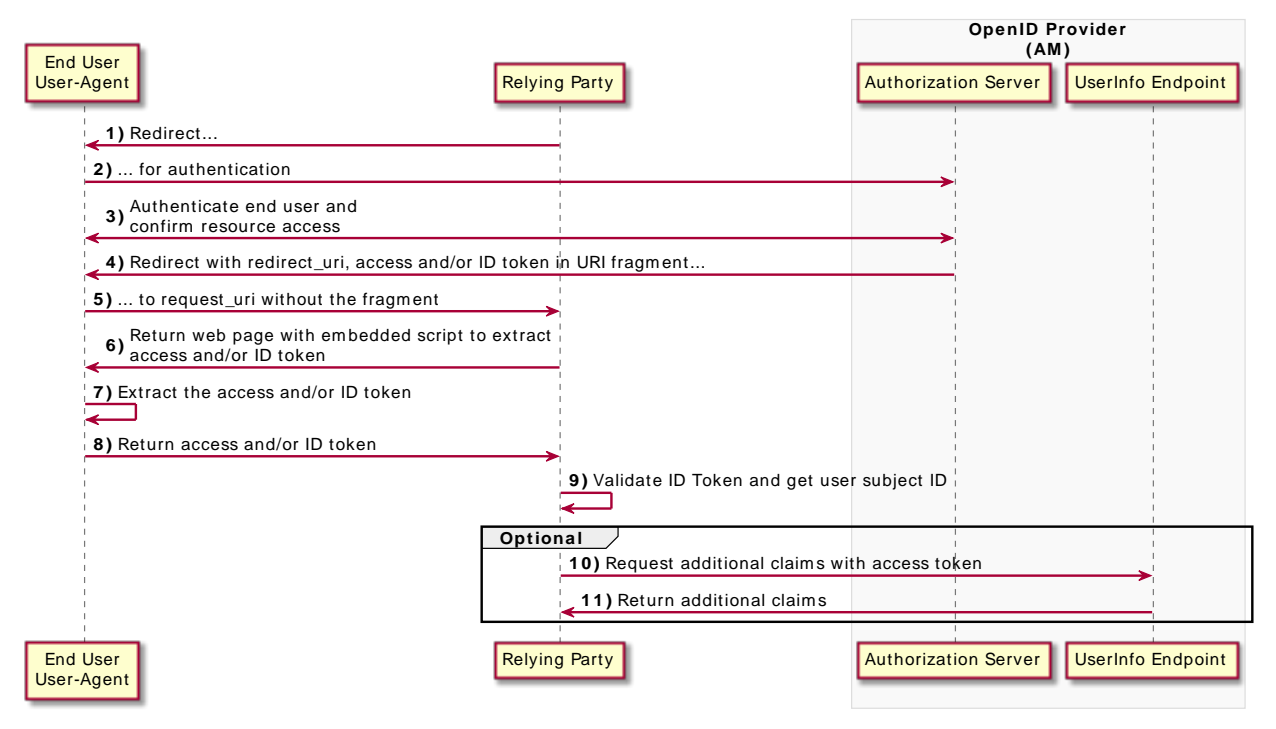

*+ Implicit Flow Explained*

The steps in the diagram are described below:

- 1. The relying party, usually a single-page application (SPA), receives a request to access user information stored in an OpenID provider. To access this information, the client requires authorization from the end user.
- 2. The relying party redirects the end user's user-agent or opens a new frame to the AM OpenID provider.

As part of the OpenID Connect flow, the request contains the openid scope and the nonce parameter.

- 3. The OpenID provider authenticates the end user, confirms resource access, and gathers consent if not previously saved.
- 4. If the end user's credentials are valid, the authorization server returns an ID token (and optionally, an access token) to the user-agent as part of the redirection URI.
- 5. The user-agent must extract the token(s) from the URI. In this example, the user-agent follows the redirection to the relying party without the token(s)...
- 6. ... And the relying party returns a web page with an embedded script to extract the token(s) from the URI.

In another possible scenario, the redirection URI is a dummy URI in the application running in the user-agent which already has the logic in itself to extract the tokens.

- 7. The user-agent executes the script and retrieves the tokens.
- 8. The user-agent returns the tokens to the relying party.
- 9. The relying party validates the ID token and its claims.

Now, the relying party can use the ID token subject ID claim as the end user's identity.

- 10. The relying party may require more claims than those included in the ID token. In this case, it makes a request to the OpenID provider's oauth2/userinfo endpoint with the access token.
- 11. If the access token is valid, the oauth2/userinfo endpoint returns additional claims, if any.

Now, the relying party can use the subject ID and the additional retrieved claims as the end user's identity.

Perform the steps in the following procedures to obtain an ID token and an access token:

- ["To Obtain an ID/Access Token Using a Browser in the Implicit Grant"](#page-70-0)
- <span id="page-70-0"></span>• ["To Obtain an ID/Access Token Without Using a Browser in the Implicit Grant"](#page-73-0)

# *To Obtain an ID/Access Token Using a Browser in the Implicit Grant*

This example shows how to obtain an ID token and an access token. It adds notes on how to obtain the ID token only, as well.

The procedure assumes the following configuration:

- AM is configured as an OAuth 2.0/OpenID provider. Ensure that:
	- The token and id token plugins are configured in the Response Type Plugins field.
	- The Implicit Grant grant type is configured in the Grant Types field.

For more information, see "*[OpenID Provider Configuration](#page-10-0)*".

• A *public* client called myClient is registered in AM with the following configuration:

- **Scopes**: openid profile
- **Response Types**: token id token

Configure id token to receive an ID token only.

- **Grant Types**: Implicit
- **Authentication Method**: none
- **Token Endpoint Authentication Method**: none

If you were using a confidential OpenID Connect client, you must specify a method to authenticate. For more information, see "*[OpenID Connect Client Authentication](#page-38-0)*".

For more information, see "*[Dynamic Client Registration](#page-22-0)*".

Perform the steps in this procedure to obtain an ID token and an access token using the Implicit grant:

- 1. The client makes a GET call to AM's authorization endpoint specifying, at least, the following parameters:
	- **client\_id**=*your\_client\_id*
	- **response\_type**=token id\_token

To obtain only an ID token, use response type=id token instead.

- **redirect\_uri**=*your\_redirect\_uri*
- **nonce**=*your\_nonce*
- **scope**=openid profile

For information about the parameters supported by the /oauth2/authorize endpoint, see "/oauth2/ authorize" in the *OAuth 2.0 Guide*.

If the OAuth 2.0/OpenID provider is configured for a subrealm rather than the Top Level Realm, you must specify it in the endpoint. For example, if the OAuth 2.0/OpenID provider is configured for the /alpha realm, then use /oauth2/realms/root/realms/alpha/authorize.

For example:

```
https://openam.example.com:8443/openam/oauth2/realms/root/realms/alpha/authorize \
?client id=myClient \
&response_type=token%20id_token \
&scope=openid%20profile \
&redirect_uri=https://www.example.com:443/callback \
&state=abc123 \
&nonce=123abc
```
Note that the URL is split for readability purposes and that the state parameter has been included to protect against CSRF attacks.

2. The end user logs in to AM, for example, using the credentials of the demo user. In this case, they log in using the default chain or tree configured for the realm.

After logging in, AM presents the AM user interface consent screen:

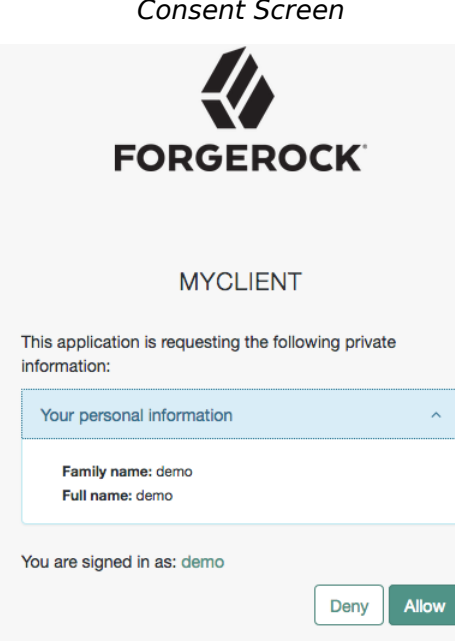

Note that requesting the profile scope translates into requesting access to several claims. For more information about the special profile scope, see "*[About Claims](#page-15-0)*".

3. The end user selects the Allow button to grant consent for the profile scope.

AM redirects the resource owner to the URL specified in the redirect\_uri parameter.

4. Inspect the URL in the browser. It contains an access token and an id token parameter with the tokens AM has issued. For example:

```
https://www.example.com:443/callback/
#access_token=pRbNamsGPv1T7NfAf5Dbx4AHM2c&id_token=eyJ0eXAiOiJKV1QiLCJra...7r8soMCk8A7QdQpg&state=123&token_type=Bearer&expires_in=3599
```
If you only request an ID token, the response would not include the access token parameter.

5. (Optional) The relying party can request additional claims about the end user from AM.

For more information, see ["/oauth2/userinfo".](#page-113-0)

## *To Obtain an ID/Access Token Without Using a Browser in the Implicit Grant*

This example shows how to obtain an ID token and an access token. It adds notes on how to obtain the ID token only, as well.

The procedure assumes the following configuration:

- AM is configured as an OAuth 2.0/OpenID provider. Ensure that:
	- The token plugin is configured in the Response Type Plugins field.
	- The Implicit Grant grant type is configured in the Grant Types field.

For more information, see "*[OpenID Provider Configuration](#page-10-0)*".

- A *public* client called myClient is registered in AM with the following configuration:
	- **Scopes**: openid profile
	- Response Types: token id token
	- **Grant Types**: Implicit
	- **Authentication Method**: none

Confidential OpenID Connect clients can use several methods to authenticate. For more information, see "*[OpenID Connect Client Authentication](#page-38-0)*".

For more information, see "*[Dynamic Client Registration](#page-22-0)*".

Perform the steps in this procedure to obtain an ID token and an access token using the Implicit grant:

1. The end user authenticates to AM, for example, using the credentials of the demo user. For example:

```
$ curl \
--request POST \
--header "Content-Type: application/json" \
--header "X-OpenAM-Username: demo" \
--header "X-OpenAM-Password: Ch4ng31t" \
--header "Accept-API-Version: resource=2.0, protocol=1.0" \
'https://openam.example.com:8443/openam/json/realms/root/realms/alpha/authenticate'
{
     "tokenId":"AQIC5wM...TU3OQ*",
     "successUrl":"/openam/console",
     "realm":"/alpha"
}
```
- 2. The client makes a POST call to the AM's authorization endpoint, specifying the SSO token of the demo in a cookie and, at least, the following parameters:
	- **client\_id**=*your\_client\_id*
	- **response** type=token id token

To obtain only an ID token, use response type=id token instead.

- **redirect\_uri**=*your\_redirect\_uri*
- **nonce**=*your\_nonce*
- **scope**=openid profile
- **decision**=allow
- **csrf**=*demo\_user\_SSO\_token*

For information about the parameters supported by the /oauth2/authorize endpoint, see "/oauth2/ authorize" in the *OAuth 2.0 Guide*.

If the OAuth 2.0/OpenID provider is configured for a subrealm rather than the Top Level Realm, you must specify it in the endpoint. For example, if the OAuth 2.0/OpenID provider is configured for the /alpha realm, then use /oauth2/realms/root/realms/alpha/authorize.

For example:

```
curl --dump-header - \
--Cookie "iPlanetDirectoryPro=AQIC5wM...TU3OQ*" \
--request POST \
--data "client_id=myClient" \
--data "response_type=token id_token" \
--data "scope=openid profile" \
--data "state=123abc" \
--data "nonce=abc123" \
--data "decision=allow" \
--data "csrf=AQIC5wM...TU3OQ*" \
--data "redirect_uri=https://www.example.com:443/callback" \
"https://openam.example.com:8443/openam/oauth2/realms/root/realms/alpha/authorize"
```
Note that the state parameter has been included to protect against CSRF attacks.

If the authorization server is able to authenticate the user, it returns an HTTP 302 response with the access and ID tokens appended to the redirection URI:

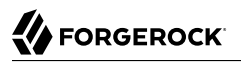

HTTP/1.1 302 Found Server: Apache-Coyote/1.1 X-Frame-Options: SAMEORIGIN Pragma: no-cache Cache-Control: no-store Date: Mon, 04 Mar 2019 16:56:46 GMT Accept-Ranges: bytes Location: https://www.example.com:443/callback#access\_token=az91IvnIQuP3Eqw5QqaXXY\_DCo&id\_token=eyJ0eXAiOiJKV1QiLCJra...7r8soMCk8A7QdQpq&state=123abc&token\_type=Bearer&expires\_in=3 Vary: Accept-Charset, Accept-Encoding, Accept-Language, Accept Content-Length: 0

If you only request an ID token, the response would not include the access token parameter.

3. (Optional) The relying party can request additional claims about the end user from AM.

For more information, see ["/oauth2/userinfo".](#page-113-0)

#### **Tip**

For access to a sample JavaScript-based relying party to test the Implicit grant flow, see [How do I access and](https://backstage.forgerock.com/knowledge/kb/article/a47487197) [build the sample code provided for AM \(All versions\)?](https://backstage.forgerock.com/knowledge/kb/article/a47487197) in the *ForgeRock Knowledge Base*.

Clone the example project to deploy it in the same web container as AM. Edit the configuration at the outset of the .js files in the project, register a corresponding profile for the example relying party as described in "*[Dynamic Client Registration](#page-22-0)*", and browse the deployment URL to see the initial page.

The example relying party validates the ID token signature using the default (HS256) algorithm, decodes de ID token to validate its contents and shows it in the output. Finally, the relying party uses the access token to request information about the end user who authenticated, and displays the result.

# Hybrid Grant

### **Endpoints**

- /oauth2/authorize in the *OAuth 2.0 Guide*
- ["/oauth2/userinfo"](#page-113-0)

The OpenID Connect Hybrid grant is designed for clients that require flexibility when requesting ID, access, and refresh tokens.

Similar to the Authorization Code grant flow, the Hybrid grant flow is a two-step process:

1. The relying party makes a first request for tokens or codes. For example, a request for an ID token and an access code. AM returns them in the redirection fragment, as it does during the Implicit grant flow.

The client relying party usually starts using these tokens immediately.

2. Some time after the first request has happened, the relying party makes a second request for additional tokens. For example, a request for an access token using the access code, or a request for a refresh token.

#### **Important**

Consider the following security tips when implementing this flow:

• Requesting an access token during the first step exposes the token in the redirection fragment, just like during the Implicit grant flow.

Also, you must consider the security impact of cross-site scripting (XSS) attacks that could leak the ID and access tokens to other systems, and implement Cross-Origin Resource Sharing (CORS) to make OAuth 2.0/ OpenID Connect requests to different domains.

Due to the security implications, ForgeRock recommends not to request access tokens during the first step of this flow.

• If the relying party is a public client, you can use the PKCE specification to mitigate against interception attacks performed by malicious users.

A common use case is the relying party requesting an ID token which can be used to, for example, pre-register the end user so they can start shopping. Only later and, if required, the relying party requests an access token to inquire the OpenID provider about additional claims. For example, during the check out, the relying party requests from AM the end user's address details.

# *OpenID Connect Hybrid Flow*

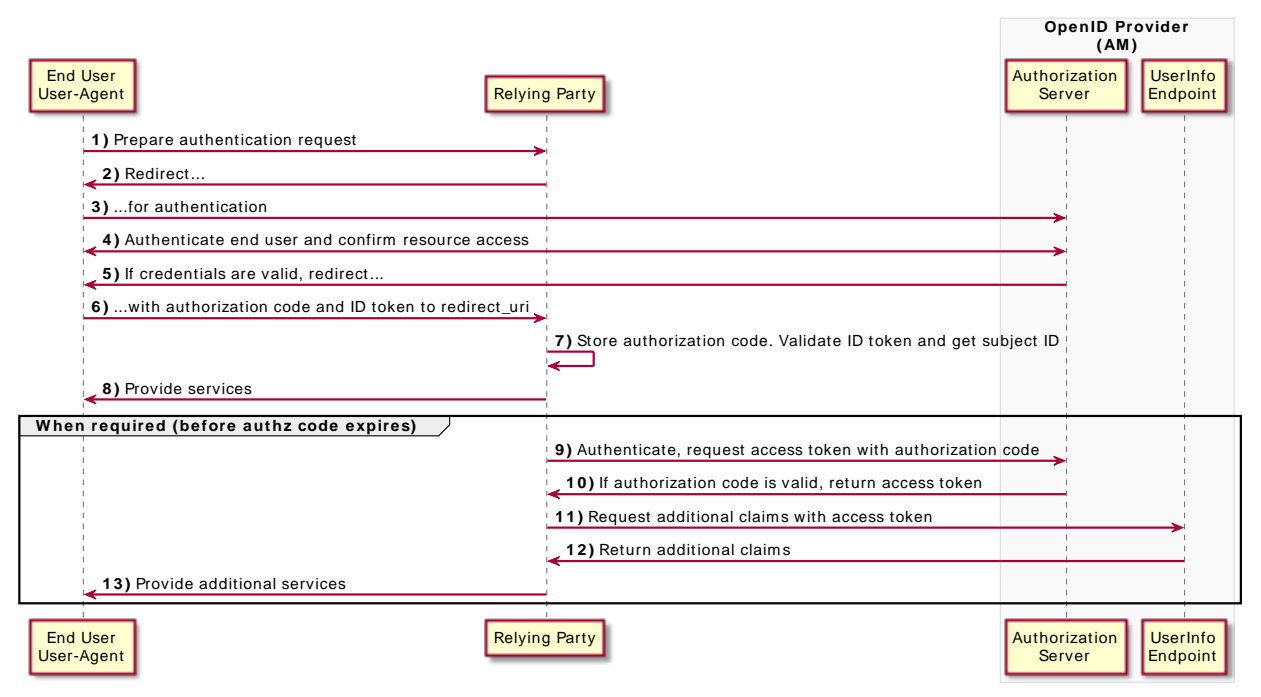

### *+ Hybrid Flow Explained*

The steps in the diagram are described below:

1. The end user wants to use the services provided by the relying party. The relying party, usually a web-based service, requires an account to provide those services.

The end user issues a request to the relying party to access their information, which is stored in an OpenID provider.

- 2. To access the end user's information in the provider, the relying party requires authorization from the end user. Therefore, the relying party redirects the end user's user agent...
- 3. ... to the OpenID provider.
- 4. The OpenID provider authenticates the end user, confirms resource access, and gathers consent if not previously saved.
- 5. If the end user's credentials are valid, the OpenID provider redirects the end user to the relying party.

6. During the redirection process, the OpenID provider appends an authorization code and an ID token to the URL.

Note that AM can return any combination of access token, ID token, and authorization code depending on the request. In this example, the access token is not requested at this time due to security concerns.

- 7. The relying party stores the authorization code for future use. It also validates the ID token and gets the subject ID.
- 8. With the ID token, the relying party starts providing services to the end user.
- 9. Later, but always before the authorization code has expired, the relying party requests an access token from the OpenID provider so it can access more information about the end user.

A use case would be the end user requiring services from the relying party that requires additional (usually more sensitive) information. For example, the end user requests the relying party to compare their electricity usage and supplier information against offers in the market.

If required, the relying party could also request a refresh token.

- 10. If the relying party credentials and the authorization code are valid, AM returns an access token.
- 11. The relying party makes a request to AM's /oauth2/userinfo endpoint with the access token to access the end user's additional claims.
- 12. If the access token is valid, the /oauth2/userinfo endpoint returns additional claims, if any.
- 13. The relying party can now use the subject ID in the ID token and the additional claims as the end user's identity to provide them with more services.

Perform the steps in the following procedure to obtain an authorization code and an ID token, and later an access token:

*To Obtain an Authorization Code and an ID Token Using a Browser in the Hybrid Flow*

This procedure assumes the following configuration:

- AM is configured as an OAuth 2.0/OpenID provider. Ensure that:
	- The token, code, and id token plugins are configured in the Response Type Plugins field.
	- The Authorization Code grant type is configured in the Grant Types field.

For more information, see "*[OpenID Provider Configuration](#page-10-0)*".

• A *confidential* client called myClient is registered in AM with the following configuration:

- **Client secret**: forgerock
- **Scopes**: openid profile
- Response Types: code id token token
- **Grant Types**: Authorization Code
- **Token Endpoint Authentication Method:** client secret post

Confidential OpenID Connect clients can use several methods to authenticate. For more information, see "*[OpenID Connect Client Authentication](#page-38-0)*".

For more information, see "*[Dynamic Client Registration](#page-22-0)*".

Perform the steps in the following procedure to obtain an ID token and an authorization code that will later be exchanged for an access token:

- 1. The client redirects the end user's user-agent to the authorization server's authorization endpoint specifying, at least, the following form parameters:
	- **client\_id**=*your\_client\_id*
	- **response** type=code id token

As per the [specification,](https://openid.net/specs/openid-connect-core-1_0.html#HybridFlowAuth) you can request the following response types:

- code id token
- code token
- code id\_token token

Since AM returns the tokens in the redirection URL, requesting access tokens in this way poses a security risk.

- **redirect\_uri**=*your\_redirect\_uri*
- **scope**=openid profile

For information about the parameters supported by the /oauth2/authorize endpoint, see "/oauth2/ authorize" in the *OAuth 2.0 Guide*.

If the OAuth 2.0/OpenID provider is configured for a subrealm rather than the Top Level Realm, you must specify it in the endpoint. For example, if the OAuth 2.0/OpenID provider is configured for the /alpha realm, then use /oauth2/realms/root/realms/alpha/authorize.

For example:

```
https://openam.example.com:8443/openam/oauth2/realms/root/realms/alpha/authorize \
?client id=myClient \
\overline{\text{6}}response type=code%20id token \
&\simeqscope=openid%20profile \overline{\wedge}&state=abc123 \
&nonce=123abc \
&redirect_uri=https://www.example.com:443/callback
```
Note that the URL is split and spaces have been added for readability purposes. The state and nonce parameters have been included to protect against CSRF and replay attacks.

### **Tip**

Implement the PKCE specification to mitigate against interception attacks performed by malicious users.

For more information about the required additional parameters and an example, see ["Authorization Code](#page-49-0) [Grant with PKCE".](#page-49-0)

2. The end user authenticates to AM, for example, using the credentials of the demo user. In this case, they log in using the default chain or tree configured for the realm.

*OpenID Connect Consent Screen*

After logging in, AM presents its consent screen:

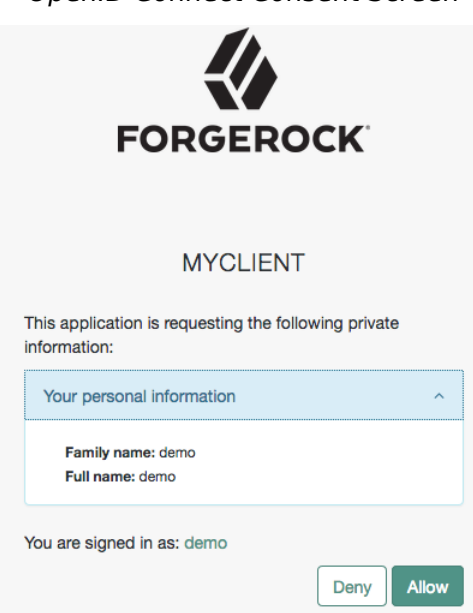

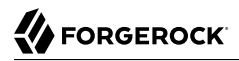

Note that requesting the profile scope translates into requesting access to several claims. For more information about the special profile scope, see "*[About Claims](#page-15-0)*".

3. The end user selects the Allow button to grant consent for the profile scope.

AM redirects the end user to the URL specified in the redirect uri parameter.

4. Inspect the URL in the browser. It contains a code parameter with the authorization code and an id token parameter with the ID token AM has issued. For example:

```
https://www.example.com:443/
callback#code=bOrAijEerd_YdNCUC1piL5VfNO4&id_token=eyJ0eXAiOiJKV1QiLCJra...7r8soMCk8A7QdQpg
```
The client relying party can now use the ID token as the end user's identity and store the access code for later use.

- 5. (Optional) The client exchanges the authorization code for an access token (and maybe, an refresh token). Perform the steps in one of the following procedures:
	- ["To Exchange an Authorization Code for an ID/Access Token in the Authorization Code Grant](#page-47-0) [Flow"](#page-47-0)
	- ["To Exchange an Authorization Code for an ID/Access Token in the Authorization Code Grant](#page-57-0) [with PKCE Flow"](#page-57-0)

### *To Obtain an Authorization Code and an ID Token Without Using a Browser in the Hybrid Flow*

This procedure assumes the following configuration:

• AM is configured as an OAuth 2.0/OpenID provider.

For more information, see "*[OpenID Provider Configuration](#page-10-0)*".

- A *confidential* client called myClient is registered in AM with the following configuration:
	- **Client secret**: forgerock
	- **Scopes**: openid profile
	- **Response Types:** code id token token
	- **Grant Types**: Authorization Code
	- **Token Endpoint Authentication Method:** client secret post

Confidential OpenID Connect clients can use several methods to authenticate. For more information, see "*[OpenID Connect Client Authentication](#page-38-0)*".

For more information, see "*[Dynamic Client Registration](#page-22-0)*".

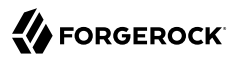

Perform the steps in the following procedure to obtain an ID token and an authorization code that will later be exchanged for an access token:

1. The end user logs in to AM, for example, using the credentials of the demo user. For example:

```
$ curl \setminus--request POST \
--header "Content-Type: application/json" \
--header "X-OpenAM-Username: demo" \
--header "X-OpenAM-Password: Ch4ng31t" \
--header "Accept-API-Version: resource=2.0, protocol=1.0" \
'https://openam.example.com:8443/openam/json/realms/root/realms/alpha/authenticate'
{
     "tokenId":"AQIC5wM...TU3OQ*",
     "successUrl":"/openam/console",
     "realm":"/alpha"
}
```
- 2. The client makes a POST call to AM's authorization endpoint, specifying the SSO token of the demo in a cookie and, at least, the following parameters:
	- **client\_id**=*your\_client\_id*
	- **response** type=code id token

As per the [specification,](https://openid.net/specs/openid-connect-core-1_0.html#HybridFlowAuth) you can request the following response types:

- code id\_token
- code token
- code id\_token token

Since AM returns the tokens in the redirection URL, requesting access tokens in this way poses a security risk.

- **redirect\_uri**=*your\_redirect\_uri*
- **scope**=openid profile
- **decision**=allow
- **csrf**=*demo\_user\_SSO\_token*

For information about the parameters supported by the /oauth2/authorize endpoint, see "/oauth2/ authorize" in the *OAuth 2.0 Guide*.

If the OAuth 2.0/OpenID provider is configured for a subrealm rather than the Top Level Realm, you must specify it in the endpoint. For example, if the OAuth 2.0/OpenID provider is configured for the /alpha realm, then use /oauth2/realms/root/realms/alpha/authorize.

For example:

```
$ curl --dump-header - \
--request POST \
--Cookie "iPlanetDirectoryPro=AQIC5wM...TU3OQ*" \
--data "scope=openid profile" \
--data "response_type=code id_token" \
--data "client_id=myClient" \
--data "csrf=AQIC5wM...TU3OQ*" \
--data "redirect_uri=https://www.example.com:443/callback" \
--data "state=abc123" \
--data "nonce=123abc" \
--data "decision=allow" \
"https://openam.example.com:8443/openam/oauth2/realms/root/realms/alpha/authorize"
```
Note that the state and nonce parameters have been included to protect against CSRF and replay attacks.

#### **Tip**

Implement the PKCE specification to mitigate against interception attacks performed by malicious users.

For more information about the required additional parameters and an example, see ["Authorization Code](#page-49-0) [Grant with PKCE".](#page-49-0)

If AM is able to authenticate the user and the client, it returns an HTTP 302 response with the authorization code appended to the redirection URL:

```
HTTP/1.1 302 Found
Server: Apache-Coyote/1.1
X-Frame-Options: SAMEORIGIN
Pragma: no-cache
Cache-Control: no-store
Date: Mon, 30 Jul 2018 11:42:37 GMT
Accept-Ranges: bytes
Location: https://www.example.com:443/
callback#code=bOrAijEerd_YdNCUC1piL5VfNO4&id_token=eyJ0eXAiOiJKV1QiLCJra...7r8soMCk8A7QdQpg
Vary: Accept-Charset, Accept-Encoding, Accept-Language, Accept
Content-Length: 0
```
The client relying party can now use the ID token as the end user's identity and store the access code for later use.

- 3. (Optional) The client exchanges the authorization code for an access token (and maybe, a refresh token). Perform the steps in one of the following procedures:
	- ["To Exchange an Authorization Code for an ID/Access Token in the Authorization Code Grant](#page-47-0) [Flow"](#page-47-0)
	- ["To Exchange an Authorization Code for an ID/Access Token in the Authorization Code Grant](#page-57-0) [with PKCE Flow"](#page-57-0)

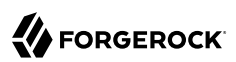

# **Chapter 7** Managing OpenID Connect User Sessions

Logging in to the OpenID provider and obtaining tokens are well-stabilized processes in the OpenID specification. However, keeping the relying party informed of the session's validity is not as straightforward. The end user's session in AM is unavailable to the relying party, and therefore, the only information the relying party has is the expiration time of the ID token, which may be undesirable.

To solve this problem, AM supports different OpenID Connect specifications:

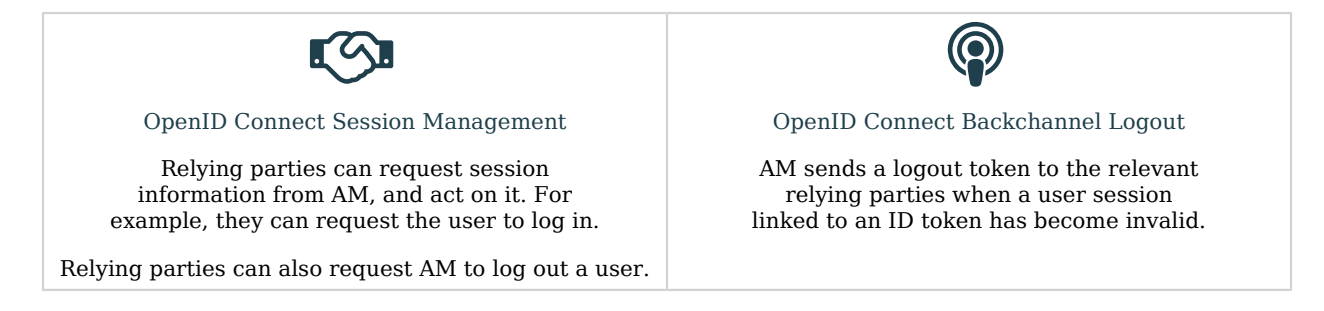

# <span id="page-84-0"></span>Checking the State of a Session, and Invalidating Sessions

The OpenID Connect Session Management 1.0 draft series defines a mechanism for relying parties to:

- Request the providers to confirm if a specific OpenID Connect session is still valid or not when presented with an ID token.
- Request session termination for a user in the provider. For example, if the user decides to log out.

To keep the process transparent to the end user, relying parties use hidden *iframes* to request session status from the providers and take actions based on it.

To link ID tokens to sessions and, therefore, let relying parties query AM for session status, AM creates a token in the CTS store with the link information. This also ensures that any AM instance can retrieve session information for a particular token.

Session management is enabled by default. To disable it, go to Realms > *Realm Name* > Services > OAuth2 Provider > Advanced OpenID Connect, and disable OIDC Session Management. Note that this will disable [backchannel logout](#page-88-0) as well.

AM supports [Draft 05](https://openid.net/specs/openid-connect-session-1_0-05.html) and [Draft 10](https://openid.net/specs/openid-connect-session-1_0-10.html) of the specification. They use different endpoints and to achieve the same end result, as you will see next.

- ["Session Management Draft 10"](#page-85-0)
- <span id="page-85-0"></span>• ["Session Management Draft 05"](#page-88-1)

## Session Management Draft 10

[Draft 10](https://openid.net/specs/openid-connect-session-1_0-10.html) does not specify or mandate any session-related endpoint. Therefore, AM's implementation of Draft 10 is as follows:

- /oauth2/authorization. Retrieves session state for requests.
- /json/sessions. (AM-specific). Logs out end users.

For more information, see "Logging out of AM Using REST" in the *Authentication and Single Sign-On Guide*.

The simplest strategy to check session state using the authorization endpoint is to create an iframe whose src attribute is AM's /oauth2/authorize endpoint with the required parameters. Note that you must also include any other parameter required in your environment, such as client authentication methods.

For AM to validate an end user session against an ID token, the user-agent must provide the SSO token of the end user's session as the iplanetDirectoryPro cookie. Therefore, the flow would resemble the following:

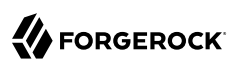

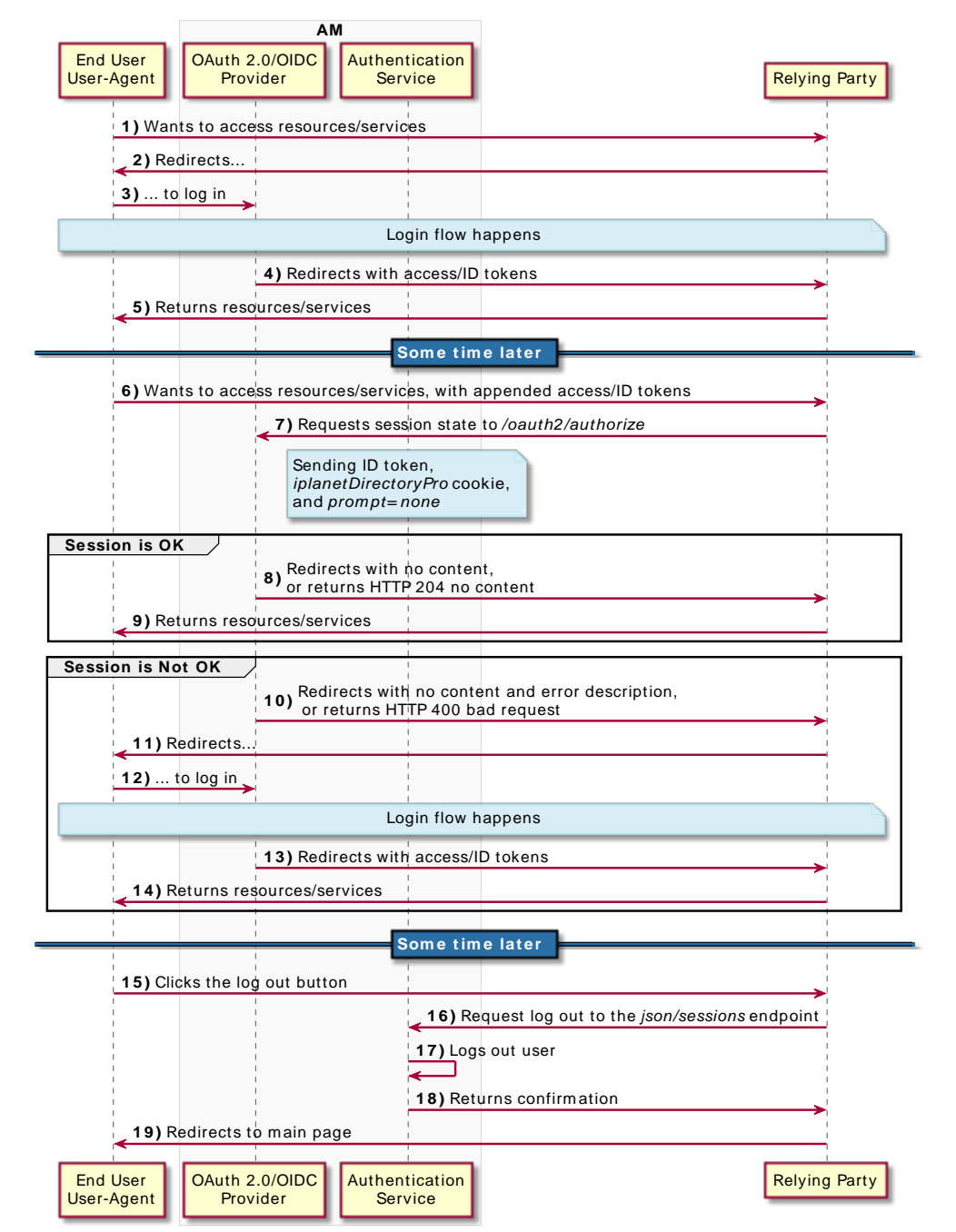

## *Session Management Flow*

**FORGEROCK** 

The following is an example of a public client requesting session state:

```
https://openam.example.com:8443/openam/oauth2/realms/root/realms/alpha/authorize \
?client id=myClient \
&response_type=none \
&id_token_hint=eyJ0eXAiOiJKV1QiLCJra...7r8soMCk8A7QdQpg \
&redirect_uri=https://www.example.com:443/callback \
&prompt=none
```
- prompt=none. Specifies that the request is a repeated authentication request for a specific end user. AM will not display any user interaction pages to the end user.
- id token hint=*your ID* token. Specifies the ID token associated to an end user. AM validates the ID token against the user's session.
- response type=none. Specifies that AM should not issue any token as response.

Note that the URL is split for readability purposes and that the end user's SSO token must be set in a cookie in order to validate the session.

If the session is valid and the request contains a redirection URI, AM redirects to the specified URI with no content. If the request does not contain a redirection URI, AM returns an HTTP 204 no content message.

If the session is invalid and the request contains a redirection URI, AM redirects to the specified URI with no content and appends an error\_description parameter to the URL. For example:

https://www.example.com:443/callback?error\_description=The%20request%20requires %20login.&error=login required

If the request does not contain a redirection URI, AM returns an HTTP 400 error message and redirects to an AM console page showing a message, such as login required. The request requires login.

The relying party's iframe, or the redirection page, should be able to retrieve the error messages and act in consequence. For example, redirecting the end user to a login page.

# Enabling Session Management Draft 10

To let clients use session management draft 10 with AM, perform the following steps:

- 1. Configure the provider:
	- a. Go to Realms > *Realm Name* > Services > OAuth2 Provider.
	- b. On the Core tab, add the none|org.forgerock.oauth2.core.NoneResponseTypeHandler plugin in the Response Type Plugins field, if it is not already present.
	- c. Save your changes.
	- d. On the Advanced OpenID Connect tab, enable OIDC Session Management, if it is not already enabled.
- e. Save your changes.
- 2. Configure the clients:
	- a. Go to Realms > *Realm Name* > Applications > OAuth 2.0 > Clients > *Client Name* > OpenID Connect > Advanced.
	- b. In the Response Types field, add the none type.
	- c. Save your changes.

## <span id="page-88-1"></span>Session Management Draft 05

Draft 05 of the of the Session Management specification defined two endpoints for managing OpenID sessions. These endpoints have been removed from version 10 of the draft, but AM still supports them:

• /oauth2/connect/checkSession. It lets clients retrieve session state. This endpoint serves the check session if rame URL that allows the relying party to interact with the endpoint.

When checking session state with the check session endpoint, you must configure the Client Session URI field in the client profile as the iframe URL in the relying party.

For an alternative method of checking session state compliant with version 10 of the session management draft, see ["Session Management Draft 10"](#page-85-0).

• /oauth2/connect/endSession. It lets clients terminate end user sessions and redirect end users to a particular page after logout.

<span id="page-88-0"></span>For more information about the endpoints, see "*[OpenID Connect 1.0 Endpoints](#page-112-0)*".

# Informing Relying Parties that a Session has Expired

[OpenID Connect Back-Channel Logout 1.0 Draft 06](https://openid.net/specs/openid-connect-backchannel-1_0.html) defines how a provider can send a *logout token* to the relevant relying parties when an end user session linked to an ID token becomes invalid.

When back-channel logout is enabled, AM sends a logout token to a URL configured in the relying party's client profile. This URL must be a page or application in the relying party that is capable of dealing with the token.

AM stores a list of logged in clients in the end user's session so that, when it becomes invalid, AM has a list of URLs to which it needs to send the logout token to.

This is particularly important in scenarios where different relying parties use the same user session to obtain ID tokens. By storing the URLs in the session itself, AM ensures that all the related relying parties receive a logout token.

Next, the relying party validates the logout token, and clears any state associated with the combination of session ID, user, and issuer. Finally, it sends a response to AM with the outcome of the logout, as explained in *2.8 Back-Channel Logout Response* of the draft.

Depending on which status code AM receives, it logs an audit event of the type AM-BACK-CHANNEL-LOGOUT in the activity log file, which resembles the following:

```
{
   "_id":"cb52bc45-549d-4a9c-86cc-20d7500e333b-96127",
   "eventName":"AM-BACK-CHANNEL-LOGOUT","transactionId":"cb52bc45-549d-4a9c-86cc-20d7500e333b-94750",
   ...
 ...
   "operation":"Sent logout request to https://rp.example.com:8443/logout, which responded with HTTP code
  200.",
   ...
}
```
AM will log the HTTP code that the relying party returns, or an error if there is no response before the request times out.

The following simplified diagram illustrates a possible back-channel logout flow:

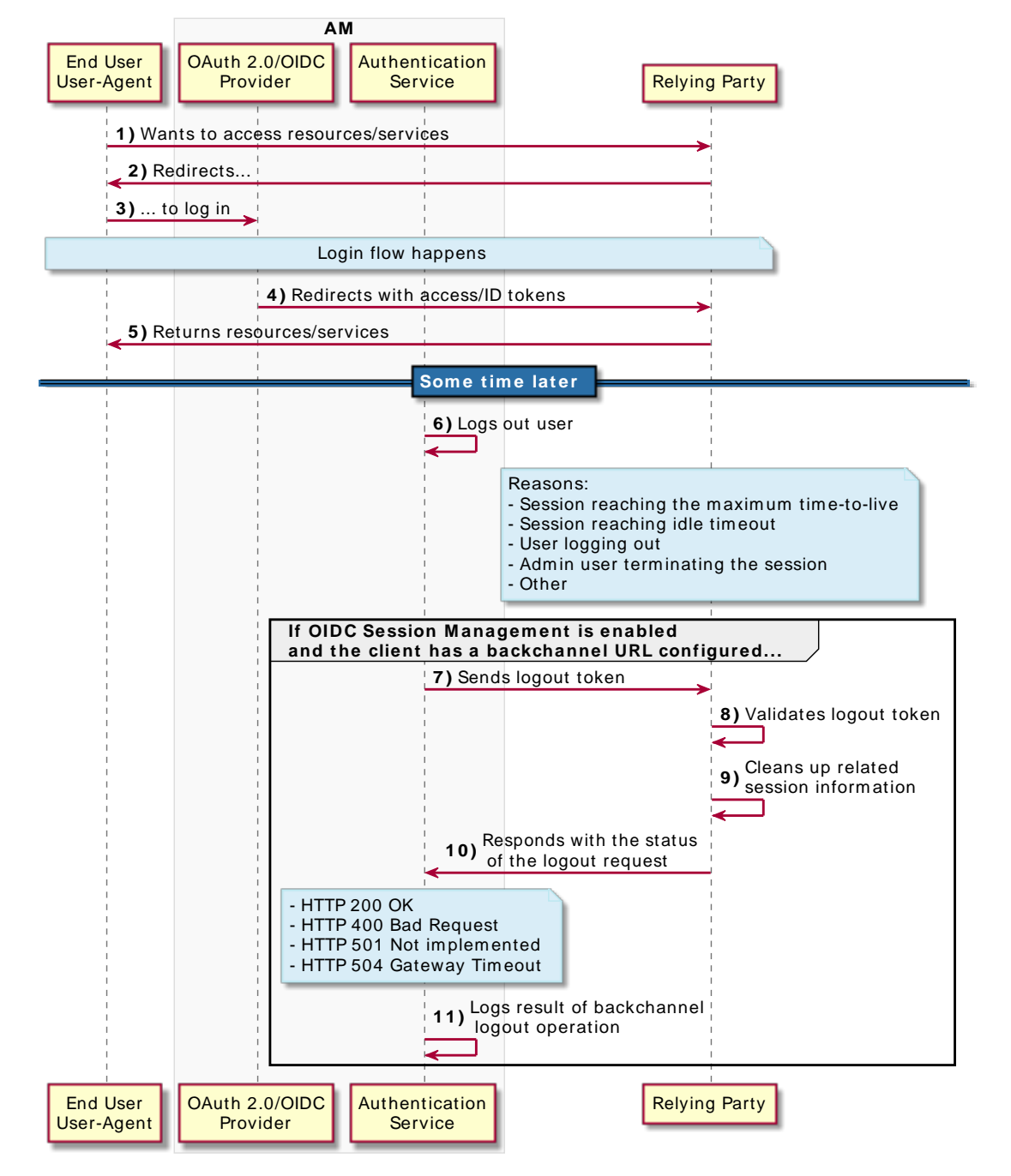

*Back-Channel Logout Flow*

# Back-Channel Logout Limitations

The current implementation of back-channel logout in AM has the following limitations:

- It is only supported for CTS-based sessions.
- AM currently only supports back-channel logout when acting as the provider.

## The Logout Token

The logout token is defined in section *2.4 Logout Token* of the draft. The following is an example logout token issued by AM, and the description of its claims:

```
{
   "aud": "backchannelConfidentialClient", 
   "sub": "(usr!ForgerockDemo)", 
   "auditTrackingId": "cb52bc45-549d-4a9c-86cc-20d7500e333b-91288", 
   "iss": "https://openam.example.com:8443/openam/oauth2/backchannelSubRealm", 
  "cause": "CLIENT LOGOUT", <sup>6</sup>
  "iat": 1614005410, <sup>O</sup>
   "jti": "1cd8805d-6fc0-4699-a33f-a75d45b24e9e",
  "events": { \bm{\Theta} "http://schemas.openid.net/event/backchannel-logout": {}
   },
   "sid": "mTNo042FCiPkgAJKjdjgCvBWvVYTB1d+zreDBnZAqvM=" 
}
```
- 0 Specifies the audience of the logout token. In this case, the client that requested the ID token(s) related to the user that has been logged out.
- ❷ Specifies the subject of the logout token. In this case, the user that has been logged out.

The subject of the logout token matches the subject of the ID token(s).

*+ About the Subject Claim*

The subject claim is in the format *(type!subject)*, where:

- subject is the identifier of the user/identity, or the name of the OAuth 2.0/OpenID Connect client that is the subject of the token.
- type can be one of the following:
	- age. Specifies that the *subject* is an OAuth 2.0/OpenID Connect-related user-agent or client. For example, an OAuth 2.0 client, a Remote Consent Service agent, and a Web and Java Agent internal client.
	- usr. Specifies that the *subject* is a user/identity.

 $\bullet$ 

For example, (usr!demo), or (age!myOAuth2Client).

- (AM-specific) Determines the unique audit identifier for this token.
- $\bullet$ Specifies the authorization server that issued the logout token.
- 0 (AM-specific) Documents the reason why the user was logged out, if known. Possible values are:
	- CLIENT\_LOGOUT. AM has received a call to the sessions endpoint in the *Authentication and Single Sign-On Guide* to end the session.
	- SESSION TERMINATION. An administrative user has terminated the session.
	- SESSION MAX TIMEOUT. AM terminated the session because it reached its maximum time-to-live.
	- SESSION IDLE TIMEOUT. AM terminated the session because it reached its maximum idle time.

If the reason is not known, the claim does not show in the token.

- $\bullet$ Specifies the creation time of the logout token.
- $\bullet$ Specifies the unique identifier for the logout token.
- $\bullet$ Specifies a JSON object that contains the http://schemas.openid.net/event/backchannel-logout URL, which marks the JWT as a logout token. The value of the object is always an empty JSON object (**{}**).
- $\boldsymbol{\Theta}$ Specifies a session ID that identifies the relying party's session with the provider.

The sid in the logout token matches the sid in the related ID token, and therefore, the relying party can match both when doing session clean up operations.

If a relying party requests several ID tokens using the same end user session, they will all share the same sid.

However, if several relying parties use the same user session to obtain ID tokens, the sid in them will be different. When the end user's session becomes invalid, AM will send logout tokens to all the relying parties involved.

Note that the claim is only populated in the logout token if Backchannel Logout Session Required is enabled in the client profile. See ["Enabling Back-Channel Logout".](#page-92-0)

## <span id="page-92-0"></span>Enabling Back-Channel Logout

To enable back-channel logout, first configure the OAuth 2.0 provider for the realm, and next configure the clients that will use the feature:

- 1. Configure the OAuth 2.0 provider:
	- a. In the AM console, go to Realms > *Realm Name* > Services > OAuth2 Provider > Advanced OpenID Connect.
	- b. Enable OIDC Session Management, if it is not already enabled.

#### **Note**

OIDC Session Management is enabled by default, and it is also required for [Session Management.](#page-84-0)

When enabled, AM will always add a sid to the ID tokens, regardless of whether clients have logout URLs configured in them or not.

- c. Save your changes.
- d. (Optional) Review the logout token signing secret.

AM signs logout tokens with the same secret it uses to sign ID Tokens. For more information, see [Secret ID Mappings for Signing OpenID Connect Tokens](#page-125-0) in the *Security Guide*.

e. (Optional) Configure AM to encrypt the logout tokens.

Encryption is disabled by default. To enable it, you must configure ID token encryption as well. For more information, see ["Encrypting ID Tokens and Backchannel Logout Tokens"](#page-12-0).

- 2. Configure the clients:
	- a. In the AM console, go to Realms > *Realm Name* > Applications > OAuth 2.0 > Clients > *Client Name* > OpenID Connect.
	- b. In the Back Channel Logout URI field, set the URL in the relying party to where AM will send the logout token during back-channel logout.

This URL can use the http or the https schemes, and may contain a port, a path, or query parameters, depending on the implementation of the relying party. For example, https://myrp.example.com:8443/logout.

- c. (Optional) If the logout token must contain the session ID  $(\text{sid})$ , enable Backchannel Logout Session Required.
- d. Save your changes, and configure as many clients as required.

**Tip**

Clients registering dynamically can provide their back-channel logout configuration, too.

## The Back-Channel Logout Postman Collection

ForgeRock provides a back-channel logout [Postman](https://www.postman.com/) collection to try out the functionality. The source for the REST calls, including the prerequisites needed to run the collection, is provided as a downloadable JSON file collection.

Back-channel logout relies on a relying party that can acknowledge the logout token and send a response back to AM. To emulate this, you can send a mock server in Postman.

Perform the following steps to download, configure, and run the back-channel logout Postman collection:

- 1. Download and install [Postman](https://www.postman.com/downloads).
- 2. Download the ForgeRock OpenID Connect Back-Channel Logout Collection.
- 3. Import the collection in Postman:
	- a. Go to File > Import ... > Upload Files.
	- b. Select the collection you downloaded, and click Open. Then, click Import.
- 4. (Optional) Create a Postman mock server. Follow the instructions in the [Setting Up Mock](https://learning.postman.com/docs/designing-and-developing-your-api/mocking-data/setting-up-mock) [Servers](https://learning.postman.com/docs/designing-and-developing-your-api/mocking-data/setting-up-mock) in the *Postman Documentation*.

The mock server will work as the relying party. Inspect the requests sent to the mock server to see the logout tokens sent by AM.

When you create a mock server, Postman presents you with some information and the URL you can use to call it. For example, https://f4a08510-2f95-4990-8cb0-5a4f281a8bac.mock.pstmn.io.

Save this URL; you need to configure it in the following step of this procedure.

- 5. Configure the collection's variables to suit your environment:
	- a. In Postman, on the Collections tab, select the ForgeRock OpenID Connect Back-Channel Logout Collection. Click on the **...** button, and then on Edit.

The Edit Collection page appears.

- b. Click on the Variables tab, and change at least the value of the following variables:
	- URL\_base

Configure the URL of your AM environment. For example, https://openam.example.com:8443/ openam.

• admin\_password

Configure the password of the administrative user, such as amadmin, that the collection will use to create AM configuration objects.

• back channel logout uri

Configure the back-channel logout URL of your relying party, or the URL of the Postman mock server.

c. Click Update to save your changes.

You are ready to start running the collection.

The collection is divided into the following folders:

- Prerequisites, containing REST calls to configure a new realm containing an authorization server, and to create the clients and users required to run the collection.
- OpenID Connect Back-Channel Logout Flow, containing REST calls for the authorization code grant flow, and to log out the demo user.
- Mock Response, containing a REST call to send AM a response when using the mock server.
- 6. Run the collection.
- 7. (Optional) (Mock server only) On the mockup server window, check the request body of the Mock Up Response to see the logout token.
	- *+ Example Postman Mock Up Server Window with the Response Body Expanded*

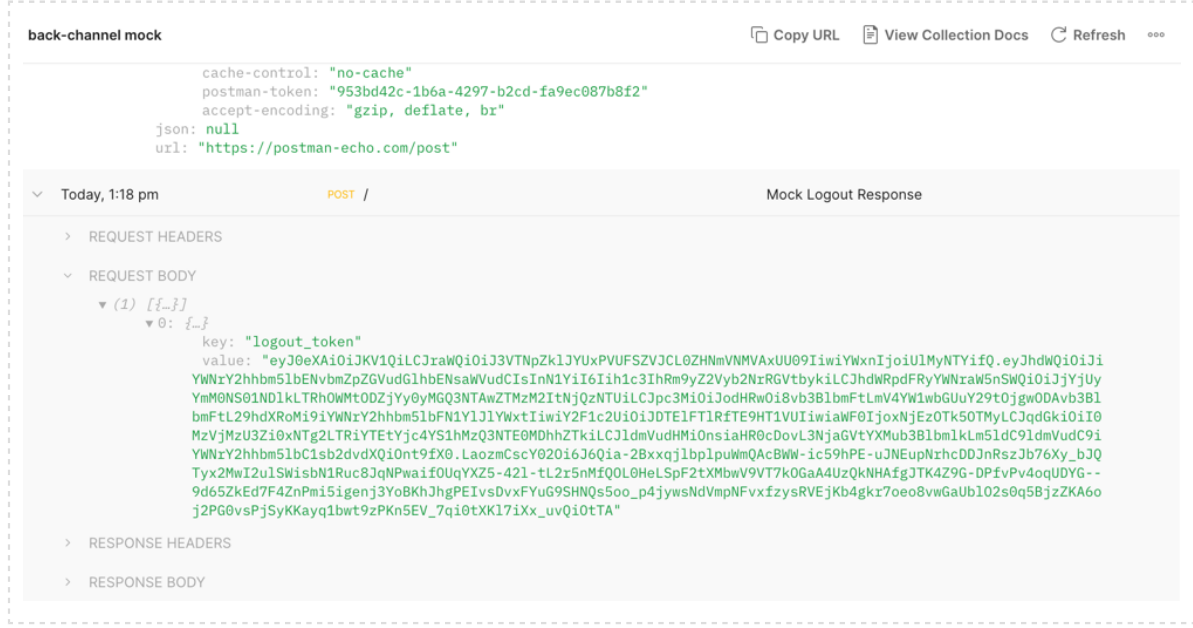

8. Inspect the contents of the logout token.

Tokens created by the collection are not encrypted.

9. Open the AM activity audit log.

Check for an entry with event name AM-BACK-CHANNEL-LOGOUT with the logout request, and the relying party's response. For example:

```
{
 "_id":"cb52bc45-549d-4a9c-86cc-20d7500e333b-96127",
 "eventName":"AM-BACK-CHANNEL-LOGOUT","transactionId":"cb52bc45-549d-4a9c-86cc-20d7500e333b-94750",
 ...
 ...
 "operation":"Sent logout request to https://f4a08510-2f95-4990-8cb0-5a4f281a8bac.mock.pstmn.io, which
 responded with HTTP code 200."
 ...
 }
```
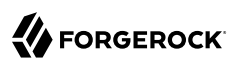

# **Chapter 8** Adding Authentication Requirements to ID Tokens

Relying parties may require end users to satisfy different rules or conditions when authenticating to the provider. Consider the case of a financial services provider. While authenticating with username and password may be acceptable to create an account, accessing the end user's bank account details may require multi-factor authentication.

By specifying an authentication context reference (acr) or an authentication module reference (amr) claim in the request, relying parties can require that AM authenticate users using specific chains, modules, or trees.

The following sections show how AM implements both claims, and how to configure AM to honor them:

- ["The Authentication Context Class Reference \(acr\) Claim"](#page-97-0)
- <span id="page-97-0"></span>• ["The Authentication Method Reference \(amr\) Claim"](#page-103-0)

# The Authentication Context Class Reference (acr) Claim

In the OpenID Connect specification, the acr claim identifies a set of rules the user must satisfy when authenticating to the OpenID provider. For example, a chain or tree configured in AM.

To avoid exposing the name of authentication trees or chains, AM implements a map that consists of a key (the value that is included in the acr claim) and the name of the authentication tree or chain.

The specification indicates that the acr claim is a list of authentication contexts; AM honors the first value in the list for which it has a valid mapping. For example, if the relying party requests a list of acr values such as acr-1 acr-2 acr-3 and only acr-2 and acr-3 are mapped, AM will always choose acr-2 to authenticate the end user.

The acr claim is optional and therefore is not added to ID tokens by default, but you can request AM to include it by specifying it as a voluntary or essential claim:

*+ Voluntary Claim*

Request voluntary acr claims when the fact that the user has authenticated to a specific chain or tree would improve the user experience in the OpenID Connect flow, but it is not a requisite.

**FORGEROCK** 

You can request voluntary acr claims in the following ways:

- Specifying the authentication chains or trees in the acravation parameter when requesting an ID token to the /oauth2/authorize endpoint.
- Specifying the authentication chains or trees in JSON format in the claims parameter when requesting an ID token to the /oauth2/authorize endpoint.

If the end user is already authenticated to the first value on the list for which AM has a mapping, AM does not force the user to reauthenticate. If they are not already authenticated, or if they are authenticated to any other tree or chain on the list, AM uses the first value for which it has a valid mapping to authenticate them.

Consider an example where the relying party requests a list of acr values, such as acr-1 acr-2 acr-3, and AM only has acr-2 and acr-3 mapped:

- AM will not force the end user to reauthenticate if they are already authenticated to acr-2 (which is the first value in the list for which AM has a mapping).
- AM will force the end user to reauthenticate to acr-2 in the following cases:
	- If the end user has authenticated to acr-3.
	- If the end user has authenticated to any other tree or chain.
	- If the end user has not yet authenticated.

If the user reauthenticates to a tree, AM destroys the original session and provides them with a new one that reflects the new authentication journey.

If the user reauthenticates to a chain, AM updates the original session to reflect the new authentication journey.

If the relying party requests authentication chains or trees that are not mapped in AM as valid acr values, AM continues the grant flow. The resulting ID token will contain an acr claim with the following values:

- **0 (zero)**, if the client authenticated to AM using a chain or tree that is not mapped to an acr value.
- *acr key string*, if the client authenticated to AM using a chain or tree that is mapped to an acr value.

If the end user authenticated to more than one chain or tree, AM will use the last chain or tree, provided it is mapped to an acr value.

*+ Essential Claim*

Request essential acr claims when the user must authenticate to a specific chain or tree to complete an OpenID Connect flow.

To request essential acr claims, specify the required authentication chains or trees in JSON format in the claims parameter when requesting an ID token to the /oauth2/authorize endpoint.

AM will always force the end user to authenticate to the first value in the list for which AM has a mapping, even if the end user already authenticated using the same chain or tree.

Consider an example where the relying party requests a list of acr values, such as acr-1 acr-2 acr-3, and AM only has acr-2 and acr-3 mapped:

AM will force the end user to authenticate to acr-2 in the following cases:

• If the end user has authenticated to either acr-2 or acr-3.

- If the end user has authenticated to any other chain or tree.
- If the end user is not authenticated.

If the user reauthenticates to a tree, AM destroys the original session and provides them with a new one that reflects the new authentication journey.

If the user reauthenticates to a chain, AM updates the original session to reflect the new authentication journey.

This mechanism can be used to perform step-up authentication, but AM does not consider if, for example, the authentication level of the current session is higher than the one achievable with the requested tree or chain.

If the relying party requests authentication chains or trees that are not mapped in AM as valid acr values. AM returns an error and redirects to the redirect uri value, if available.

<span id="page-99-0"></span>Perform the steps in the following procedure to configure AM to honor acr claims:

### *To Configure AM for the acr Claim*

- 1. In the AM console, go to Realms > *Realm Name* > Services > OAuth2 Provider > Advanced OpenID Connect.
- 2. (Optional) To request acr claims using the claims parameter, enable "claims parameter supported".
- 3. In the OpenID Connect acr values to Auth Chain Mapping box, map an identifier (the key in the map) to an authentication chain or tree. For example:

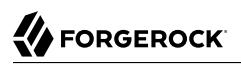

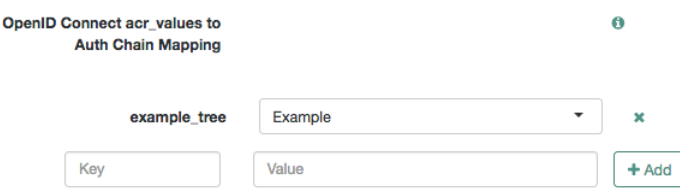

The identifier is the string that AM will add in the acr claim.

- 4. Save your changes.
- 5. (Optional) In the Default ACR values field, specify the identifiers of the authentication trees or chains AM should use to authenticate end users when acr values are not specified in the request. AM treats acr values specified in this field as voluntary claims.

Acr values specified in the request will override the default values.

If a request does not specify acr values and the Default ACR values field is empty, AM authenticates the end user with the default authentication chain or tree defined for the realm where the OAuth 2.0 provider is configured.

**Tip**

Query the /oauth2/.well-known/openid-configuration endpoint to determine the acr values supported by the OpenID provider. Mapped acr values are returned in the acr\_values\_supported object.

- 6. Save your changes.
- <span id="page-100-0"></span>7. (Optional) Review the ["Requesting acr Claims Example"](#page-100-0).

### *Requesting acr Claims Example*

This example assumes the following configuration:

- An authentication tree called Example is configured in AM. For more information, see "Configuring Authentication Trees" in the *Authentication and Single Sign-On Guide*.
- The Example tree is mapped to the example\_tree identifier in the acr\_value map of the OAuth 2.0 provider. For more information, see ["To Configure AM for the acr Claim".](#page-99-0)
- A public client called myClient is registered in AM with the following configuration:
	- **Scopes**: openid profile
	- **Response Types**: token id token
	- **Grant Types**: Implicit

• AM is configured as an OAuth 2.0/OpenID Provider.

Perform the following steps to request acr claims:

- 1. Log in to AM, for example, as the demo user. Ensure you are not using the Example tree to log in, and note the value of the iplanetDirectoryPro cookie.
- 2. In a new tab of the same browser, request an ID token using, for example, the ["Implicit Grant"](#page-68-0) flow. Perform one of the following steps:
	- a. Request **voluntary claims** with the acr values parameter. For example:

```
https://openam.example.com:8443/openam/oauth2/realms/root/realms/alpha/authorize? \
client id=myClient \
&response_type=id_token \
&scope=openid%20profile \
&redirect_uri=https://www.example.com/callback \
&acr_values=example_chain%20example_tree \
&nonce=abc123 \
&prompt=login \
&state=123abc
```
Note that the URL is split for readability purposes and that the prompt=login parameter has been added. In most cases, this parameter is not required with the current implementation of acr claims, but it is recommended to add it for compliance with the specification when you need to force the user to re-authenticate.

For information, see the prompt parameter in the *OAuth 2.0 Guide*.

b. Request **voluntary claims** with the claims parameter.

The claims parameter expects a JSON object, such as:

```
{"id_token":{"acr":{"values":["example_chain","example_tree"]}}}
```
For example:

```
https://openam.example.com:8443/openam/oauth2/realms/root/realms/alpha/authorize? \
client_id=myClient \
&response type=id token \
&scope=openid%20profile \
&redirect_uri=https://www.example.com/callback \
&nonce=abc123 \
&state=123abc \
&prompt=login \
&claims=%7B%22id_token%22%3A%7B%22acr%22%3A%7B%22values%22%3A%5B%22example_chain%22%2C
%22example_tree%22%5D%7D%7D%7D
```
Note that the URL is split for readability purposes, and that the JSON value of the claims parameter is URL encoded.

c. Request **essential claims** with the claims parameter.

The claims parameter expects a JSON object, such as:

{"id\_token":{"acr":{"essential":true,"values":["example\_chain","example\_tree"]}}}

If "essential":true is not included in the JSON, AM assumes the acr request is voluntary.

For example:

```
https://openam.example.com:8443/openam/oauth2/realms/root/realms/alpha/authorize? \
client id=myClient \
&response_type=id_token \
&scope=openid%20profile \
&redirect_uri=https://www.example.com/callback \
&nonce=abc123 \
&state=123abc \
&prompt=login \
&claims=%7B%22id_token%22%3A%7B%22acr%22%3A%7B%22essential%22%3Atrue%2C%22values%22%3A%5B
%22example_chain%22%2C%22example_tree%22%5D%7D%7D%7D
```
Note that the URL is split for readability purposes, and that the JSON value of the claims parameter is URL encoded.

AM redirects to the Example tree. Note that the new URL contains the following parameters:

- authIndexValue, the value of which is the Example tree.
- goto, the value of which is the URL the UI will use to return to the authorization endpoint once the authentication flow has finished.
- acr sig, the value of which is a unique string that identifies this particular acr request.
- 3. Log in again as the demo user. Note that the value of the iplanetDirectoryPro cookie changes to reflect the new session.

AM redirects back to the authorization endpoint, and shows you the OAuth 2.0 consent page. Grant consent by selecting Allow. AM redirects you now to the URI specified by the redirect uri parameter with an ID token in the fragment.

4. Decode the ID token. It contains the acr claim with the value of example tree, which the identifier mapped to the  $Example$  tree in the acr value map of the OAuth 2.0 provider:

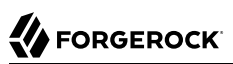

```
{
    "at_hash": "3WHa52upb5ihwWVDC8a-Tw",
    "sub": "demo",
    "auditTrackingId": "fe330f16-2115-45fe-ae04-f68a9fc2ef92-65191",
    "iss": "https://openam.example.com:8443/openam/oauth2",
    "tokenName": "id_token",
    "nonce": "abc123",
    "sid": "I0GdWDfy1qhahDl1PpEA0v5LDspul+qW70biBhetUCk=",
    "aud": "myClient",
    "acr": "example_tree",
    "org.forgerock.openidconnect.ops": "7r1RiXbjWp1QBjJ8Uys4Ob8cwxY",
    "azp": "myClient",
    "auth_time": 1554724614,
    "realm": "/alpha",
    "exp": 1554728218,
    "tokenType": "JWTToken",
    "iat": 1554724618
}
```
# <span id="page-103-0"></span>The Authentication Method Reference (amr) Claim

In the OpenID Connect specification, the amr claim identifies a family of authentication methods, such as a one-time password or multi-factor authentication.

In AM, you can map authentication modules to specific values that the relying party understands. For example, you could map an amr value called PWD to the LDAP module.

Unlike acr claims, relying parties do not request and claims. As long as authentication modules are mapped to amr values, and provided that end users log in using one of the mapped modules, AM will return the amr claim in the ID token.

Since authentication nodes are not used on their own but as part of a tree context, you cannot map amr values to specific authentication nodes. However, you can map an AuthType session property to an amr value using the "Set Session Properties Node" in the *Authentication and Single Sign-On Guide*. AM will add the configured amr claim to the ID token, provided the user's journey on the tree goes through the node.

The following is an example of a decoded ID token that contains both acr and ann claims:

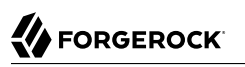

```
{
    "at_hash": "kP7U-po4xla0OYqJ60p72Q",
    "sub": "demo",
    "auditTrackingId": "ac8ecadc-140f-48a0-b3ec-ccd02d6f9c3d-183361",
    "amr": [
       "PWD"
    ],
    "iss": "https://openam.example.com:8443/openam/oauth2/realms/root/realms/alpha",
    "tokenName": "id_token",
    "nonce": "abc123",
    "sid": "I0GdWDfy1qhahDl1PpEA0v5LDspul+qW70biBhetUCk=",
    "aud": "myClient",
    "acr": "0",
    "org.forgerock.openidconnect.ops": "hM7F00xw0kzb7os_S9KdmDphosY",
    "azp": "myClient",
    "auth_time": 1554889732,
    "realm": "/alpha",
    "exp": 1554893403,
    "tokenType": "JWTToken",
    "iat": 1554889803
}
```
In this example, the end user logged in with an authentication chain or tree that is not mapped to an acr value. Therefore, AM returned "acr": " $0$ ". However, the relying party at least knows the user logged in with an authentication method of the family PWD. The relying party can use this knowledge to take additional actions, such as request the end user to reauthenticate using a particular chain or tree.

See the following procedures to map amr values:

- ["To Use a Set Session Properties Node to Map an amr Value"](#page-104-0)
- <span id="page-104-0"></span>• ["To Map an Authentication Module to an amr Value"](#page-106-0)

### *To Use a Set Session Properties Node to Map an amr Value*

- 1. In the AM console, go to Realms > *Realm Name* > Services > OAuth2 Provider > Advanced OpenID Connect.
- 2. In the OpenID Connect id token amr Values to Auth Module Mappings box, map an identifier (the key in the map) to any authentication module. The authentication module you use is not important; AM will only use its name to map the amr, and it will not show in the ID token.

*+ Example: Mapping Authentication Modules to amr Identifiers*

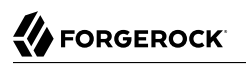

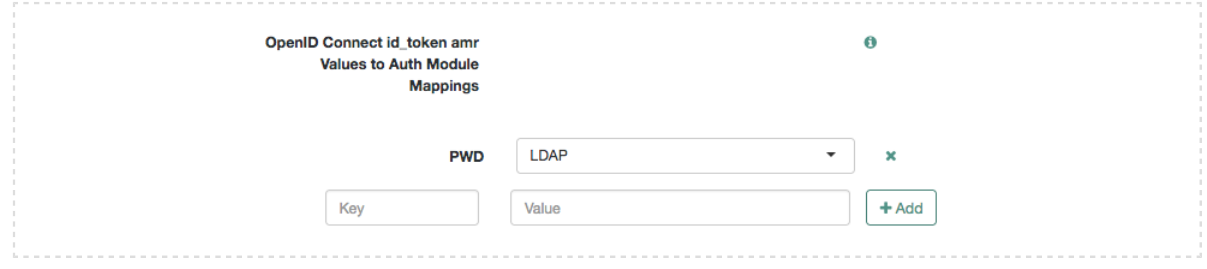

- 3. Save your changes.
- 4. Create an authentication tree containing the "Set Session Properties Node" in the *Authentication and Single Sign-On Guide*.
- 5. On the Set Session Properties node, configure a key called AuthType. As its value, set the name of the authentication module you configured with the amr mapping. For example, LDAP.
	- *+ Example: Configuring the AuthType Session Property*

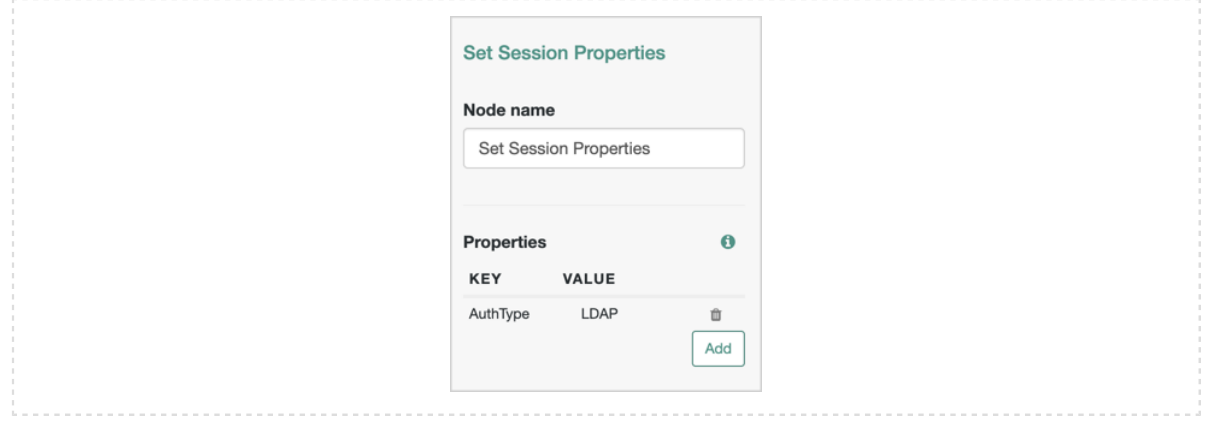

#### **Tip**

To reference multiple authentication modules, separate amr values with |. For example, if both the LDAP and the DataStore modules are mapped to amr values, set the AuthType key to the value LDAP|DataStore.

- 6. Go to Realms > *Realm Name* > Services, and add a Session Property Whitelist service if one is not already available.
- 7. On the Whitelisted Session Property Names field, add the AuthType key. This will ensure that the property can be read, edited, or deleted, from a session.

Save your changes.

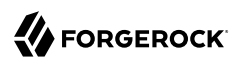

### <span id="page-106-0"></span>*To Map an Authentication Module to an amr Value*

- 1. In the AM console, go to Realms > *Realm Name* > Services > OAuth2 Provider > Advanced OpenID Connect.
- 2. In the OpenID Connect id token amr Values to Auth Module Mappings box, map an identifier (the key in the map) to an authentication module.
	- *+ Example: Mapping Authentication Modules to amr Identifiers*

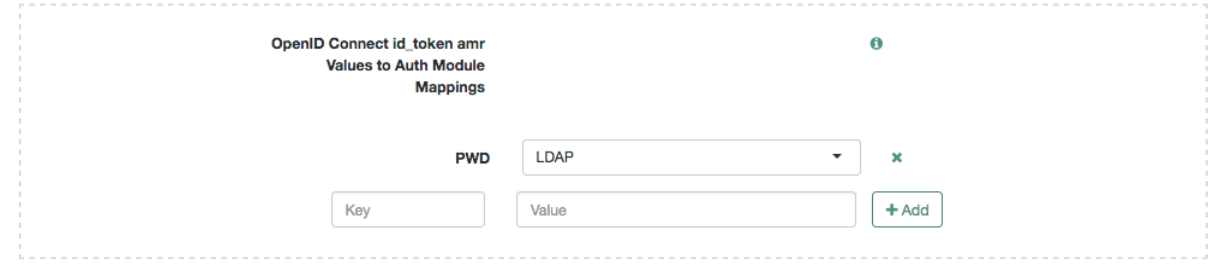

3. Save your changes.

# **Chapter 9** GSMA Mobile Connect

[GSMA Mobile Connect](http://www.gsma.com/personaldata/mobile-connect) is an application of OpenID Connect that facilitates the use of mobile phones as authentication devices independent of the service provided, and independent of the device used to consume the service.

Mobile Connect thus offers a standard way for Mobile Network Operators to act as general-purpose identity providers, providing a range of levels of assurance and profile data to Mobile Connectcompliant Service Providers.

In a Mobile Connect deployment, AM can play the following roles:

• **The OpenID provider role**, implementing the Mobile Connect Profile as part of the Service Provider (Identity Gateway interface).

As OpenID provider, AM responds to a successful authorization request with a response containing all the required fields, and also the optional expires in field. AM supports the mandatory ID Token properties, though the relying party is expected to use the expires in value, rather than specifying max\_age as a request parameter:

In addition to the standard user information returned with userinfo, AM as OpenID provider for Mobile Connect returns the updated at property, representing the time last updated as seconds since the epoch.

• **The Authenticator role**, implementing the Mobile Connect Profile as part of the Identity Gateway (Authenticators interface).

In the Authenticator role, AM ensures that users authenticate at the appropriate Level of Assurance (LoA). A Service Provider can request LoAs without regard to the implementation, and the Identity Gateway includes a claim in the ID Token that indicates the LoA achieved.

*+ LoA Support*

In AM, LoAs map to an authentication mechanism. Service Providers acting as relying parties request an LoA by using the acra values field in an authentication request.

AM returns the corresponding acr claim in the ID token.

LoA support:

• 1 (low - little or no confidence)
- 2 (medium some confidence, as in single-factor authentication)
- 3 (high high confidence, as in multi-factor authentication)

LoA support does not include support for 4, which involves digital signatures. Therefore, the dtbs authorization parameter is not supported when requesting tokens to the authorization endpoint.

Perform the steps in this procedure to set up the OAuth2 provider service:

#### *To Configure AM for Mobile Connect*

1. Configure an OAuth2 provider service in the realm. See "To Configure the OAuth 2.0 Provider Service" in the *OAuth 2.0 Guide*.

Mobile Connect is an extension of OpenID Connect. Therefore, review the additional configuration options shown in "*[OpenID Provider Configuration](#page-10-0)*".

- 2. Go to Realms > *Realm Name* > Services > OAuth2 Provider.
- 3. Configure OpenID Connect authentication context settings for AM to return acr and amr claims in the ID tokens.

For information and examples, see "*[Adding Authentication Requirements to ID Tokens](#page-97-0)*".

4. Go to Realms > *Realm Name* > Identity Stores > *Identity Store Name* > User Configuration.

The user info endpoint returns updated at values in the ID Token. If the user profile has never been updated updated at reflects creation time.

When using DS as an identity store, the value is read from the modifyTimestamp attribute, or the createTimestamp attribute for a profile that has never been modified.

5. Add the relevant attributes to the LDAP User Attributes list, and save your changes.

You can now use OpenID Connect with Mobile Connect. As per the specification, you must use the Authorization Code flow to request ID tokens.

*+ Supported Authorization Parameters*

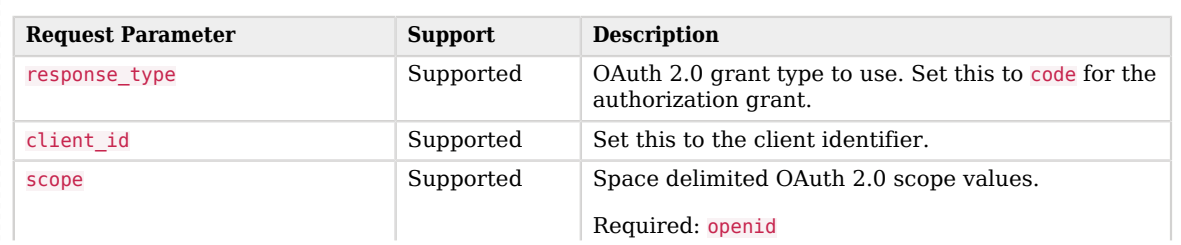

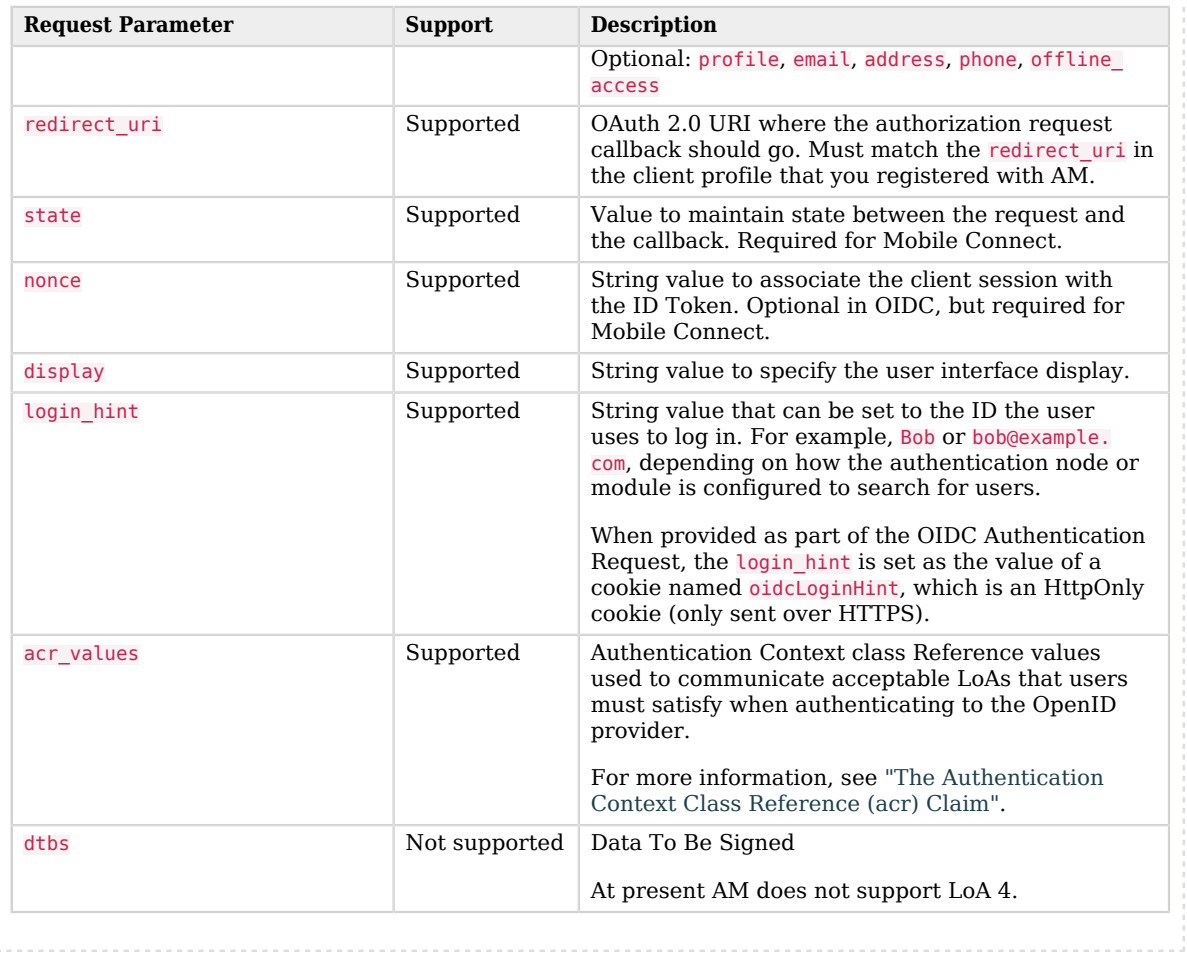

For access to a simple, non-secure GSMA Mobile Connect relying party sample, see [How do I access](https://backstage.forgerock.com/knowledge/kb/article/a47487197) [and build the sample code provided for AM \(All versions\)?](https://backstage.forgerock.com/knowledge/kb/article/a47487197) in the *ForgeRock Knowledge Base*.

### **Chapter 10** Additional Use Cases for ID Tokens

In addition to using the ID tokens in OpenID Connect flows, AM supports using ID tokens in place of session tokens when calling REST endpoints and using ID tokens in policy evaluation.

## Using ID Tokens as Session Tokens

You can authorize trusted clients to use ID tokens as the value of the iPlanetDirectoryPro cookie. This is useful when clients need to make calls to AM endpoints, such as the authorization endpoints, without requesting the end user to log in again.

The ID token *must* be issued using the Authorization Code Grant flow.

### *To Configure the OAuth 2.0 Service for Authorized Clients*

Follow these steps to let clients use ID tokens in the place of session tokens:

- 1. In the AM console, go to Realms > *Realm Name* > Services > OAuth2 Provider > Advanced OpenID Connect.
- 2. In the Authorized OIDC SSO Clients field, add the name of each client that will be able to use ID tokens in place of session tokens.

Because these clients will act with the full authority of the end user, grant this permission to trusted clients only.

- 3. Ensure that Enable Session Management is enabled.
- 4. Save your changes.

#### **Important**

Although the lifetime of the ID token can be extended using refresh tokens, the maximum lifetime is still determined by the session lifetime. If the session expires, the ID token is rejected by AM, even if the token itself is still valid.

The following is an example of a call to the policies endpoint using an ID token instead of a session token:

# **FORGEROCK**

```
$ curl \
--request POST \
--header "Content-Type: application/json" \
--header "Accept-API-Version: protocol=1.0,resource=2.0" \
--header "iPlanetDirectoryPro: ID_TOKEN_VALUE" \
--data '{
    "resources":[
       "https://www.france-site.com:8443/index.html"
    ],
    "subject":{
       "ssoToken": "ID_TOKEN_VALUE"
    },
    "application":"iPlanetAMWebAgentService"
}' \
"https://openam.example.com:8443/openam/json/realms/root/policies?_action=evaluate"
```
**Note**

To access the policies endpoint, a user must have the Entitlement REST Access privilege.

## Using ID Tokens as Subjects in Policy Decision

You can use the ID token as a subject condition during policy evaluation to validate claims within an ID token.

For example, you can validate that the aud claim has a value of myApplication, which identifies a particular application or group of applications within your environment.

Note that policy evaluation does not validate the ID token, but the claims within. Your applications should validate the ID token before requesting policy evaluation from AM.

For more information about configuring policy evaluation using the OpenID Connect/JWT Claim type, refer to "To Configure a Policy (UI)" in the *Authorization Guide*.

## **Chapter 11** OpenID Connect 1.0 Endpoints

AM exposes the following OpenID Connect-related endpoints:

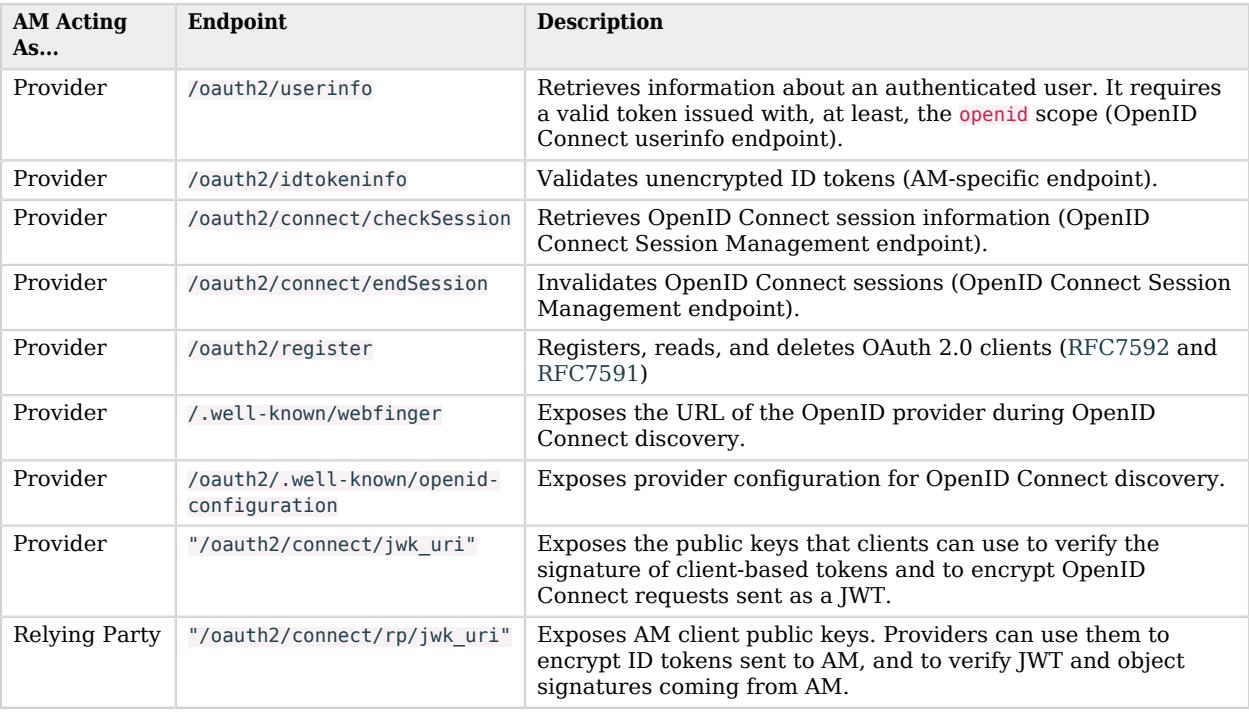

#### **Tip**

When AM acts as an OpenID Connect provider, the OAuth 2.0 endpoints support OpenID Connect specific parameters, such as prompt and ui locales.

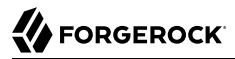

For a complete list of the endpoints and parameters AM supports as an OAuth 2.0/OpenID Connect provider, see "*OAuth 2.0 Endpoints*" and "*OAuth 2.0 Administration and Supporting REST Endpoints*" in the *OAuth 2.0 Guide*.

### <span id="page-113-0"></span>/oauth2/userinfo

Endpoint that returns claims about the authenticated end user, as defined in [OpenID Connect Core](https://openid.net/specs/openid-connect-core-1_0.html#UserInfo) [1.0 incorporating errata set 1.](https://openid.net/specs/openid-connect-core-1_0.html#UserInfo)

When requesting claims, provide an access token granted in an OpenID Connect flow as an authorization bearer header. The endpoint will return the claims associated with the scopes granted when the access token was requested.

You must compose the path to the user information endpoint addressing the specific realm where AM logged in the user. For example, https://openam.example.com:8443/openam/oauth2/realms/root/realms/alpha/ userinfo.

The following example shows AM returning claims about a user:

```
$ curl \
--request GET \
--header "Authorization: Bearer U-Wjlv-w1jtpuBVWUGFV6PwI_nE" \
"https://openam.example.com:8443/openam/oauth2/realms/root/realms/alpha/userinfo"
{
    "given name": "Demo First Name",
     "family_name":"Demo Last Name",
     "name":"demo",
     "sub":"(usr!demo)",
     "subname":"id=demo,ou=user,o=root,ou=services,dc=openam,dc=forgerock,dc=org"
}
```
If the access token validates successfully, the endpoint returns the claims as JSON.

*+ About the Subject and the Subname Claims*

The subject claim is in the format *(type!subject)*, where:

- subject is the identifier of the user/identity, or the name of the OAuth 2.0/OpenID Connect client that is the subject of the token.
- type can be one of the following:
	- age. Specifies that the *subject* is an OAuth 2.0/OpenID Connect-related user-agent or client. For example, an OAuth 2.0 client, a Remote Consent Service agent, and a Web and Java Agent internal client.
	- usr. Specifies that the *subject* is a user/identity.

For example, (usr!demo), or (age!myOAuth2Client).

The value of the subname claim matches the value of the *subject* portion of the sub claim.

The user information endpoint can return claims as JSON (the default) or as a signed, encrypted, or signed and encrypted JWT. To configure the response type, perform the following steps:

- 1. In the AM console, go to Realms > *Realm Name* > Applications > OAuth 2.0 > Clients > *Client Name* > Signing and Encryption.
- 2. In the User info response format drop-down menu, select the type of response required by the client.
- 3. Configure the signing and/or encryption algorithms AM should use when returning claims to this particular client in the following properties:
	- User info signed response algorithm
	- User info encrypted response algorithm
	- User info encrypted response encryption algorithm

For more information about these properties, see Signing and Encryption Properties in the *OAuth 2.0 Guide*.

Note that you can configure the algorithms the OAuth 2.0/OpenID Connect provider service supports by navigating to > *Realm Name* > Services > OAuth2 Provider > Advanced OpenID Connect.

For more information about the secret IDs mapped to the OAuth 2.0/OpenID Connect provider signing and encrypting algorithms, see "Secret ID Default Mappings" in the *Security Guide*.

<span id="page-114-0"></span>Signed, and signed and encrypted JWT responses will include the iss and the aud objects.

## /oauth2/idtokeninfo

AM-specific endpoint that lets relying parties validate *unencrypted* ID tokens and to retrieve claims within the token.

AM validates the tokens based on rules 1-10 in section 3.1.3.7 of the [OpenID Connect Core](https://openid.net/specs/openid-connect-core-1_0.html#IDTokenValidation). During token validation, AM performs the following steps:

- 1. Extracts the first aud (audience) claim from the ID token. The client id, which is passed in as an authentication of the request, will be used as the client and validated against the aud claim.
- 2. Extracts the realm claim, if present, defaults to the root realm if the token was not issued by AM.
- 3. Looks up the client in the given realm, producing an error if it does not exist.
- 4. Verifies the signature of the ID token, according to the ID Token Signing Algorithm and Public key selector settings in the client profile.

5. Verifies the issuer, audience, expiry, not-before, and issued-at claims as per the specification.

#### **Tip**

By default, the ID token information endpoint requires client authentication. You can configure it by navigating to Realms > *Realm Name* Services > OAuth2 Provider > Advanced OpenID Connect and disabling the Idtokeninfo Endpoint Requires Client Authentication switch.

The ID token information endpoint supports the following parameters:

#### **id\_token**

Specifies the ID token to validate.

Required: Yes.

#### **client\_id**

Specifies the client ID unique to the application making the request.

Required: Yes, when client authentication is enabled.

#### **client\_assertion**

Specifies the signed JWT that the client uses as a credential when using the JWT bearer client authentication method.

Required: A form of password or credentials is required for confidential clients when client authentication is enabled. However, the use of the client\_assertion parameter depends on the client authentication method used. For more information, see "*OAuth 2.0 Client Authentication*" in the *OAuth 2.0 Guide*

#### **client\_assertion\_type**

Specifies the type of assertion when the client is authenticating to the authorization server using JWT bearer client authentication.

Set it to urn%3Aietf%3Aparams%3Aoauth%3Aclient-assertion-type%3Ajwt-bearer.

Required: A form of password or credentials is required for confidential clients when client authentication is enabled. However, the use of the client\_assertion\_type parameter depends on the client authentication method used. For more information, see "*OAuth 2.0 Client Authentication*" in the *OAuth 2.0 Guide*

#### **client\_secret**

Specifies the secret of the client making the request.

Required: A form of password or credentials is required for confidential clients when client authentication is enabled. However, the use of the client secret parameter depends on the client authentication method used. For more information, see "*OAuth 2.0 Client Authentication*" in the *OAuth 2.0 Guide*

#### **claims**

Comma-separated list of claims to return from the ID token.

Required: No.

The endpoint is always accessed from the root realm. For example, https://openam.example.com:8443/ openam/oauth2/idtokeninfo.

The following example shows AM returning ID token information:

```
$ curl \
--request POST \
--data "client_id=myClient" \
--data "client_secret=forgerock" \
--data "id_token=eyJ0eXAiOiJKV1QiLCJra...7r8soMCk8A7QdQpg" \
"https://openam.example.com:8443/openam/oauth2/idtokeninfo"
{
    "at_hash":"AvJ0dXLQgFxHn-qnqP9xmQ",
   "sub":"(usr!demo)"
    "auditTrackingId":"b3f48c69-de7f-4afc-ab78-582733e5f025-156621",
    "iss":"https://openam.example.com:8443/openam/oauth2/realms/root/realms/alpha",
    "tokenName":"id_token",
   "nonce": "123abc"
    "sid": "I0GdWDfy1qhahDl1PpEA0v5LDspul+qW70biBhetUCk=",
    "aud":"myClient",
    "c_hash":"jMXGi-FCjUad2VQukJRcLQ",
 "acr":"0",
 "s_hash":"bKE9UspwyIPg8LsQHkJaiQ",
    "azp":"myClient",
    "auth_time":1553077105,
    "realm":"/myRealm",
    "exp":1553080707,
    "tokenType":"JWTToken",
    "iat":1553077107
}
```
If the ID token validates successfully, the endpoint unpacks the claims from the ID token and returns them as JSON. You can also use an optional claims parameter in the request to return specific claims.

For example, you can run the following command to retrieve specific claims:

```
$ curl \
--request POST \
--data "client_id=myClient" \
--data "client_secret=forgerock" \
--data "id_token=eyJ0eXAiOiJKV1QiLCJra...7r8soMCk8A7QdQpg" \
--data "claims=sub,exp,realm" \
"https://openam.example.com:8443/openam/oauth2/idtokeninfo"
{
    "sub":"(usr!demo)",
    "exp":1553080707,
    "realm":"/myRealm"
}
```
If a requested claim does not exist, no error occurs; AM will simply not present it in the response.

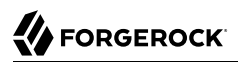

*+ About the Subject and the Subname Claims*

The subject claim is in the format *(type!subject)*, where:

- subject is the identifier of the user/identity, or the name of the OAuth 2.0/OpenID Connect client that is the subject of the token.
- type can be one of the following:
	- age. Specifies that the *subject* is an OAuth 2.0/OpenID Connect-related user-agent or client. For example, an OAuth 2.0 client, a Remote Consent Service agent, and a Web and Java Agent internal client.
	- usr. Specifies that the *subject* is a user/identity.

For example, (usr!demo), or (age!myOAuth2Client).

The value of the subname claim matches the value of the *subject* portion of the sub claim.

The subname claim is not included in the OIDC Claims Script. Therefore, AM does not add it to ID tokens by default.

#### **Note**

The ID token information endpoint does not check if a token has been revoked using the /oauth2/endSession endpoint.

### <span id="page-117-0"></span>/oauth2/connect/checkSession

Endpoint to check session state as per [OpenID Connect Session Management 1.0 - draft 5](https://openid.net/specs/openid-connect-session-1_0-10.html).

The relying party client creates an invisible iframe that embeds the URL to the endpoint (by setting it as the src attribute of the *iframe* tag).

The endpoint accepts postMessage API requests from the iframe, and it postMessages back with the login status of the user in AM.

The endpoint is always accessed from the root realm. For example, https://openam.example.com:8443/ openam/oauth2/connect/checkSession.

#### **Tip**

Note that this endpoint has been removed in later versions of the OpenID Connect Session Management draft. For an alternative method of checking session state, see ["Session Management Draft 10".](#page-85-0)

### <span id="page-118-0"></span>/oauth2/connect/endSession

Endpoint to terminate authenticated end-user sessions, as per [OpenID Connect Session Management](https://openid.net/specs/openid-connect-session-1_0-10.html) [1.0 - draft 5.](https://openid.net/specs/openid-connect-session-1_0-10.html)

Query the [well-known configuration endpoint](#page-121-0) for the realm to determine the URL of the end session endpoint. For example, https://openam.example.com:8443/openam/oauth2/realms/root/realms/alpha/.wellknown/openid-configuration.

The endpoint supports the following query parameters:

#### **id\_token\_hint**

The ID token corresponding to the identity of the end user the relying party is requesting to be logged out by AM.

Required: Yes

#### **client\_id**

To support ending sessions when ID tokens are encrypted, AM requires that the request to the end session endpoint includes the client ID to which AM issued the ID token.

Failure to include the client ID will result in error; AM needs the information in the client profile to decrypt the token.

This parameter is not compliant with the specification.

Required: Yes, if the ID token is encrypted.

#### **post\_logout\_redirect\_uri**

The URL AM will redirect to after logout.

For security reasons, the value of this parameter must match one of the values configured in the Post Logout Redirect URIs field of the client profile.

If a logout redirection URL is specified, AM redirects the end user to it after they have been logged out.

If a logout redirection URL is not specified, AM returns an HTTP 204 message to indicate the user has been logged out, and does not perform more actions.

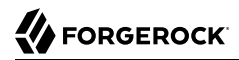

Required: No

This example shows AM deleting a session when an encrypted ID token is provided, and redirecting the end user to the logout redirect URL specified:

```
$ curl --dump-header - \
--request GET \
"https://openam.example.com:8443/openam/oauth2/realms/root/realms/alpha/connect/endSession?
id_token_hint=eyJ0eXAiOiJKV1QiLCJra...&post_logout_redirect_uri=https://www.example.com:443/
logout_callback&client_id=myClient"
HTTP/1.1 302
X-Frame-Options: SAMEORIGIN
X-Content-Type-Options: nosniff
Location: https://www.example.com:443/logout_callback
Content-Length: 0
Date: Mon, 12 Sep 2022 09:33:45 GMT
```
## <span id="page-119-0"></span>/oauth2/register

Endpoint that lets OAuth 2.0/OpenID Connect clients register dynamically as per [RFC7591](https://datatracker.ietf.org/doc/html/rfc7591) and [OpenID Connect Dynamic Client Registration 1.0 incorporating errata set 1](https://openid.net/specs/openid-connect-registration-1_0.html). The endpoint also lets clients read and update their metadata, as well as deprovision themselves as per [RFC7592](https://datatracker.ietf.org/doc/html/rfc7592).

You must compose the path to the register endpoint, addressing the specific realm where the client is or should be registered/deprovisioned. For example, https://openam.example.com:8443/openam/oauth2/ realms/root/realms/alpha/register.

By default, AM requires clients to present an access token to register themselves. This behavior is controlled by the Allow Open Dynamic Client Registration switch, under the Dynamic Registration tab of the OAuth 2.0 provider.

Read, update, and delete operations require an authorization bearer header that includes the registration\_access\_token, provided to the client during registration.

The endpoint supports the following methods:

- **POST**. Register clients
- **GET**. Read client information
- **PUT**. Update client information
- **DELETE**. Deprovision a client

For usage information and examples, see the following links:

- "*[Dynamic Client Registration](#page-22-0)*"
- ["Dynamic Client Registration Management"](#page-32-0)

### <span id="page-120-0"></span>/.well-known/webfinger

Lets clients determine the provider URL for an end user, as described in the [OpenID Connect](https://openid.net/specs/openid-connect-discovery-1_0.html) [Discovery 1.0 incorporating errata set 1](https://openid.net/specs/openid-connect-discovery-1_0.html) specification.

#### **Tip**

The endpoint is disabled by default; to enable it, see ["OpenID Connect Discovery".](#page-7-0)

The discovery endpoint supports the following parameters:

#### **realm**

Specifies the AM realm that must be queried for user information. Unlike other AM endpoints, the discovery endpoint does not support specifying the realm in the path, because it is always located after the deployment URI. For example, https://openam.example.com:8443/openam/.well-known/webfinger.

Required: No

#### **resource**

Identifies the URL-encoded subject of the request. This parameter can take the following formats, as defined in the specification:

- acct:*user\_email*. For example, acct%3Ademo%40example.com.
- acct:*user\_email*@*host*. For example, acct%3Ademo%2540example.com%40server.example.com
- *http\_or\_https*://*host*/*username*. For example, http%3A%2F%2Fserver.example.com%2Fdemo.
- *http\_or\_https*://*host*:*port*. For example, http%3A%2F%2Fserver.example.com%3A8080.

The value of host is related to the discovery URL exposed to the clients. In the examples, the exposed discovery endpoint would be something similar to http://server.example.com/.well-known/ webfinger. For more information about exposing the endpoint through a proxy or load balancer, see ["OpenID Connect Discovery".](#page-7-0)

Wildcard (**\***) characters are not supported.

Required: Yes.

#### **rel**

Specifies the URL-encoded URI identifying the type of service whose location is requested. The only valid value is http://openid.net/specs/connect/1.0/issuer.

Required: Yes.

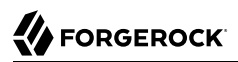

The following command requests information for the demo user in the example.com domain to the OAuth 2.0 provider service in the Engineering realm:

```
$ curl \
--request GET \
"https://openam.example.com:8443/openam/.well-known/webfinger\
?resource=acct%3Ademo%40example.com\
&realm=Engineering\
&rel=http%3A%2F%2Fopenid.net%2Fspecs%2Fconnect%2F1.0%2Fissuer"
{
   "subject": "acct:demo@example.com",
   "links": [
     {
       "rel": "http://openid.net/specs/connect/1.0/issuer",
       "href": "https://openam.example.com:8443/openam/oauth2"
     }
   ]
}
```
### <span id="page-121-0"></span>/oauth2/.well-known/openid-configuration

Lets relying parties retrieve the OpenID Provider configuration by HTTP GET as specified by OpenID Connect Discovery 1.0.

When the OpenID Connect provider is configured in a subrealm, relying parties can get the configuration by passing in the full path to the realm in the URL. For example, if the OpenID Connect provider is configured in a realm named alpha, the URL would resemble the following: https://openam. example.com:8443/openam/oauth2*/realms/root/realms/alpha*/.well-known/openid-configuration.

#### **Tip**

For more information about OpenID Connect discovery, see ["OpenID Connect Discovery"](#page-7-0).

After the relying party has [discovered](#page-120-0) who the provider for the end user is, they can discover the provider's configuration:

```
$ curl "https://openam.example.com:8443/openam/oauth2/.well-known/openid-configuration"
{
    "request_parameter_supported":true,
    "claims_parameter_supported":false,
    "introspection_endpoint":"https://openam.example.com:8443/openam/oauth2/realms/root/realms/alpha/
introspect",
    "check_session_iframe":"https://openam.example.com:8443/openam/oauth2/connect/checkSession",
    "scopes_supported":[
       "address",
       "phone",
       "openid",
       "profile",
       "email"
    ],
    "userinfo_endpoint":"https://openam.example.com:8443/openam/oauth2/realms/root/realms/alpha/userinfo",
    "jwks_uri":"https://openam.example.com:8443/openam/oauth2/realms/root/realms/alpha/connect/jwk_uri",
    "registration_endpoint":"https://openam.example.com:8443/openam/oauth2/realms/root/realms/alpha/
register",
   ....
}
```
## <span id="page-122-0"></span>/oauth2/connect/jwk\_uri

Each realm configured for OAuth 2.0 exposes a JSON web key (JWK) URI endpoint that contains public keys that clients can use to:

- Verify the signature of client-based access tokens and OpenID Connect ID tokens.
- Encrypt OpenID Connect ID requests to AM sent as a JWT.
- *+ Where Do the Keys Come From?*

By default, the endpoint exposes an internal URI relative to the AM deployment. For example, openam/oauth2/realms/root/connect/jwk\_uri.

The keys appearing in that URI are those configured in the AM secret stores in the *Security Guide*, regardless of the algorithms configured in the OAuth 2.0 provider. This is to support the process of [deprecating keys/algorithms.](#page-127-0)

Secrets are configured by default; delete the ones you are not planning to use so that they are not exposed on the endpoint.

In environments where secrets are centralized, you may want AM to share the URI of your secrets API instead of the local AM endpoint. To configure it, go to Realms > *Realm name* > Services > OAuth2 Provider, and add the new URI to the Remote JSON Web Key URL field.

Note that HMAC-based algorithms, direct encryption, and AES key wrapping encryption algorithms use the client secret instead of a public key. Therefore, clients do not need to check the JWK URI endpoint for those algorithms.

*+ The Endpoint is Exposed, But I Haven't Configured an OAuth 2.0 Provider Yet*

Web and Java agents use an internal OAuth 2.0 provider to connect to AM. This provider exposes the endpoint so that agents can access the key configured for the am.global.services.oauth2.oidc. agent.idtoken.signing secret ID.

#### **Tip**

Configure the base URL source service in the *Security Guide* to change the URL used in the .well-known endpoints used in OpenID Connect 1.0 and UMA.

The following table summarizes the high-level tasks you need to complete to manage the JWK URI endpoint in your environment:

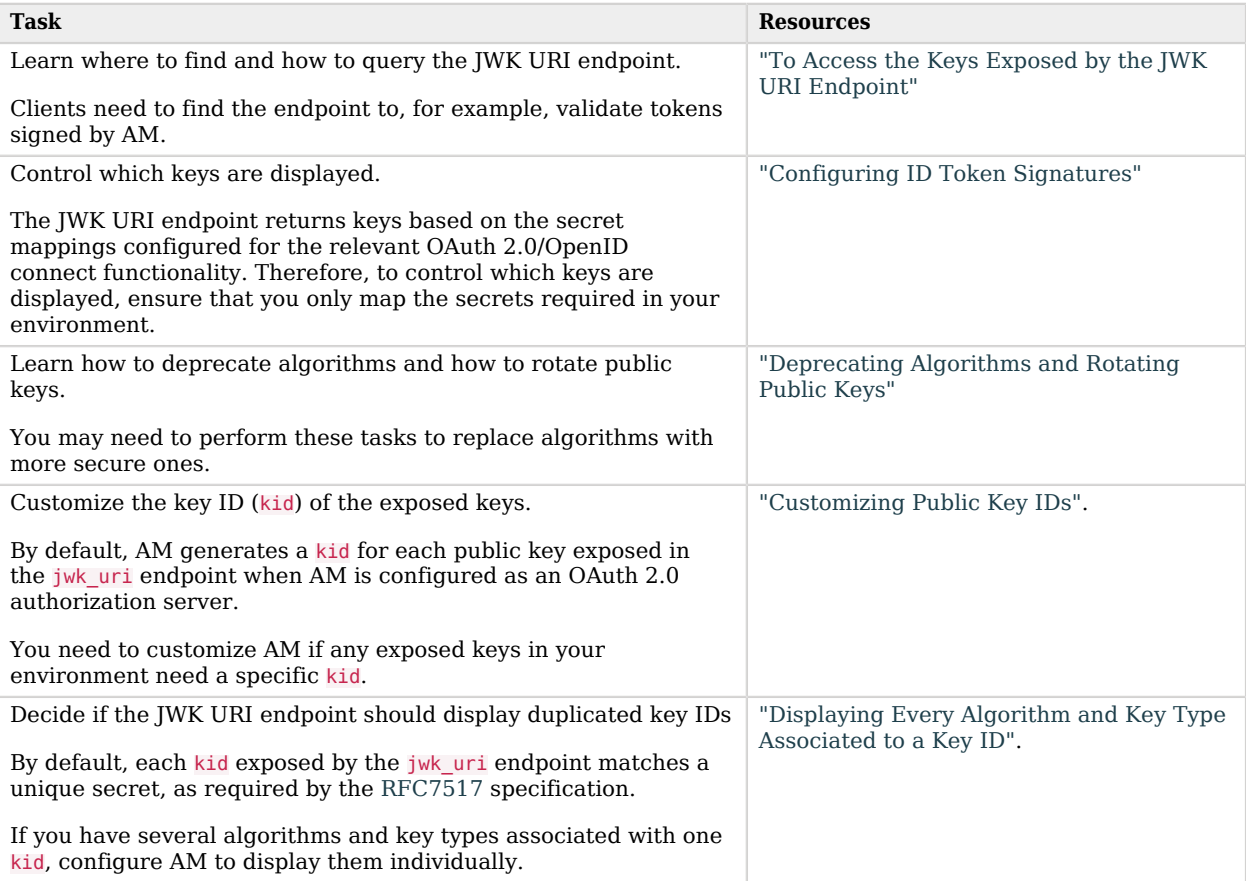

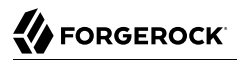

### <span id="page-124-0"></span>*To Access the Keys Exposed by the JWK URI Endpoint*

Perform the following steps to access the public keys:

1. To find the JWK URI that AM exposes, perform an HTTP GET at /oauth2/realms/root/.well-known/ openid-configuration. For example:

```
$ curl https://openam.example.com:8443/openam/oauth2/realms/root/realms/alpha/.well-known/openid-
configuration
{
   "request_parameter_supported": true,
  "claims parameter supported": false,
   "introspection_endpoint": "https://openam.example.com:8443/openam/oauth2/realms/root/realms/alpha/
introspect",
   "check_session_iframe": "https://openam.example.com:8443/openam/oauth2/realms/root/realms/alpha/
connect/checkSession",
   "scopes_supported": [],
   "issuer": "https://openam.example.com:8443/openam/oauth2/realms/root/realms/alpha",
  "id token encryption enc values supported": [
     "A256GCM",
     "A192GCM",
     "A128GCM",
     "A128CBC-HS256",
     "A192CBC-HS384",
     "A256CBC-HS512"
   ],
...
   "jwks_uri": "https://openam.example.com:8443/openam/oauth2/realms/root/realms/alpha/connect/
jwk_uri",
   "subject_types_supported": [
     "public"
   ],
...
}
```
By default, AM exposes the JWK URI as an endpoint relative to the deployment URI. For example, https://openam.example.com:8443/openam/oauth2/realms/root/connect/jwk\_uri.

In environments where secrets are centralized, you may want AM to share the URI of your secrets API instead of the local AM endpoint.

To configure it, go to Realms > *Realm name* > Services > OAuth2 Provider, and add the new URI to the Remote JSON Web Key URL field.

2. Perform an HTTP GET at the JWK URI to get the relevant public keys. For example:

```
$ curl https://openam.example.com:8443/openam/oauth2/realms/root/realms/alpha/connect/jwk_uri
{
"keys":[
       {
           "kty":"EC",
           "kid":"I4x/IijvdDsUZMghwNq2gC/7pYQ=",
           "use":"sig",
           "x5t":"GxQ9K-sxpsH487eSkJ7lE_SQodk",
           "x5c":[
              "MIIB/zCCAYYCCQDS7UWmBdQtETAJ0mN0TZL7/MaY..."
, where \mathbf{I} , we have \mathbf{I} ,
           "x":"k5wSvW_6JhOuCj-9PdDWdEA4oH90RSmC2GTliiUHAhXj6rmTdE2S-_zGmMFxufuV",
           "y":"XfbR-tRoVcZMCoUrkKtuZUIyfCgAy8b0FWnPZqevwpdoTzGQBOXSNi6uItN_o4tH",
           "crv":"P-384"
       },
        ...
    ]
}
```
### <span id="page-125-0"></span>Configuring ID Token Signatures

ID tokens are signed by default with a test key configured during installation. Change this key on production-like and production environments.

*To Configure ID Token Digital Signatures*

Perform the steps in this procedure to configure the signing algorithm AM should use to sign OpenID Connect tokens:

- 1. In the AM console, go to Realms > *Realm Name* > Services > OAuth2 Provider.
- 2. In the OpenID Connect tab, ensure that the ID Token Signing Algorithms supported list has the signing algorithms your environment requires.

AM supports the signing algorithms listed in *JSON Web Algorithms (JWA)*: *["alg" \(Algorithm\)](https://datatracker.ietf.org/doc/html/draft-ietf-jose-json-web-algorithms#section-3.1) [Header Parameter Values for JWS](https://datatracker.ietf.org/doc/html/draft-ietf-jose-json-web-algorithms#section-3.1)*.

Note that the alias mapped to the algorithms are defined in the secret stores, as shown in the table below:

*+ Secret ID Mappings for Signing OpenID Connect Tokens*

The following table shows the secret ID mapping used to sign OpenID Connect ID tokens and backchannel logout tokens:

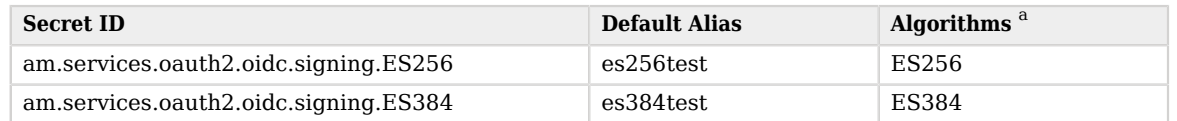

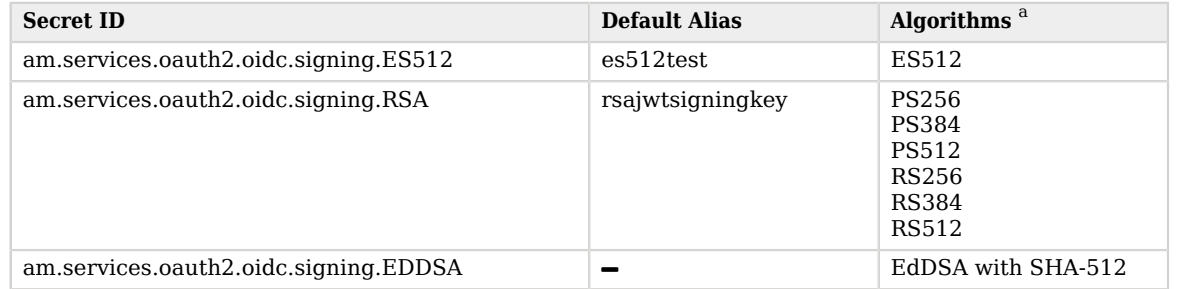

<sup>a</sup> The following applies to confidential clients only:

If you select an HMAC algorithm for signing ID tokens (HS256, HS384, or HS512), the Client Secret property value in the OAuth 2.0 Client is used as the HMAC secret instead of an entry from the secret stores.

Since the HMAC secret is shared between AM and the client, a malicious user compromising the client could potentially create tokens that AM would trust. Therefore, to protect against misuse, AM also signs the token using a non-shared signing key configured in the am.services.oauth2.jwt.authenticity.signing secret ID.

By default, secret IDs are mapped to demo keys contained in the default keystore provided with AM and mapped to the default-keystore keystore secret store. Use these keys for demo and test purposes only. For production environments, replace the secrets as required and create mappings for them in a secret store configured in AM.

For more information about managing secret stores and mapping secret IDs to aliases, see "*Configuring Secrets, Certificates, and Keys*" in the *Security Guide*.

3. (Optional) If the client is configured in AM, go to Realms > *Realm Name* > Applications > OAuth 2.0 > *Client Name*.

Clients registering dynamically can see the algorithms that the provider supports by making a call to the /oauth2/.well-known/openid-configuration endpoint.

4. In the ID Token Signing Algorithm field, enter the signing algorithm that AM will use to sign the ID token for this client.

Note that the OAuth 2.0 provider must support signing with the chosen algorithm.

5. Save your changes.

AM is ready to sign ID tokens with the algorithm you configured.

#### **Tip**

If you chose a non-HMAC-based algorithm, the client will need to make a request to AM's JWK URI endpoint for the realm to recover the signing public key they can use to validate the ID tokens.

### <span id="page-127-0"></span>Deprecating Algorithms and Rotating Public Keys

With signing and encryption methods changing so rapidly, during the lifecycle of your OAuth 2.0 environment you will need to deprecate older, less secure signing and/or encrypting algorithms in favor of new ones

In the same way, you will rotate the keys AM uses for signing and encryption if you suspect they may have been leaked or just due to security policies, such as deprecating algorithms or because they have reached the end of their lifetime.

The keys you expose in the JWK URI endpoint should reflect the algorithms currently supported by AM as well as the deprecated ones. Otherwise, clients still using tokens signed with deprecated keys would not be able to validate them.

This is why deprecating supported algorithms in the OAuth 2.0/OpenID Connect provider is a twostep process:

- 1. Remove the old algorithm from the OAuth 2.0 provider supported algorithm list. This stops new clients from registering with that algorithm.
- 2. After a grace period, remove the secret mapping associated to that algorithm. This removes the associated public keys from the JWK URI endpoint.

#### *To Deprecate Supported Algorithms and their Keys*

Perform the steps in this procedure to deprecate an algorithm and its related keys. If you only want to deprecate keys or rotate them as part of your environment's security policies, see "Mapping and Rotating Secrets" in the *Security Guide* instead.

- 1. (Optional) Configure the new algorithm, if required.
	- a. Go to Realms > *Realm Name* > Services > OAuth2 Provider > OpenID Connect.
	- b. (Optional) In the ID Token Signing Algorithm supported field, add the new signing algorithm, if not already present.
	- c. (Optional) In the ID Token Encryption Algorithms supported field, add the new encryption algorithm, if not already present.
	- d. Save your changes.
- 2. (Optional) Configure secret ID mappings for the keys using the new algorithm, if required.

For more information, see "Configuring Secret Stores" in the *Security Guide*.

- 3. Remove the algorithm to be deprecated from the relevant OAuth 2.0 provider algorithm list:
	- a. Go to Realms > *Realm Name* > Services > OAuth2 Provider > OpenID Connect.
	- b. (Optional) In the ID Token Signing Algorithm supported field, remove the deprecated signing algorithm.
	- c. (Optional) In the ID Token Encryption Algorithms supported field, remove the deprecated encryption algorithm.
	- d. Save your changes.
- 4. Decide on a grace period. For example, a month. During this period both the deprecated and the new algorithms/keys are supported.

New clients cannot register with the deprecated algorithms and are forced to use a supported algorithm. However, since the deprecated keys are still mapped to secret IDs, existing clients still can use them to validate active tokens and encrypt requests.

Existing clients must change their configuration during the grace period to use one of the supported algorithms.

5. After the grace period, remove the secret ID mappings relevant to the deprecated algorithm.

For more information about secret mappings, see "Mapping and Rotating Secrets" in the *Security Guide*.

### <span id="page-128-0"></span>Customizing Public Key IDs

By default, AM generates a key ID (kid) for each public key exposed in the jwk uri URI when AM is configured as an OAuth 2.0 authorization server.

For keys stored in a keystore or HSM secret store, you can customize how key ID values are determined by writing an implementation of the KeyStoreKeyIdProvider interface and configuring it in AM:

### *To Customize Public Key IDs*

Perform the following steps:

- 1. Write your own implementation of the KeyStoreKeyIdProvider interface that provides a specific key ID for a provided public key. For more information, see the [KeyStoreKeyIdProvider](../apidocs/org/forgerock/openam/secrets/KeyStoreKeyIdProvider.html) interface in the *Access Management 7.1.4 Java API Specification*.
- 2. In the AM console, configure the OAuth 2.0/OpenID Connect Provider service, if not done already. For more information, see "*Authorization Server Configuration*" in the *OAuth 2.0 Guide*.
- 3. Go to Configure > Server Defaults > Advanced.
- 4. Add an advanced server property called org.forgerock.openam.secrets.keystore.keyid.provider, whose value is the fully qualified name of the class you wrote in previous steps. For example:

```
org.forgerock.openam.secrets.keystore.keyid.provider =
 com.mycompany.am.secrets.CustomKeyStoreKeyIdProvider
```
- 5. Restart the AM instance or the container in which it runs.
- 6. Verify that the customized key IDs are displayed by navigating to the OAuth 2.0 authorization server's jwk uri URI. For example, https://openam.example.com:8443/openam/oauth2/realms/root/realms/ alpha/connect/jwk\_uri.

### <span id="page-129-1"></span>Displaying Every Algorithm and Key Type Associated to a Key ID

By default, each key ID (kid) exposed by the jwk uri endpoint matches a unique secret, as recommended by the [RFC7517](https://datatracker.ietf.org/doc/html/rfc7517#section-4.5) specification. This means that each kid is of a particular key type, and uses a particular algorithm.

If you have several algorithms and key types associated with one kid, configure the JWK URI endpoint to display them as different keys in the JWK. Note that when including all combinations associated with a kid, that kid does not uniquely identify a particular secret.

- 1. In the AM console, go to Realms > *Realm Name* > Services > OAuth2 Provider > Advanced OpenID Connect.
- 2. Enable Include all kty and alg combinations in jwk\_uri.
- 3. Save your changes.
- 4. Verify that you can now see duplicate kid entries for different combinations of algorithms and key types.

For more information, see ["To Access the Keys Exposed by the JWK URI Endpoint"](#page-124-0).

## <span id="page-129-0"></span>/oauth2/connect/rp/jwk\_uri

As well as acting as the provider, AM can also act as the relying party. To share its client public secrets, AM exposes a JSON web key (JWK) URI endpoint for each realm.

Use this endpoint during ForgeRock Identity Platform [social identity registration](https://backstage.forgerock.com/docs/platform/7.1/platform-self-service-guide/index.html#social-registration), where providers can use the exposed secrets to:

- Encrypt ID tokens returned to AM.
- Verify the signature of JWTs coming from AM, such as that of request objects or client authentication JWTs.

• Decrypt client authentication JWTs coming from AM.

Specify the AM realm path in the URI, as follows:

```
/oauth2/realms/root/realms/{realm}/connect/rp/jwk_uri
```
#### Example:

```
$ curl https://openam.example.com:8443/openam/oauth2/realms/root/realms/alpha/connect/rp/jwk_uri
{
   "keys": [
     {
       "kty": "RSA",
       "kid": "DkKMPE7hFVEn77WWhVuzaoFp4O8=",
       "use": "enc",
       "x5t": "JRxY4hJRL3sI_dAUWUEosCEQJ3A",
       "x5c": [
         "MIIDYTCCAkm...eP4wLr3cM="
       ],
       "n": "i7t6m4d_02dZ8dOe-DFc...zflF8jR9pewTbQ",
       "e": "AQAB"
     },
     {
       "kty": "RSA",
       "kid": "wU3ifIIaLOUAReRB/FG6eM1P1QM=",
       "use": "sig",
       "x5t": "5eOfy1Nn2MMIKVRRkq0OgFAw348",
       "x5c": [
         "MIIDdzCCAl+gAwIBAgIES3eb+zANBgk...s009kbW6inN8zA6"
       ],
       "n": "10iGQ5l5IdqB...AJW4ZSg1PPO2UJSQ",
       "e": "AQAB"
     }
   ]
}
```
Supply the JWK URI to the provider when registering AM as a relying party. Consult the documentation provided by your OpenID provider for more information.

The JWK URI endpoint publishes keys based on secret mappings made either globally, or in the specific realm. The secret IDs to map are as follows:

#### **am.services.oauth2.oidc.rp.jwt.authenticity.signing**

The OpenID Connect provider obtains the public key from the alias mapped to this secret, and uses it to verify the signature applied to request objects it receives.

All aliases configured for the secret ID are published at the endpoint so that, when you rotate secrets in the *Security Guide*, the provider is still able to validate JWTs with all the secrets.

The active secret is the only one that AM uses for signing, however.

#### **am.services.oauth2.oidc.rp.idtoken.encryption**

The OpenID Connect provider obtains the public key from the alias mapped to this secret, and uses it to encrypt ID tokens and userinfo endpoint data in JWT format before returning it to AM. Unlike the signing secret ID above, only the alias that is marked as *active* in the mappings is published at the endpoint. Any additional mappings are ignored.

#### **am.services.oauth2.mtls.client.authentication**

The OpenID Connect provider obtains the public JWK from the alias mapped to this secret, and uses it to verify the mutual TLS self-signed certificate that the client uses to authenticate.

Secrets configured globally will show in the JWK URI for all realms.

In a new installation of AM, these signing and encryption secret IDs are mapped by default, as explained in the table below:

*+ Secret ID Mappings for Decrypting ID Tokens*

The following table shows the secret ID mapping to support decryption of ID tokens and userinfo endpoint data in JWT format when AM is configured as a relying party of the Social Identity Provider Service:

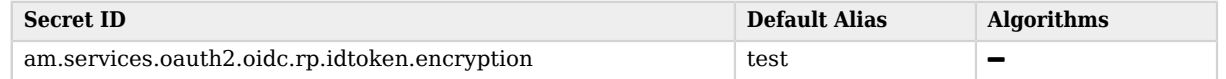

The public key is exposed in the ["/oauth2/connect/rp/jwk\\_uri".](#page-129-0)

For more information about the algorithms supported, and how to configure this secret ID mapping, see "*Social Authentication*" in the *Authentication and Single Sign-On Guide*.

#### *+ Secret ID Mappings for Signing JWTs and Objects*

The following table shows the secret ID mapping that AM uses to sign JWTs and objects when configured as a relying party of the Social Identity Provider Service:

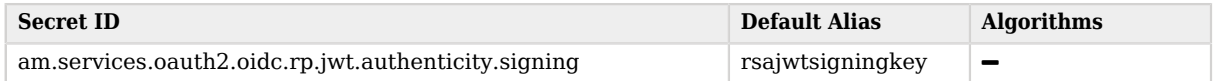

The public key is exposed in the "/oauth2/connect/rp/jwk uri".

For more information about the algorithms supported, and how to configure this secret ID mapping, see "*Social Authentication*" in the *Authentication and Single Sign-On Guide*.

#### **Note**

In upgraded AM instances, the secret IDs will not have default aliases mapped, and the JWK URI endpoint returns an empty JWK set.

By default, secret IDs are mapped to demo keys contained in the default keystore provided with AM and mapped to the default-keystore keystore secret store. Use these keys for demo and test purposes only. For production environments, replace the secrets as required and create mappings for them in a secret store configured in AM.

For more information about managing secret stores and mapping secret IDs to aliases, see "*Configuring Secrets, Certificates, and Keys*" in the *Security Guide*.

# **Glossary**

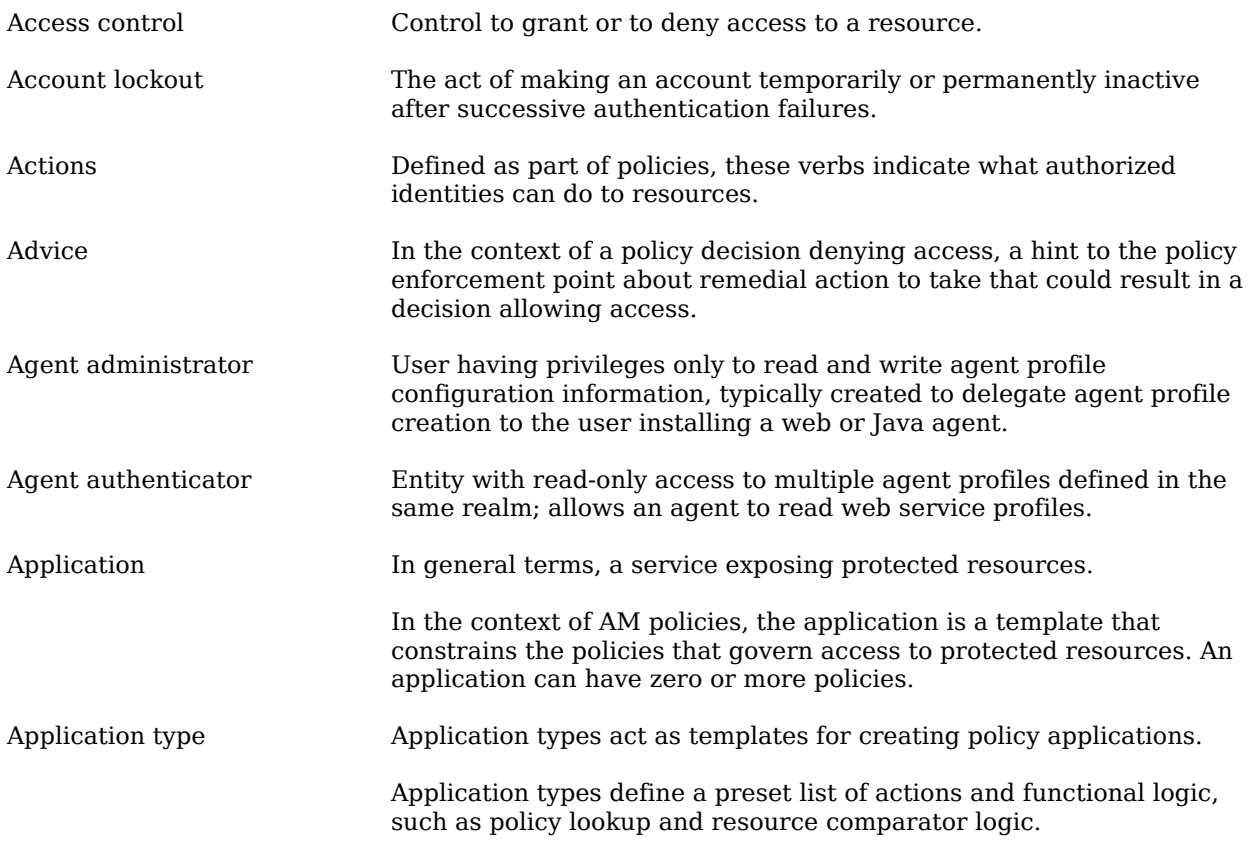

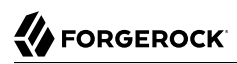

<span id="page-134-1"></span><span id="page-134-0"></span>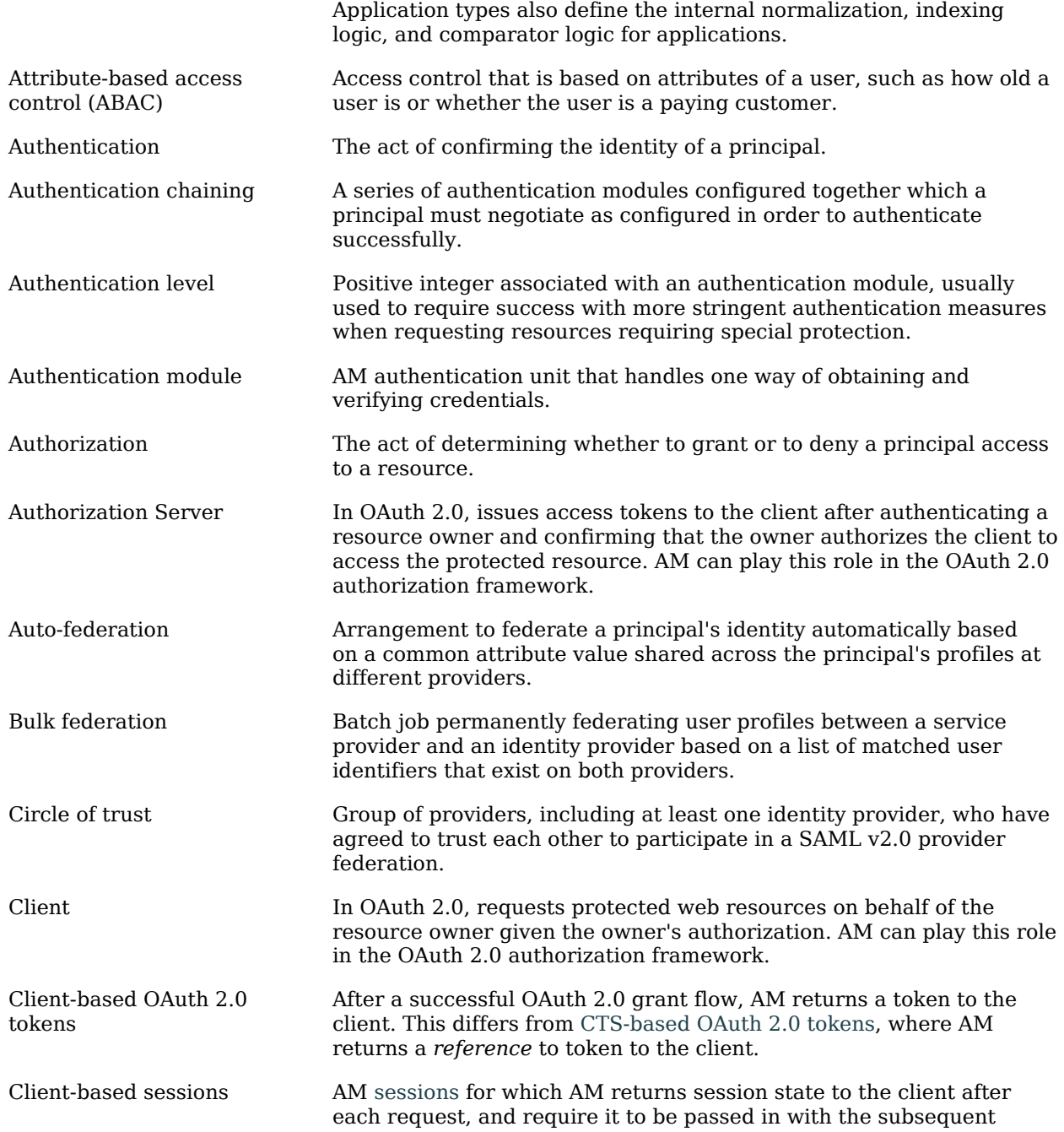

<span id="page-135-1"></span><span id="page-135-0"></span>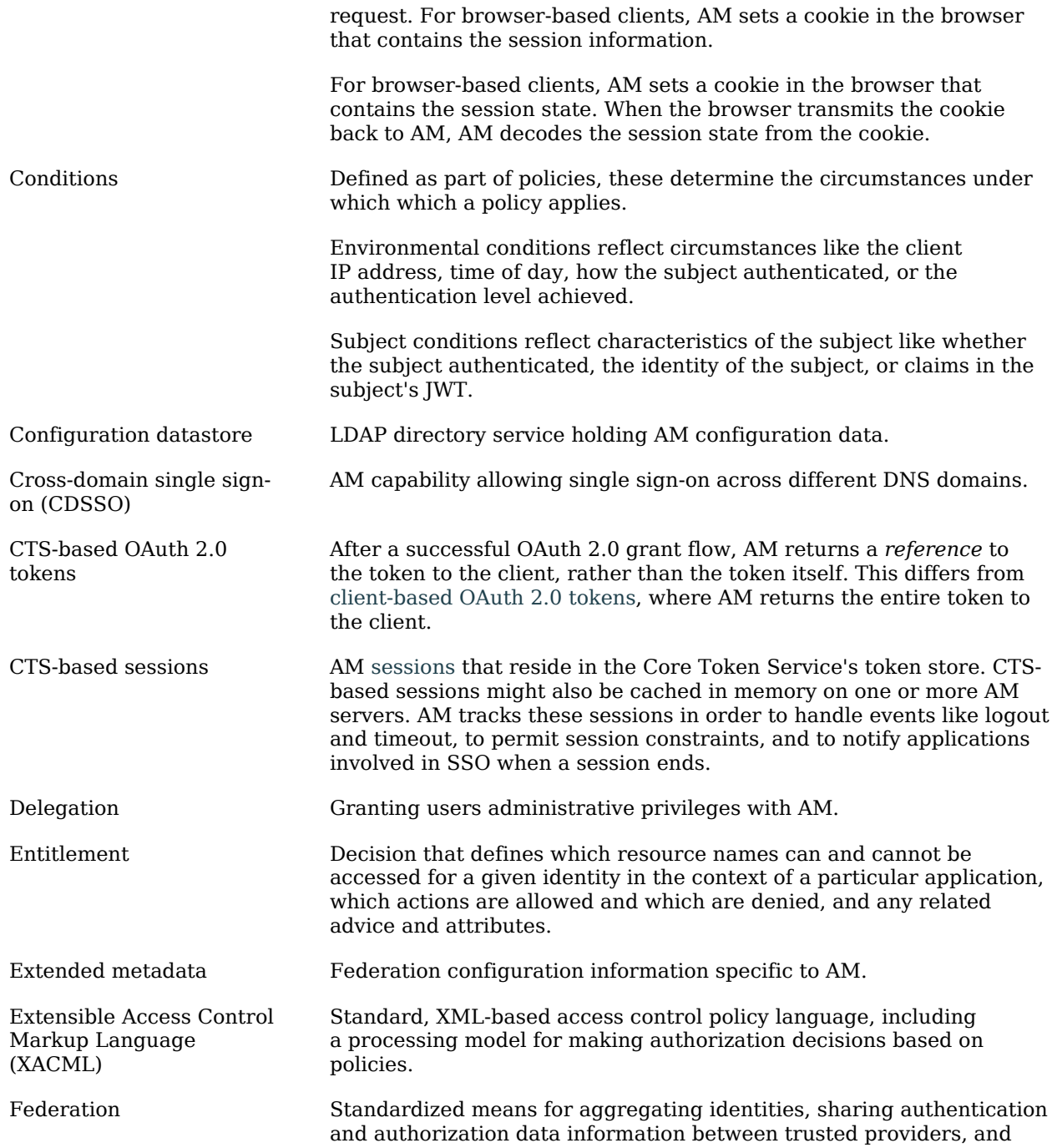

<span id="page-136-0"></span>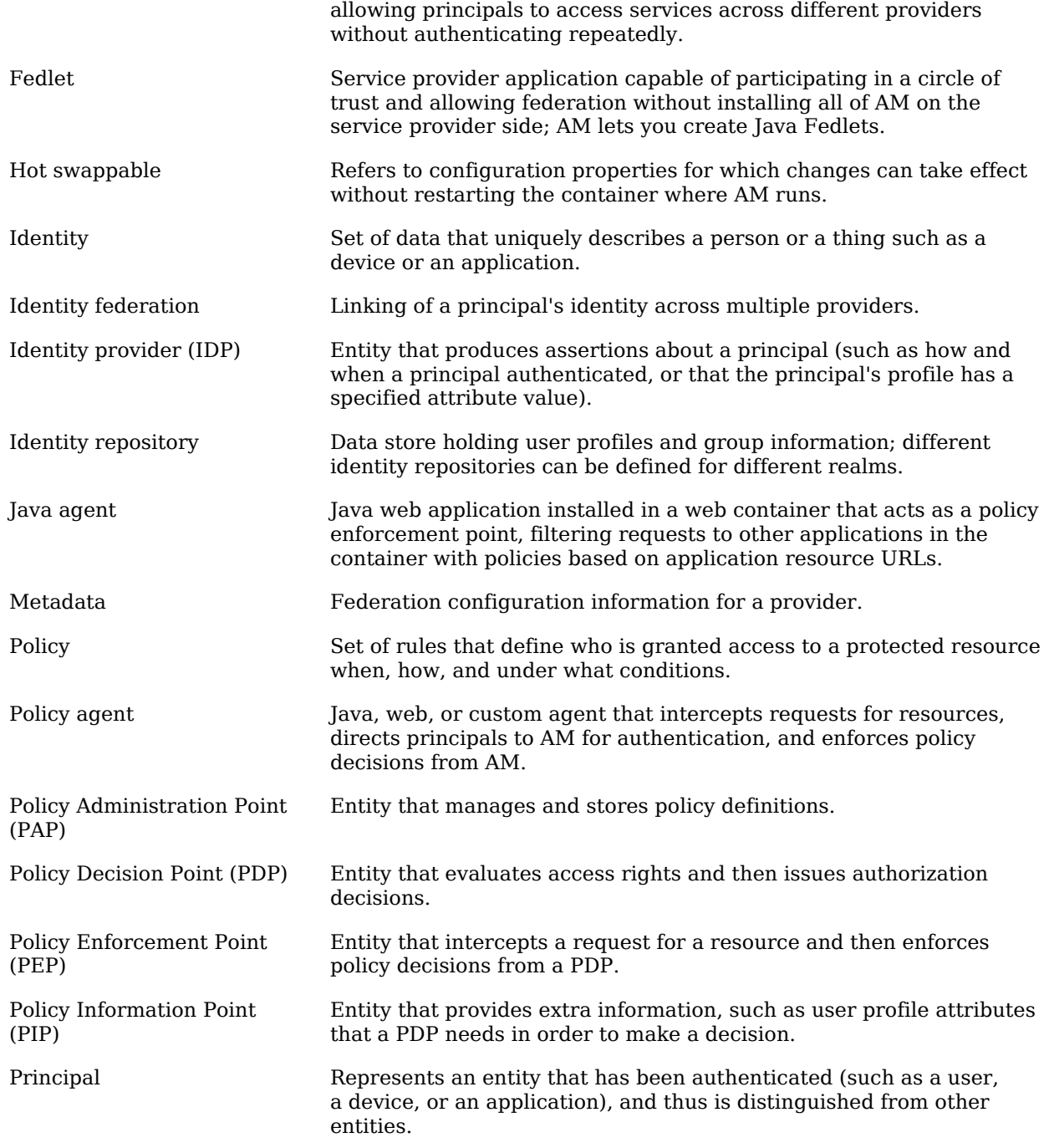

<span id="page-137-0"></span>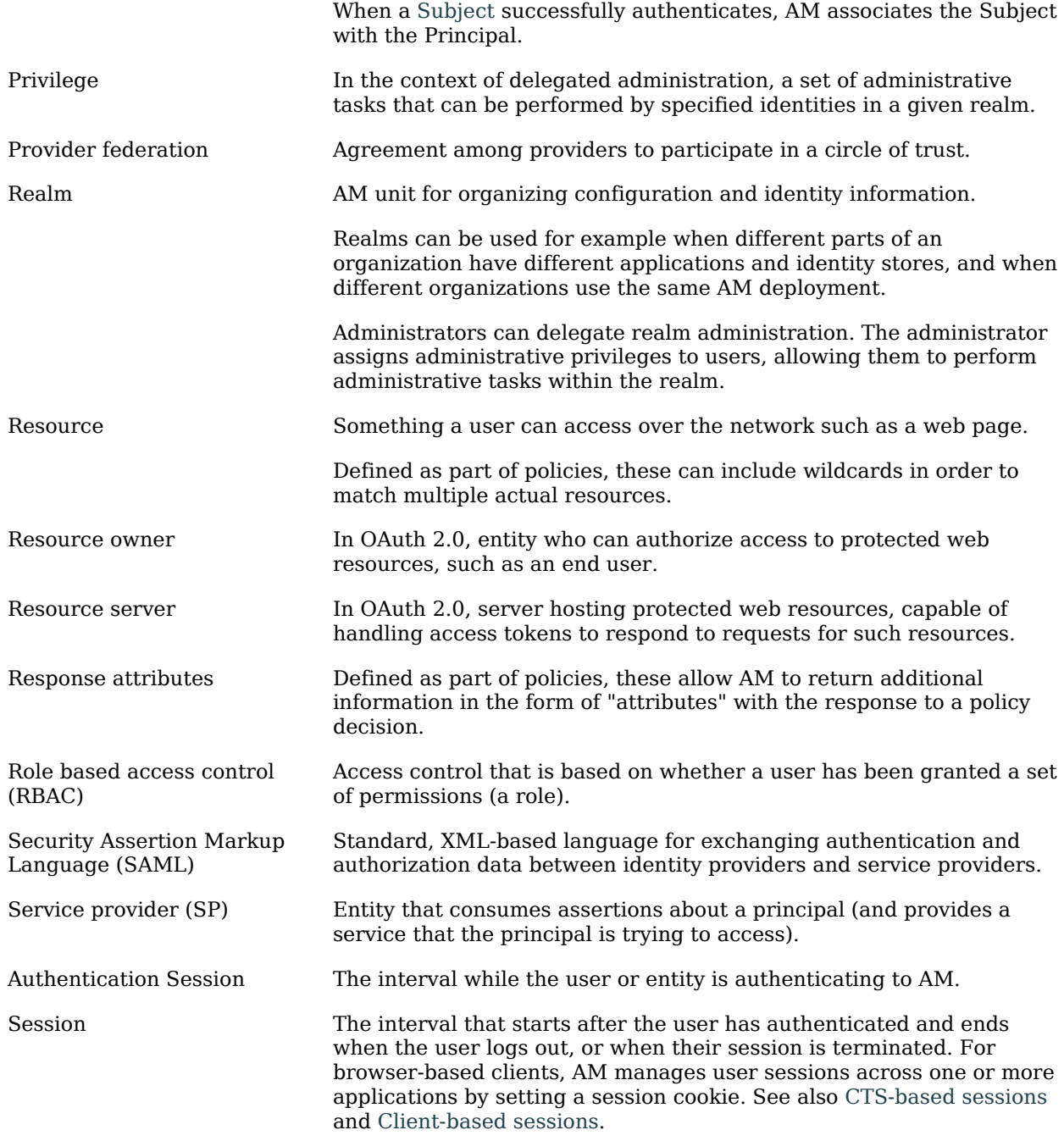

<span id="page-138-0"></span>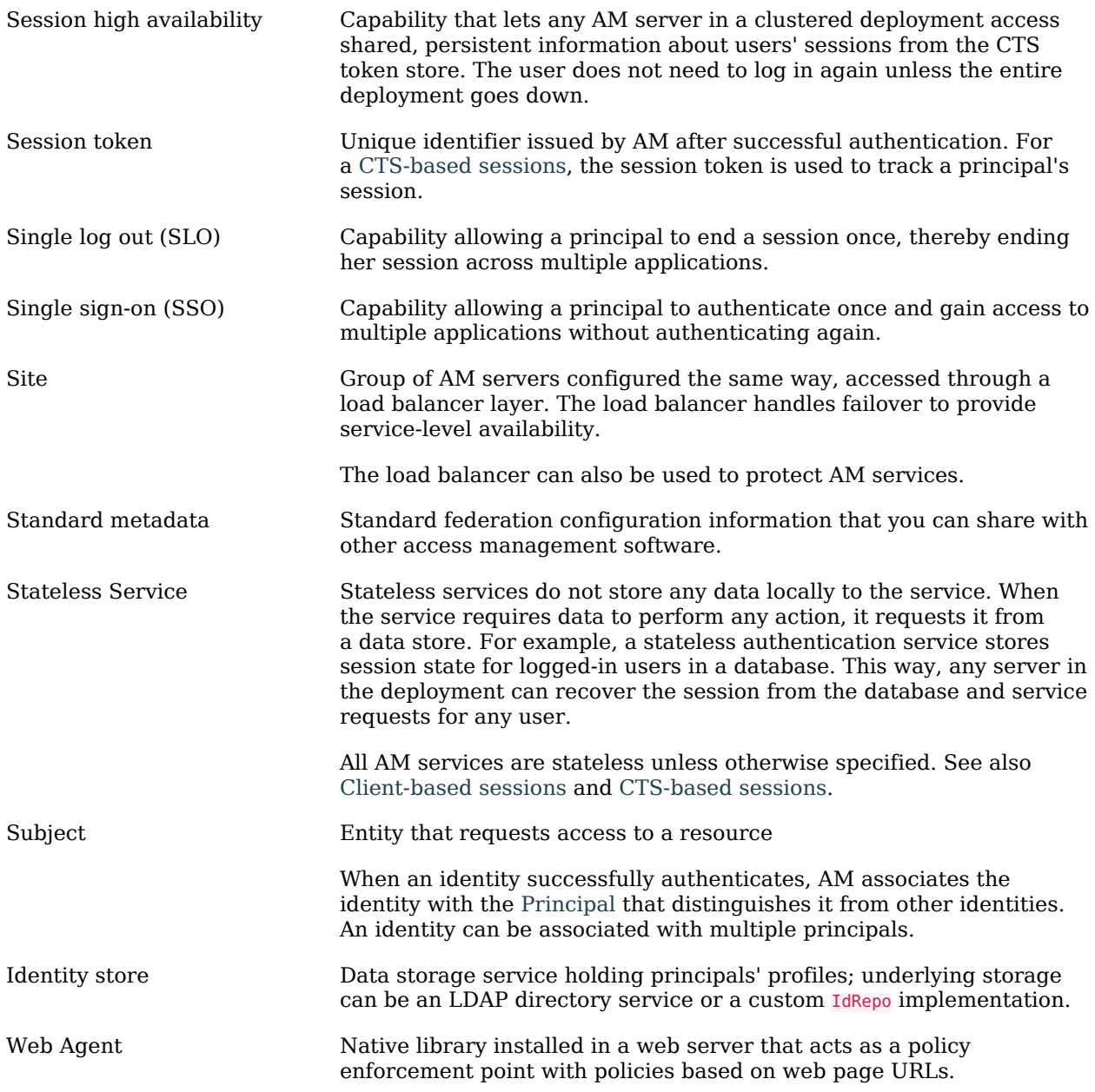